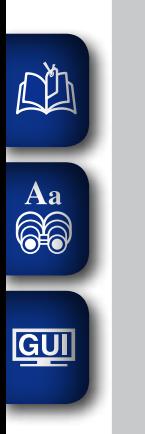

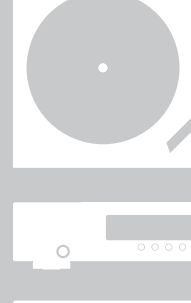

 $\overline{\begin{array}{ccc} \circ & \circ & \circ & \circ \\ \circ & \circ & \circ & \circ & \circ \end{array}}$ 

 $\dot{\circ}$ 

 $\dot{\circ}$ 

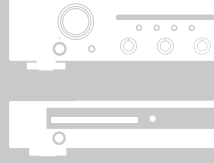

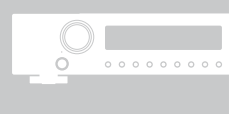

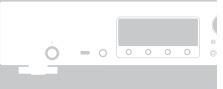

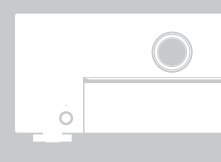

 $\dot{\circ}$ 

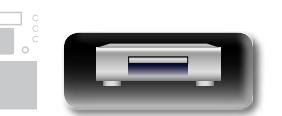

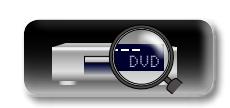

# **Marantz**<sup>®</sup> Uniwersalny odtwarzacz SACD/Blu-ray **UD7007**

**Wersja zaawansowana**

**Wersja podstawowa**

Wersja podstawowa

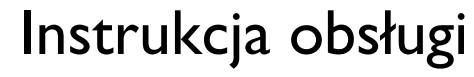

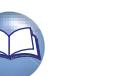

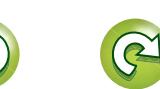

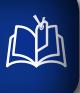

 $\overbrace{ }^{\mathbf{A}\mathbf{a}}$ 

GUI

#### **NWYTYCZNE DOTYCZĄCE BEZPIECZEŃSTWA**

#### **CAUTION RISK OF ELECTRIC SHOCK DO NOT OPEN**

#### **UWAGA:**

**ABY OGRANICZYĆ RYZYKO PORAŻENIA PRĄDEM, NIE NALEŻY ZDEJMOWAĆ TYLNEJ OBUDOWY (LUB OSŁONY). WEWNĄTRZ NIE MA ŻADNYCH ELEMENTÓW PRZEZNACZONYCH DO NAPRAWY LUB WYMIANY PRZEZ UŻYTKOWNIKA. WSZELKIE NAPRAWY MOGĄ BYĆ WYKONYWANE JEDYNIE PRZEZ WYKWALIFIKOWANY PERSONEL SERWISOWY.** 

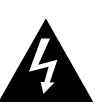

Symbol błyskawicy ze strzałką umieszczony w trójkącie równobocznym ostrzega użytkownika o obecności niezaizolowanego "niebezpiecznego napięcia" wewnątrz urządzenia i informuje, że występuje ryzyko porażenia prądem.

Wykrzyknik umieszczony w trójkącie równobocznym, występujący w dokumentacji dostarczonej wraz z tym urządzeniem, informuje użytkownika o ważnych instrukcjach dotyczących obsługi lub serwisowania.

#### **OSTRZEŻENIE:**

**ABY OGRANICZYĆ RYZYKO WYSTĄPIENIA POŻARU LUB PORAŻENIA PRĄDEM, NIE NALEŻY NARAŻAĆ URZĄDZENIA NA DZIAŁANIE DESZCZU LUB WILGOCI.**

#### **PRODUKT LASEROWY KLASY 1**

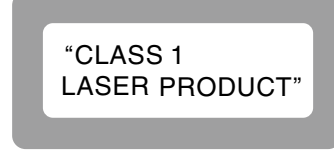

- **ADVARSEL: USYNLIG LASERSTRÅLING VED ÅBNING, NÅR SIKKERHEDSAFBRYDERE ER UDE AF FUNKTION. UNDGÅ UDSAETTELSE FOR STRÅLING.**
- **VAROITUS! LAITTEEN KÄYTTÄMINEN MUULLA KUIN TÄSSÄ KÄYTTÖOHJEESSA MAINITULLA TAVALLA SAATTAA ALTISTAA KÄYTTÄJÄN TURVALLISUUSLUOKAN 1 YLITTÄVÄLLE NÄKYMÄMTTÖMÄLLE LASERSÄTEILYLLE.**
- **VARNING: OM APPARATEN ANVÄNDS PÅ ANNAT SÄTT ÄN I DENNA BRUKSANVISNING SPECIFICERATS, KAN ANVÄNDAREN UTSÄTTAS FÖR OSYNLIG LASERSTRÅLNING SOM ÖVERSKRIDER GRÄNSEN FÖR LASERKLASS 1.**

ATTENZIONE: QUESTO APPARECCHIO E' DOTATO DI DISPOSITIVO OTTICO CON RAGGIO LASER. L'USO IMPROPRIO DELL'APPARECCHIO PUO' CAUSARE PERICOLOSE ESPOSIZIONI A RADIAZIONI!

# DVD

#### **WAŻNE INSTRUKCJE DOTYCZĄCE BEZPIECZEŃSTWA**

- 1. Należy przeczytać te instrukcje.
- 2. Należy zachować te instrukcje.
- 3. Należy przestrzegać wszystkich ostrzeżeń.
- 4. Należy postępować zgodnie z wszystkimi instrukcjami.
- 5. Nie używać urządzenia w pobliżu wody.
- 6. Czyścić wyłącznie suchą szmatką.
- 7. Nie zakrywać otworów wentylacyjnych.
	- Przeprowadzić instalację zgodnie z instrukcjami producenta.
- 8. Nie należy instalować urządzenia w pobliżu źródła ciepła, np. grzejników, regulatorów ciepła, pieców lub innych urządzeń (włącznie ze wzmacniaczami) wytwarzających ciepło.
- 9. Zabezpieczyć przewód zasilający przed nadepnięciem lub zagięciem, szczególnie przy wtyczce, gniazdku przedłużacza i w miejscu wyprowadzenia z urządzenia.
- 10. Należy używać wyłącznie akcesoria/części wyszczególnione przez producenta.
- 11. Używać wózków, stojaków, trójnogów, uchwytów lub stołów wyszczególnionych przez producenta lub oferowanych wraz z urządzeniem. Zachować ostrożność w przypadku przewożenia urządzenia na wózku. Ewentualny upadek grozi obrażeniami ciała.
- 12. Odłączyć urządzenie od źródła zasilania w czasie burzy lub w przypadku niekorzystania z urządzenia przez dłuższy czas.
- 13. Wszelkie naprawy powinny być wykonywane wyłącznie przez wykwalifikowany personel. Naprawa lub serwisowanie urządzenia są konieczne przy jakimkolwiek uszkodzeniu, np. uszkodzeniu przewodu zasilającego, wylaniu cieczy na urządzenie lub wrzuceniu do jego wnętrza obcych przedmiotów, wystawieniu urządzenia na działanie deszczu lub wilgoci, wystąpieniu zakłóceń w pracy lub upuszczeniu urządzenia.
- 14. Nie należy narażać baterii na wysoką temperaturę, np. światło słoneczne, ogień itp.

#### **UWAGA:**

W celu całkowitego odłączenia tego urządzenia od zasilania, należy wyjąć wtyczkę z gniazda elektrycznego. Przewód zasilający umożliwia całkowite odłączenie dopływu zasilania do

urządzenia i musi być łatwo dostępny dla użytkownika.

#### **UWAGA:**

**STOSOWANIE ELEMENTÓW STEROWANIA LUB REGULACJI, CZY TEŻ WYKONYWANIE PROCEDUR INNYCH, NIŻ PODANE W NINIEJSZEJ INSTRUKCJI, GROZI NARAŻENIEM NA NIEBEZPIECZNE PROMIENIOWANIE. REGULACJĘ LUB NAPRAWĘ TEGO PRODUKTU MOŻE PRZEPROWADZAĆ**  WYŁACZNIE PERSONEL SERWISOWY MAJĄCY ODPOWIEDNIE **KWALIFIKACJE.**

#### **U WSKAZÓWKI DOTYCZĄCE OBSŁUGI**

#### **OSTRZEŻENIE**

- • Unikaj wysokich temperatur.
- Jeśli urządzenie jest ustawione w szafce, należy zapewnić odpowiednią cyrkulację powietrza.
- • Obchodź się ostrożnie z przewodem zasilającym.
- Odłączając przewód z gniazda elektrycznego, trzymaj zawsze za wtyczkę. • Chroń urządzenie przed wilgocią, wodą i pyłem.
- • Odłącz przewód zasilający z sieci, jeśli urządzenie nie jest używane przez dłuższy czas.
- • Nie zakrywaj otworów wentylacyjnych.
- • Zwróć uwagę, aby do środka urządzenia nie dostały się żadne obce przedmioty.
- Chroń urządzenie przed kontaktem z środkami owadobójczymi, benzyną oraz rozpuszczalnikiem.
- • Nie rozbieraj urządzenia oraz nie dokonuj w nim żadnych modyfikacji.
- Nie należy ograniczać wentylacji urządzenia, np. poprzez zakrycie otworów wentylacyjnych gazetami, obrusem, zasłonami itp.
- Na urządzeniu nie wolno stawiać żadnych źródeł otwartego ognia, np. zapalonych świec.
- Przestrzegaj lokalnych przepisów dotyczących utylizacji baterii.
- • Chroń urządzenie przez zachlapaniem lub kapaniem wszelkich cieczy.
- • Nie stawiaj na urządzeniu żadnych przedmiotów napełnionych wodą, np. wazonów.
- • Nie dotykać przewodu zasilającego mokrymi rękoma.
- • Gdy wyłącznik znajduje się w położeniu OFF (STANDBY), urządzenie nie jest całkowicie odłączone od MAINS (zasilania).
- • Urządzenie należy ustawić w pobliżu źródła zasilania, aby zapewnić do niego łatwy dostęp.
- • Nie przechowywać baterii na słońcu ani w bardzo ciepłych miejscach, np. w pobliżu grzejnika.

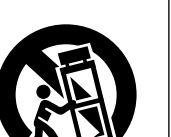

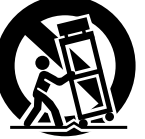

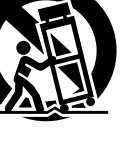

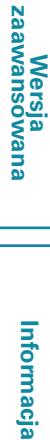

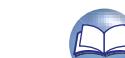

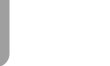

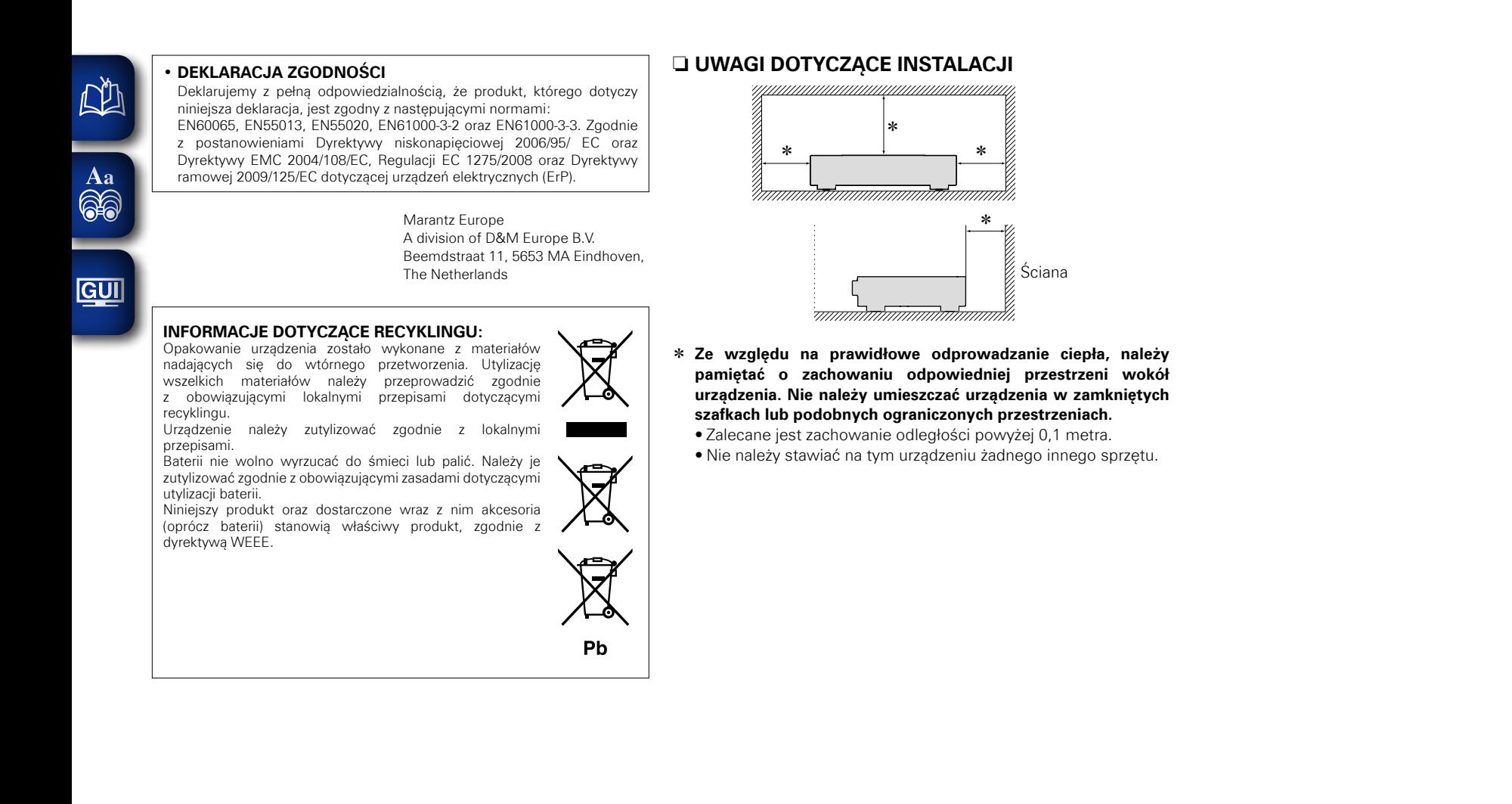

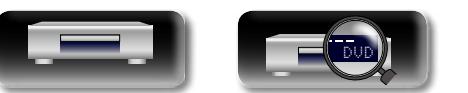

#### II

**Informacja**

**Wersja zaawansowana**

### **Rozpoczynamy**

# **Wersja zaawansowana**

Informacja **Informacja**

Dziękujemy za zakup tego urządzenia marki marantz. W celu zapewnienia właściwej obsługi, przeczytaj dokładnie niniejszą instrukcję i obsługuj urządzenie zgodnie ze wskazówkami w niej zawartymi. Po jej przeczytaniu, instrukcję tę należy zachować na przyszłość.

#### **Spis treści**

**ND** 

 $\mathop{\mathrm{Aa}}\limits_{\widehat{\mathbb{Q}}\widehat{\mathbb{Q}}}$ 

**GU** 

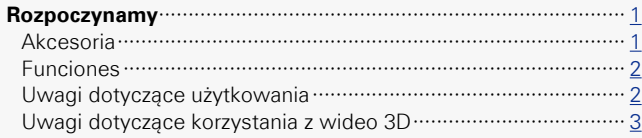

#### **Wersja podstawowa** [····························································](#page-6-0)4

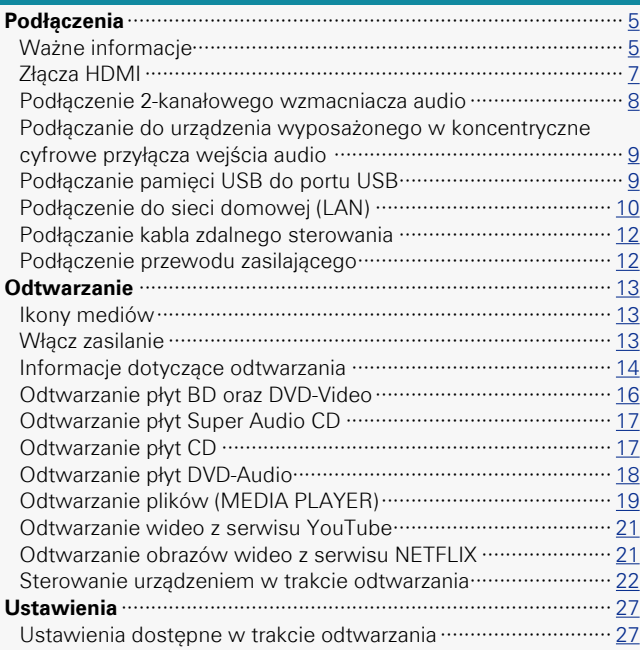

#### **[Wersja zaawansowana](#page-33-0)** ·····················································31 **Funkcje pomocnicze**[····································································](#page-34-0) 32 [Odtwarzanie płyt BD-Video zgodnych z Bonus View](#page-34-0)················· 32 Odtwarzanie BD-Live™[·······························································](#page-35-0) 33 Funkcje sterowania HDMI[··························································](#page-36-0) 34 **[Jak wykonać poszczególne ustawienia](#page-37-0)**····································· 35 Mapa menu [················································································](#page-37-0) 35 Operacje w menu SETUP[···························································](#page-39-0) 37 Ustawienia ogólne[······································································](#page-40-0) 38 Ustawienia wideo[·······································································](#page-44-0) 42 Ustawienia audio[········································································](#page-45-0) 43 Informacja o systemie[································································](#page-46-0) 44

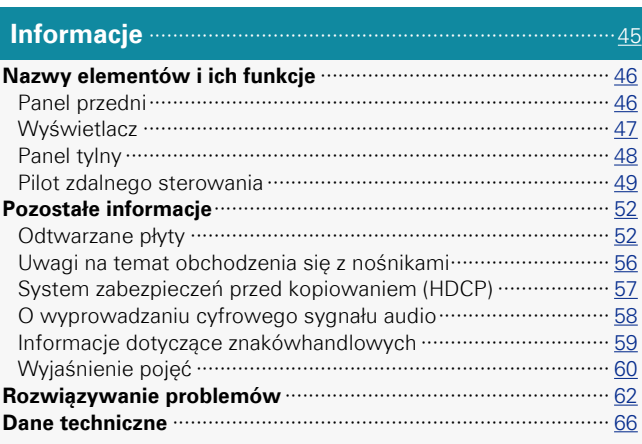

#### **Akcesoria**

Sprawdź, czy następujące elementy są dostarczone wraz z urządzeniem.

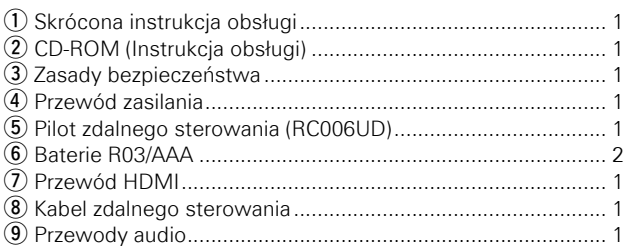

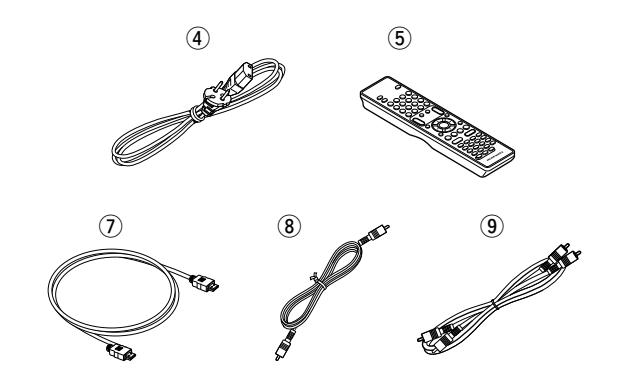

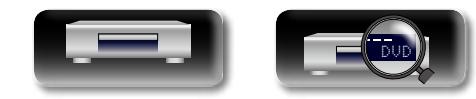

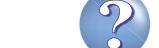

#### **Funciones**

# **Wersja zaawansowana**

#### <span id="page-4-0"></span>山 **Uniwersalny odtwarzacz audio/video odtwarzający formaty Super Audio CD oraz DVD-**

# Aa<br>60

GUI

**Audio** Urządzenie to obsługuje różnego rodzaju nośniki, a także umożliwia

odtwarzanie zapisu video, jak i audio z bibliotek na dyskach z zachowaniem wysokiej jakości. (vstr. 52 ["Odtwarzane płyty"](#page-54-1)).

#### **Obsługa operacji sieciowych**

- • Podłączenie urządzenia do Internetu, pozwala na korzystanie z usług Netflix oraz YouTube/NETFLIX.
- • Możliwe jest odtwarzanie muzyki, fotografii, plików video zapisanych na urządzeniu podłączonym przez sieć.
- • Jeżeli urządzenie podłączone jest przez Internet, możliwe jest pobranie plików z Internetu i zapisanie ich do wbudowanej pamięci BD-LIVE™ (v str. 10 "Podłączenie do sieci domowej [\(LAN\)"](#page-12-1)).

#### **Gotowy na 3D**

Po pobraniu w przyszłości przez sieć i zainstalowaniu oprogramowania Blu-ray 3D™, możliwe będzie odtwarzanie 3D video.

#### **Niezależna konstrukcja blokowa, pozwalająca na odtwarzanie sygnałów video oraz audio z najwyższą jakością**

Obwody elektroniczne są odseparowane co chroni przed szumami elektromagnetycznymi powodowanymi przez różnego rodzaju sygnały elektryczne powstające w urządzeniu.

**GUI zapewniające wygodę sterowania i przejrzystość** ( $\sqrt{25}$ str. 37 "Operacie w menu SETUP").

**Sterowanie HDMI** (**vstr. 34** ["Funkcje sterowania HDMI"](#page-36-1)).

#### **Odtwarzanie AV Pure Direct, gdy nie występują zakłócenia między audio i wideo**

Urządzenie emituje audio i wideo niezależnie z dwóch złączy HDMI.

Umożliwia to czystą transmisję sygnału z niewielkimi zakłóceniami pomiędzy sygnałami.

#### **Uwagi dotyczące użytkowania**

#### • **Przed włączeniem urządzenia**

Sprawdź ponownie, czy wszystkie połączenia zostały wykonane prawidłowo, i czy nie ma żadnych problemów z kablami połączeniowymi.

• Pomimo, że urządzenie ustawione jest w tryb oczekiwania, to w urządzeniu i tak występują elementy będące pod napięciem. Przed wyjazdem na dłuższy czas należy wyłączyć zasilanie odłączając przewód zasilania.

#### • **Pozostawanie obrazu (wypalanie obrazu)**

Nie zostawiaj nieruchomych obrazów menu płyty, urządzenia itd. wyświetlanych na ekranie telewizora przez dłuższy czas. Wyświetlonego na ekranie TV przez dłuższy czas. Może to powodować pozostawanie obrazu (wypalanie obrazu) na ekranie.

#### • **O skraplaniu**

W przypadku dużych różnic w temperaturze pomiędzy wnętrzem urządzenia oraz otoczeniem, na elementach wewnątrz obudowy może pojawić się para wodna powodująca, że urządzenie nie będzie działało prawidłowo.

Jeżeli taka sytuacja nastąpi, pozostaw urządzenie w spokoju na jedną do dwóch godzin z wyłączonym zasilaniem, tak aby temperatura elementów wewnętrznych urządzenia wyrównała się z temperaturą panującą na zewnątrz.

#### • **Uwagi dotyczące telefonów komórkowych**

Używanie telefonów komórkowych w pobliżu tego urządzenia może powodować zakłócenia. Jeżeli nastapi taka sytuacia, to używając telefon komórkowy odsuń się od urządzenia.

#### • **Przenoszenie urządzenia**

Wyłącz zasilanie, po czym odłącz przewód zasilania od gniazda sieci elektrycznej. Następnie przed przeniesieniem, odłącz wszystkie kable łączące urządzenie z innymi podzespołami.

- • **Czyszczenie**
- • Obudowę i panel sterowania czyść miękką ściereczką.
- • Jeżeli używasz chemicznych środków czyszczących, postępuj zgodnie z instrukcją.
- Nie stosuj roztworów takich jak: benzyna, rozpuszczalniki, dostępne w handlu środki czyszczące, detergenty, środki szorujące oraz środki antystatyczne przeznaczone dla płyt analogowych.

#### • **Dostateczna wentylacja**

W przypadku pozostawienia urządzenia przez dłuższy czas w miejscu pełnym dymu papierosowego, itp., powierzchnia optyczna może ulec zabrudzeniu. W takim przypadku, sygnały mogą nie być odczytywane prawidłowo.

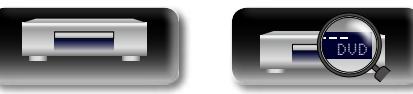

 $\mathfrak{p}$ 

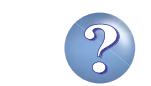

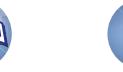

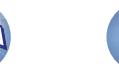

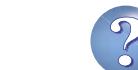

Aa<br>66

GUI

#### <span id="page-5-0"></span>**Uwagi dotyczące korzystania z wideo 3D**

Przed obejrzeniem zapisu wideo 3D zapoznaj się z kwestiami opisanymi w instrukcjach obsługi i innych dokumentach związanych z odbiornikiem TV zgodnym z technologią 3D i okularami 3D, a także w niniejszej instrukcji.

- • **Materiałów wideo 3D nie powinny oglądać osoby z epilepsją lub chorobami serca, osoby u których wcześniej wystąpiły reakcje nadwrażliwości na światło lub które nie czują się dobrze.** Może to zaostrzyć objawy.
- • **Oglądając np. filmy 3D należy robić odpowiednie przerwy, orientacyjnie jedną na film.**

Oglądanie wideo 3D przez dłuższy czas może spowodować przemęczenie wzroku.

• **Wideo 3D powinny zasadniczo oglądać wyłącznie osoby w wieku co najmniej sześciu lat.**

Dzieci nie reagują wyraźnie na zmęczenie i dolegliwości, więc mogą nagle zachorować.

Rodzice powinni uważać na oznaki przemęczenia wzroku u dzieci oglądających materiały wideo 3D.

- • **W przypadku wystąpienia podwójnego widzenia lub gdy użytkownik przestanie widzieć efekty 3D, należy przerwać oglądanie wideo 3D.** Ciągłe oglądanie wideo 3D w tych warunkach może spowodować przemęczenie wzroku.
- • **W przypadku wystąpienia złego samopoczucia, zmęczenia lub mdłości należy przerwać oglądanie wideo 3D.**

Ciągłe oglądanie wideo 3D w tych warunkach może doprowadzić do złego stanu fizycznego. Zrób stosowną przerwę.

- • **Zwracaj uwagę na osoby i przedmioty znajdujące się w pobliżu.** Sięganie po coś bez poczucia odległości związanego z oglądaniem wideo 3D lub nagły ruch ciała w reakcji na obraz 3D, kiedy zostanie on pomylony z prawdziwym przedmiotem, może spowodować urazy osób znajdujących się w pobliżu lub spowodować uszkodzenia przedmiotów, prowadząc do urazów. Delikatne przedmioty należy trzymać z dala od miejsca oglądania.
- • **Osoby cierpiące na krótkowzroczność, dalekowzroczność, anizometropię lub astygmatyzm powinny pod okularami 3D mieć założone swoje okulary korekcyjne lub soczewki kontaktowe.**

Oglądanie wideo 3D bez korekcji wady wzroku może spowodować przemęczenie wzroku lub jego pogorszenie.

#### • **Podczas oglądania wideo 3D należy siedzieć w odpowiedniej odległości od ekranu.**

Siedzenie zbyt blisko ekranu może spowodować przemęczenie wzroku lub jego pogorszenie. Należy siedzieć w odległości zalecanej w instrukcji obsługi odbiornika TV.

DVD

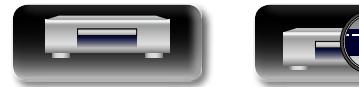

3

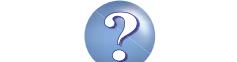

<span id="page-6-0"></span>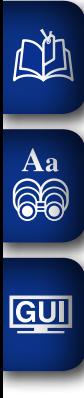

# **Wersja podstawowa**

**Tutaj wyjaśnimy podłączenia oraz podstawowe metody obsługi tego urządzenia.**

- **Podłączenia**  $\mathbb{F}$ **str. 5**
- **O** Odtwarzanie (Operacje podstawowe)  $\mathbb{Q}$ str. 13
- $\bullet$  **Ustawienia**  $\mathbb{Q}$ str. 27

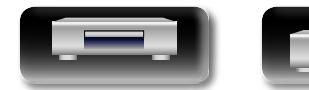

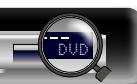

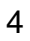

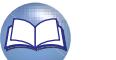

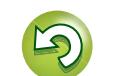

### <span id="page-7-1"></span>**Podłączenia**

<span id="page-7-0"></span>**NI** 

Aa<br>66

GUI

#### **Ważne informacje**

**Wszystkie połączenia należy wykonać przed rozpoczęciem korzystania z tego urządzenia.**

**Aby stworzyć zestaw kina domowego odtwarzający wideo i dźwięk wyższej jakości, pozwalający wykorzystać w pełni możliwości tego urządzenia oraz swoich urządzeń wideo, podłącz amplituner do każdego ze swoich urządzeń za pomocą kabli HDMI.**

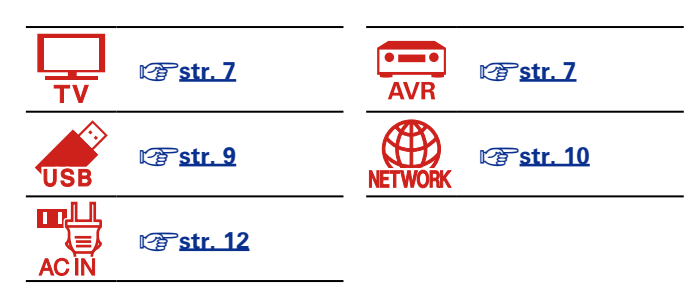

#### **Przewody używane do podłączeń**

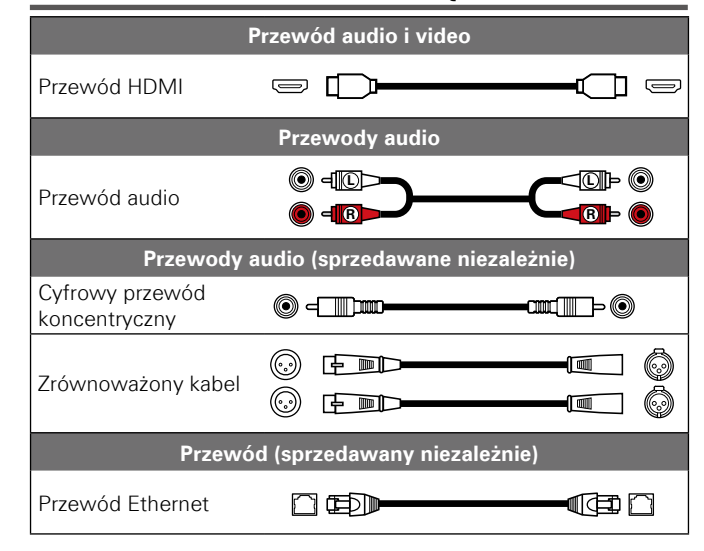

#### **UWAGA**

- • Nie należy podłączać przewodu zasilania przed dokonaniem wszystkich połączeń sygnałowych.
- • Dokonując podłączeń korzystaj również z instrukcji obsługi podłączanego sprzętu.
- • Kable zasilające nie mogą być splątane z kablami sygnałowymi. Mogłoby to powodować występowanie szumów.

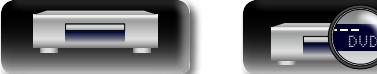

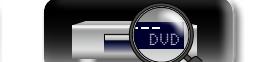

Do urządzenia można podłączyć urządzenia zgodne z HDMI.

Jeśli urządzenie podłączone do tego amplitunera jest wyposażone w złącze HDMI, zaleca się używać złączy HDMI. Połączenia kablem HDMI zapewniają następujące korzyści, których nie można osiągnąć za pomocą innych metod połączeń.

#### • **Wysokiej jakości odtwarzanie dzięki cyfrowemu przekazowi sygnału audio i wideo**

Za pomocą złączy HDMI można transmitować obraz wideo o jakości HD i wysokiej jakości dźwięk (Dolby Digital Plus, Dolby TrueHD, dts-HD, dts-HD Master Audio).

Złącza HDMI przekazują również między urządzeniami informacje niezbędne do odtwarzania. Informacje te są niezbędne do zabezpieczenia przed kopiowaniem oraz do wykrywania rozdzielczości telewizora, funkcji sterowania HDMI itp.

#### • **Przekazywanie sygnałów audio i wideo za pomocą jednego kabla HDMI**

Wcześniej stosowane połączenia wymagały wielu kabli audio i wideo, natomiast złącza HDMI wymagają tylko jednego kabla HDMI do przekazania sygnałów audio i wideo. Pozwala to uprościć z reguły skomplikowany system połączeń w zestawie kina domowego.

#### **• Sterowanie wzajemne poprzez funkcie sterowania HDMI (** $\sqrt{\epsilon}$  **[str. 34\)](#page-36-1)**

To urządzenie można połączyć z urządzeniem podłączonym za pomocą kabla HDMI w celu uaktywnienia funkcji takich jak włączanie/ wyłączanie.

#### • Odtwarzanie wideo 3D, obsługiwane ( $\sqrt{r}$ [str.](#page-8-0) 6, [42](#page-44-1)).

• Istnieje więcej niż jedna wersja standardu HDMI. Obsługiwane funkcje i parametry zależą od konkretnej wersji. Aby móc korzystać z tych funkcji, urządzenie HDMI podłączone do tego urządzenia również musi używać tej samej wersji standardu. Wersję standardu HDMI urządzenia podłączonego do tego amplitunera można sprawdzić w instrukcji obsługi tego urządzenia.

• Niektóre telewizory nie obsługują wejścia audio przez złącze HDMI. Sprawdź w instrukcji obsługi telewizora.

#### **D** [Podłączanie urządzenia do odbiornika TV lub AV za pomocą złącza HDMI](#page-9-2) ( $\mathbb{Q}$ ) str. 7)

**D** Podłaczenie odbiornika TV ( $\sqrt{r}$ str. 7)

**h Funkcje sterowania HDMI** ( $\sqrt{r}$ str. 34)

5

 $\Box$  **HDMI** ( $\mathbb{C}$   $\mathbb{F}$  str. 42)

 $\bullet$ 

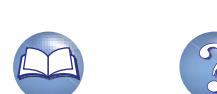

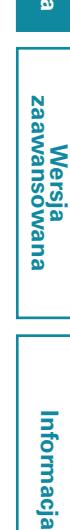

#### **Funkcje HDMI**

 $\mathbb{Z}$ 

 $\overline{\overset{\mathbf{Aa}}{\circledast}}$ 

GUI

Urządzenie to obsługuje poniższe funkcje HDMI:

#### n **Informacje o funkcji 3D**

<span id="page-8-0"></span>Urządzenie to obsługuje wyjściowy sygnał wideo 3D (trójwymiarowy) standardu HDMI. Aby odtworzyć wideo 3D potrzebny jest odbiornik TV lub AV, który obsługuje funkcję HDMI 3D.

#### **UWAGA**

- • W przypadku odtwarzania zapisu video 3D, zapoznaj się z instrukcjami dostarczonymi w instrukcji obsługi urządzenia do odtwarzania oraz z tą instrukcją obsługi.
- • To urządzenie może nakładać wideo przy ustawieniu klawisza OPTION oraz listwę informacji podczas odtwarzania zawartości wideo 3D. Należy zauważyć, że w przypadku niektórych treści wideo 3D urządzenie to nie może nakładać wideo przy ustawieniu klawisza OPTION i listwy informacji.
- • Jeśli sygnał video 2D jest konwertowany na video 3D w telewizorze, ekran menu oraz wyświetlanie statusu tego urządzenia nie będą wyświetlane prawidłowo. Aby prawidłowo pokazać ekran menu i obraz statusu w tym urządzeniu, wyłącz ustawienie telewizora, które konwertuje video 2D na 3D.

#### **□ Funkcia sterowania HDMI (** $\sqrt{p}$ **str. 34)**

Funkcja ta pozwala na obsługę urządzeń zewnętrznych z poziomu odtwarzacza.

#### **UWAGA**

Funkcja sterowania HDMI w przypadku niektórych urządzeń oraz ustawień może nie działać.

#### $\Box$  **Deep Color (** $\sqrt{\mathscr{E}}$  **str. 42, [60\)](#page-62-1)**

Jeżeli podłączone jest urządzenie obsługujące sygnał Deep Color, użyj kabla zgodnego ze standardem "Kabel High Speed HDMI" lub "Kabel High Speed HDMI z obsługą sieci Ethernet".

#### n**Wysokiej rozdzielczości cyfrowy format audio**

#### **System zabezpieczeń przed kopiowaniem**

Dla odtwarzania cyfrowych obrazów wideo i dźwięku z płyt BD-Video lub DVD-Video poprzez złącze HDMI, niezbędne jest, aby zarówno to urządzenie, jak i odbiornik TV lub AV obsługiwały system zabezpieczeń HDCP (System ochrony zawartości szerokopasmowego zapisu cyfrowego). HDCP jest technologią zabezpieczeń wykorzystującą kodowanie danych i legalizacji tożsamości podłączonego urządzenia AV. Amplituner jest zgodny z HDCP.

• W przypadku posługiwania się urządzeniem niezgodnym z HDCP, obraz i dźwięk nie będą wyprowadzane prawidłowo. Dokładniejsze informacje zamieszczono w instrukcji obsługi telewizora lub odbiornika AV.

#### **Ustawienia odnoszące się do podłączeń HDMI**

Ustaw zgodnie z potrzebami. Dokładniejsze informacje zamieszczone zostały na podanych stronach.

#### n **System (**[v](#page-40-1)**str. 38)**

- Sterowanie HDMI Wyłączenie poprzez HDMI
	-

#### n **HDMI (**[v](#page-44-2)**str. 42)**

- 
- Przestrzeń kolorów HDMI Deep Color • Wyjście HDMI

#### n **3D (**[v](#page-44-1)**str. 42)**

- Wyjście 3D Rozmiar ekranu
- 

#### *D* Wyjście audio ( $\sqrt{25}$ str. 43)

• HDMI

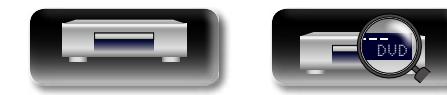

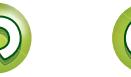

#### **Złącza HDMI**

odbiornika AV.

HDMI.

 $\blacktriangleright$ 

<span id="page-9-0"></span>必

Aa 60

GUI

# Informacja

<span id="page-9-1"></span> $\rightarrow$ Gdy odbiornik TV jest podłączony do złącza HDMI OUT AMP(AUDIO), może nie działać poprawnie.

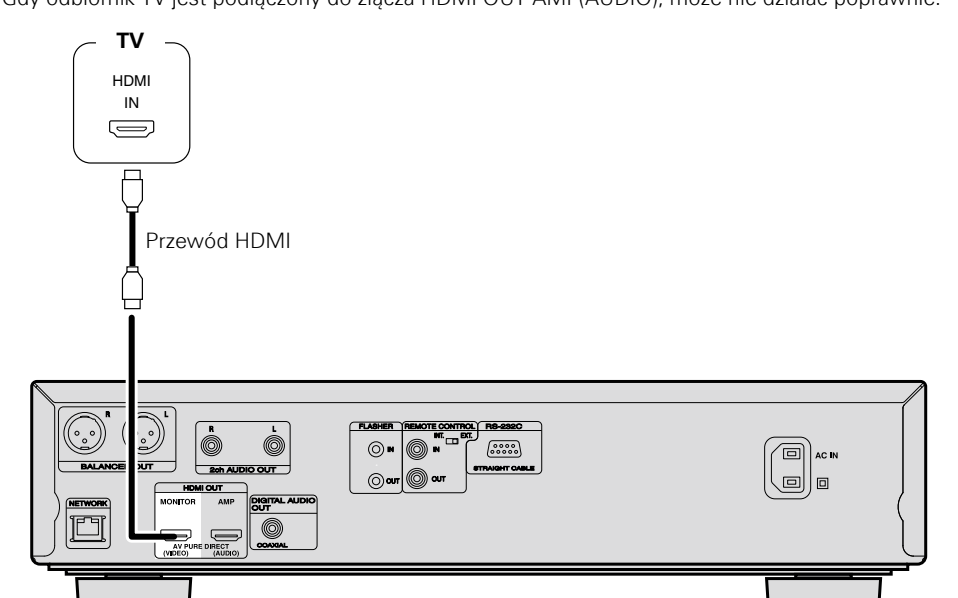

#### **UWAGA**

7

• Odtwarzacz może odtwarzać zarówno płyty NTSC jak i PAL.

• Urządzenie to automatycznie określa, czy płyta jest w systemie NTSC czy PAL. Należy zauważyć, że funkcja przetwarzania sygnału NTSC na PAL nie jest uwzględniona.

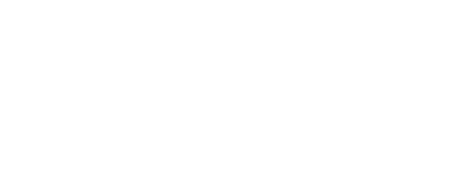

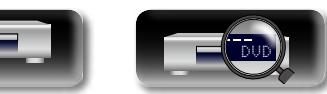

#### **Podłączenie odbiornika TV** Ta sekcja opisuje cztery metody podłączania urządzenia i telewizora, bezpośrednio lub przy użyciu

Połączenie to przeznaczone jest dla bezpośredniego podłączenia do odbiornika TV. Podłącz TV do złącza HDMI OUT MONITOR(VIDEO). W zależności od odbiornika TV, użyj odpowiedniej metody podłączeń. Do podłączenia użyj przewodu

#### • Stosuj wyłącznie kabel HDMI (High Defnition Multimedia Interface) noszący logo HDMI (produkty oryginalne HDMI). Stosowanie kabli bez logo HDMI (kabli nieoryginalnych) może powodować niewłaściwe odtwarzanie.

• Kiedy wyprowadzany jest sygnał Deep Color lub 3D, itd., zaleca się użycie "Kabla High Speed HDMI" lub "Kabla High Speed HDMI z obsługą sieci Ethernet", aby uzyskać wysoką jakość odtwarzania .

#### <span id="page-9-2"></span>**Podłączanie urządzenia do odbiornika TV lub AV za pomocą złącza HDMI**

Jest to metoda podłączenia tego urządzenia do odbiornika AV. Podłącz odbiornik AV do złącza HDMI OUT AMP(AUDIO).

#### $\rightarrow$

Gdy odbiornik AV jest podłączony do złącza HDMI OUT MONITOR(VIDEO), może nie działać poprawnie.

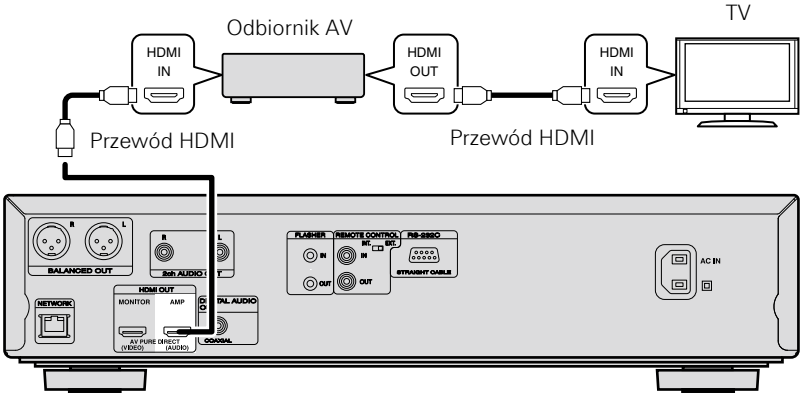

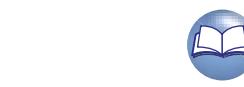

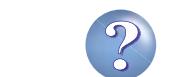

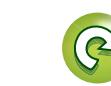

# <span id="page-10-0"></span>山

# Aa<br>66 GUI

# **Podłączanie AV Pure Direct** Schemat pokazuje, jak należy przeprowadzić połączenie, aby korzystać z funkcji Pure Direct.

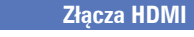

#### **Podłączenie 2-kanałowego wzmacniacza audio** Złącze to służy do odtwarzania sygnału audio tego urządzenia przy użyciu 2-kanałowego urządzenia audio.

 $\overline{\mathscr{E}}$ 

W przypadku zapisu wielokanałowego, wyprowadzane są sygnały analogowe przetworzone do zapisu 2- kanałowego.

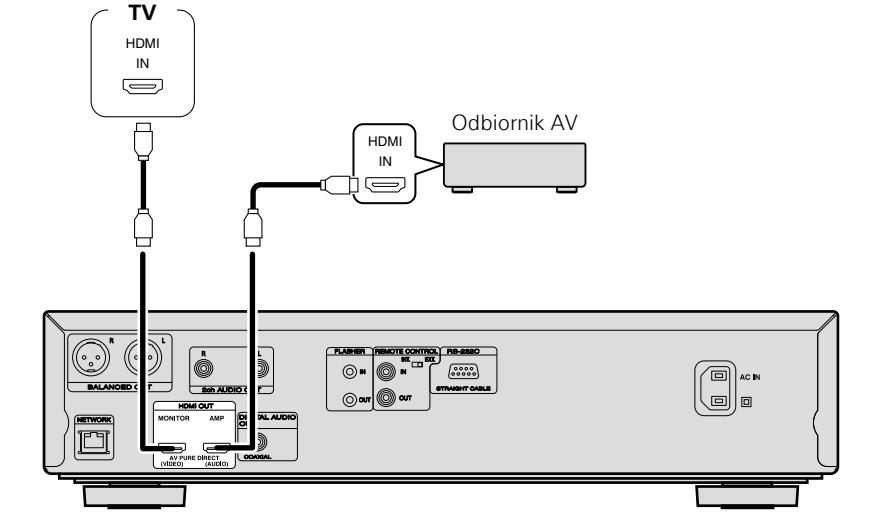

Złącze MONITOR (VIDEO) emituje sygnały wideo. Złącze AMP(AUDIO) służy do transmisji sygnałów audio i czarnego wideo.

#### $\rightarrow$

Aby korzystać z funkcji AV Pure Direct, należy zmienić ustawienia Pure Direct. Instrukcje zmiany ustawienia: (图[str.](#page-29-2) 27).

#### **Podłączenie do urządzenia wyposażonego w złącze DVI-D**

Użyj przewodu HDMI/DVI-D z konwersją.

- • Sygnał audio nie jest wyprowadzany. Wykonaj odpowiednie podłączenia audio dla tego urządzenia.
- • Sygnał video będzie w formacie RGB.
- • Sygnału DVI-D nie można przesyłać do urządzenia nie obsługującego HDCP (high-bandwidth digital content copyright protection system).
- • W przypadku niektórych urządzeń, sygnał video może nie być wyprowadzany.

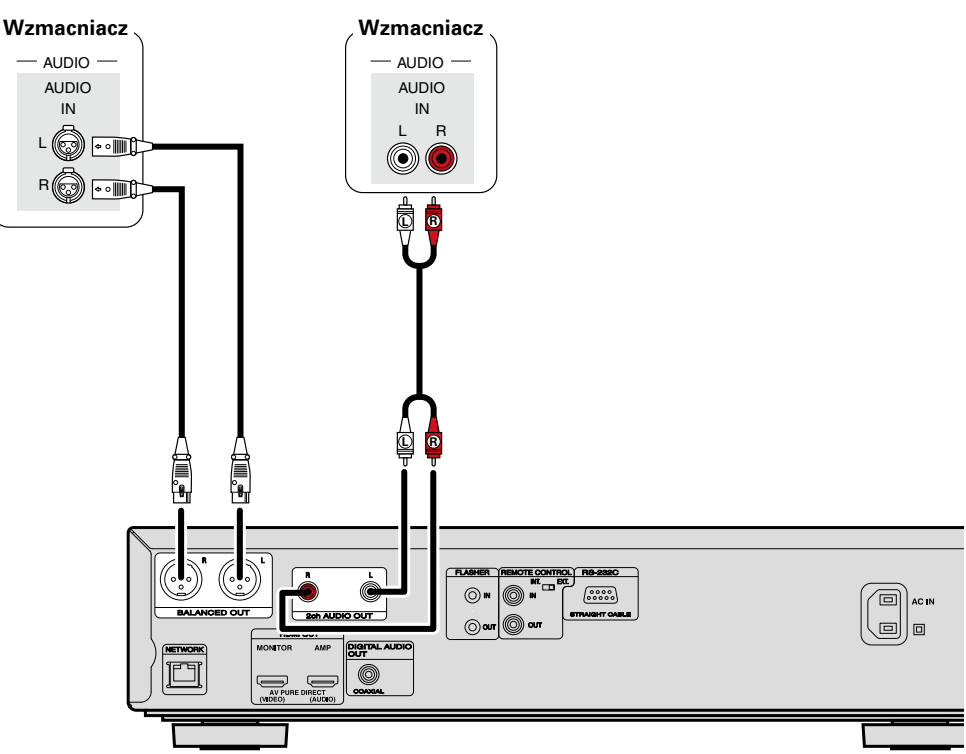

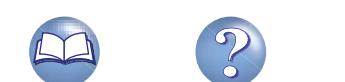

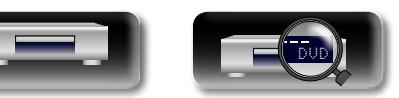

# <span id="page-11-0"></span>DÀ

Aa<br>66

GU

#### **Podłączanie do urządzenia wyposażonego w koncentryczne cyfrowe przyłącza wejścia audio**

Takie podłączenie służy do odtwarzania sygnału audio z tego urządzenia, z wykorzystaniem urządzenia audio z koncentrycznymi cyfrowymi przyłączami wejścia audio.

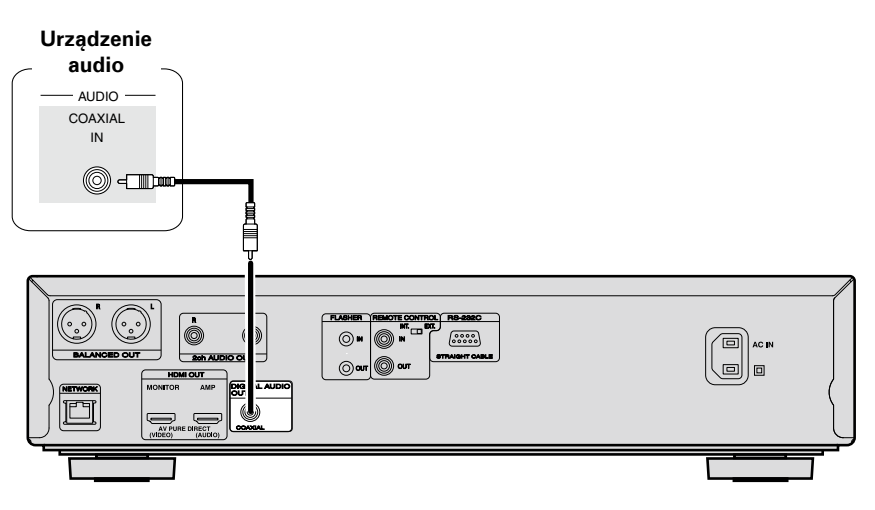

#### $\overline{\mathscr{L}}$

Jeśli dźwięk wielokanałowy ma zostać zmieniony na dźwięk 2-kanałowy i wyjście, zmień ustawienie dla podłączonego cyfrowego wyjścia koncentrycznego z Bitstream na PCM, a następnie ustaw częstotliwość próbkowania dla cyfrowego wyjścia audio, w zależności od urządzenia ( $\mathbb{F}$ str. 43 ["Down Sampling"](#page-45-2)).

#### **UWAGA**

Jeśli odtwarzasz BD/DVD lub inne media z nieprawidłową konfiguracją, istnieje ryzyko wystąpienia ogłuszającego dźwięku, który może uszkodzić głośniki.

#### <span id="page-11-1"></span>**Podłączanie pamięci USB do portu USB**

- • Można korzystać z muzyki, wideo i zdjęć przechowywanych w urządzeniu pamięci USB.
- Instrukcie postępowania opisano w części ["Odtwarzanie plików \(MEDIA PLAYER\)" \(](#page-21-1)vranienia).

Aby podłączyć urządzenie pamięci USB do tego urządzenia.

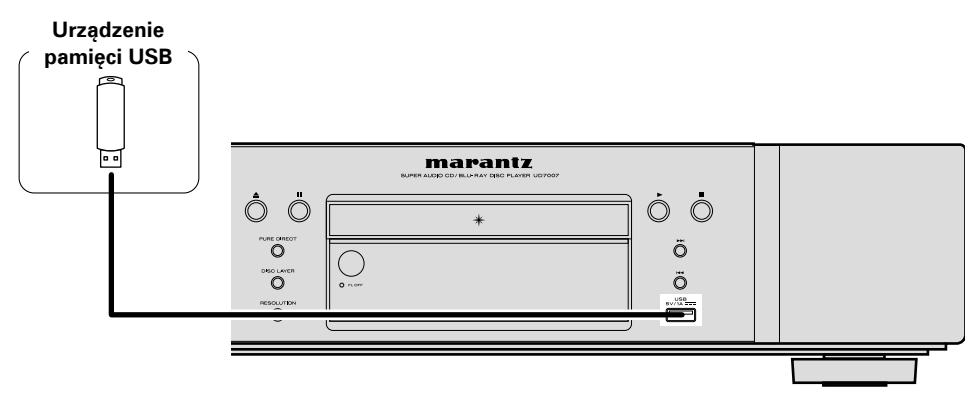

#### $\overline{\mathscr{E}}$

- • marantz nie gwarantuje, że wszystkie masowe urządzenia magazynujące będą działały oraz, że będą prawidłowo zasilane. W przypadku stosowania dysku twardego USB posiadającego własny zasilacz, zasilacz ten musi być podłączony.
- • Jeżeli wskaźnik "USB" nie zapali się, wyłącz zasilanie, ponownie włóż urządzenie pamięci USB i ponownie włącz urządzenie.

#### **UWAGA**

- • Pamięci USB nie działają poprzez USB hub.
- • Nie ma możliwości używania amplitunera po podłączeniu komputera za pomocą kabla USB i portu USB.
- • Do podłączenia urządzenia magazynującego USB nie stosuj kabli przedłużających. Może to powodować zakłócenia pracy innych urządzeń.
- • Podłączając lub odłączając pamięć USB pamiętaj, aby zasilanie urządzenia było wyłączone. Dane zapisane w pamięci USB lub w pamięci urządzenia mogą ulec uszkodzeniu.
- • Nie gwarantuje się zgodności ze wszystkimi pamięciami USB.
- • W przypadku formatowania pamięci USB, należy wykonać to zgodnie z FAT16 lub FAT32.

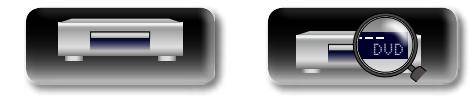

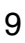

#### <span id="page-12-1"></span>**Podłączenie do sieci domowej (LAN)**

**Wersja zaawansowana Información de la personación de la personación de la personación de la personación de la personación de la pe** 

Informacja

To urządzenie można podłączyć do sieci domowej (LAN) w celu odtwarzania dźwięku z różnych źródeł oraz wykonywania następujących czynności. Dokładnie przeczytaj informacje na tej stronie w celu podłączenia amplitunera do sieci.

- • Odtwarzanie audio lub wideo z sieci, na przykład serwerów multimediów
- • Odtwarzanie treści audio lub wideo udostępnianych przez usługi online
- BD-Live™

<span id="page-12-0"></span>**DA** 

Aa 66

GUI

Dodatkowo, jeśli pojawi się nowe uaktualnienie oprogramowania dla tego urządzenia, informacja o nim zostanie przesłana za pośrednictwem sieci. Będziesz mógł pobrać najnowsze oprogramowanie. W celu uzyskania dokładniejszych informacji, wybierz "Aktualizacja firmware" ( $\sqrt{r}$ [str.](#page-41-0) 39).

Niezbędne jest skonfigurowanie ustawień sieciowych. Patrz "Sieć" (图 [str.](#page-42-0) 40), gdzie opisano sposób konfiguracji ustawień sieciowych.

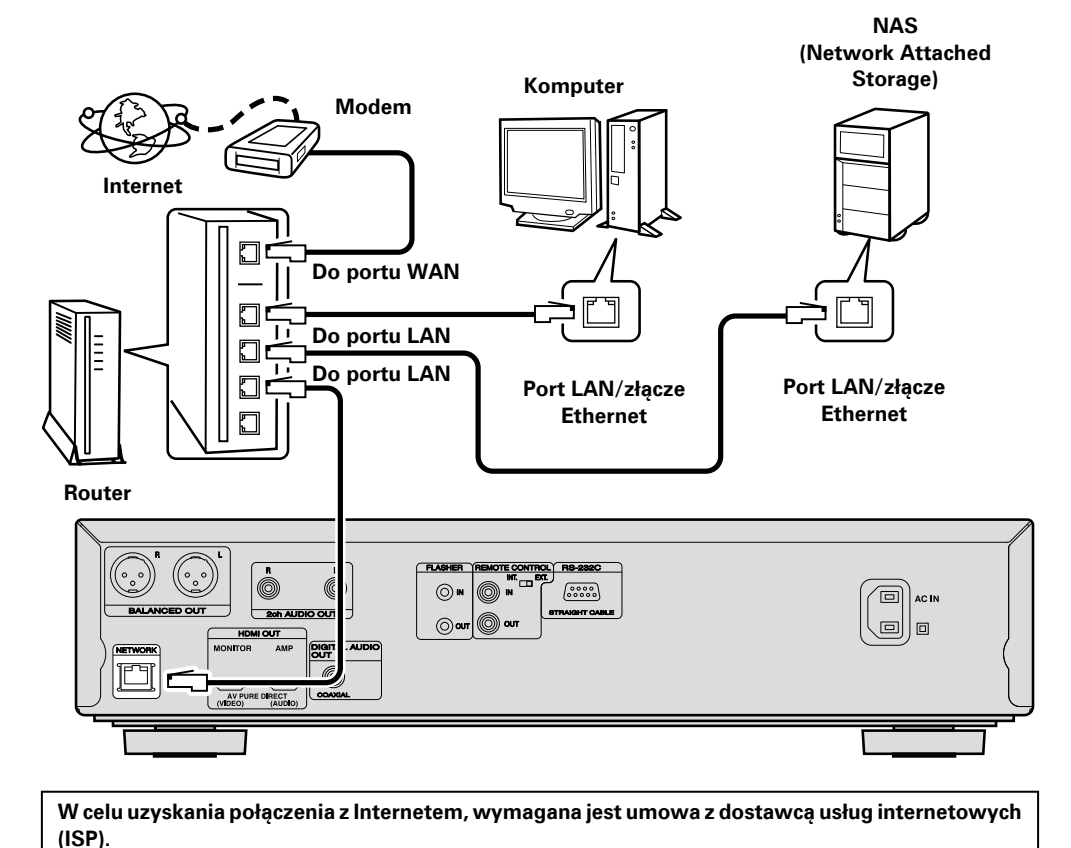

#### **Wymagania systemowe**

#### n **Podłączenie szerokopasmowego internetu**

#### n **Modem**

Jest to urządzenie podłączane do linii transmisji szerokopasmowej służące do komunikacji przez internet.

Niektóre modemy zintegrowane z routerem są również dostępne.

#### **□** Router

Do współpracy z amplitunerem, zalecamy użycie routera wyposażonego w następujące funkcje:

• Wbudowany serwer DHCP (Protokół dynamicznej konfiguracji sieci)

Funkcja ta automatycznie przypisuje adresy urządzeniom zgłaszającym się w sieci LAN.

• Wbudowany switch 100BASE-TX W celu podłączenia wielu urządzeń, zaleca się wbudowany przełącznik o prędkości 100 Mb/s lub wyższej.

#### □ Kahel **Fthernet (zalecany CAT-5 lub lepszy)**

• Stosuj wyłącznie ekranowane kable STP lub ScTP LAN dostępne w sklepach detalicznych.

• Zaleca się stosowanie normalnego, ekranowanego kabla Ethernet. W przypadku zastosowania przewodu płaskiego lub nieekranowanego może dojść do zakłócania pracy innych urządzeń.

• Jeżeli umowa z dostawcą usług internetowych wymaga ręcznego wprowadzania ustawień sieciowych, to odpowiednie ustawienia wykonaj recznie w menu "Sieć" (v[str.](#page-42-0) 40).

- • Amplituner został zaprojektowany tak, aby połączenia sieciowe były wykonywane automatycznie za pomocą DHCP oraz funkcji automatycznego przydzielania adresu IP.
- • Jeżeli używamy szerokopasmowego routera (funkcja DHCP), to Amplituner automatycznie ustawia adres IP itp. oraz pozostałe ustawienia. W przypadku podłączenia amplitunera do sieci bez funkcji DHCP, wykonaj ustawienia adresu IP, itd., posługując się w tym celu "Sieć" (v F[str.](#page-42-0) 40).
- • W przypadku ręcznego wprowadzania ustawień sieciowych, skonsultuj ustawienia z administratorem sieci.

#### **UWAGA**

 $\rightarrow$ 

- • W celu uzyskania połączenia z Internetem, wymagana jest umowa z dostawcą usług internetowych (ISP). Jeżeli już posiadasz podłączenie do szerokopasmowego dostępu internetowego, żaden nowy kontrakt nie jest wymagany.
- • Typy routerów, które mogą być użyte zależą od warunków technicznych udostępniania usługi internetowej. W celu uzyskania dokładniejszych informacji, skontaktuj się z dostawcą usług internetowych lub ze sklepem.
- • marantz nie ponosi odpowiedzialności za iakiekolwiek błedy komunikacyjne lub problemy wynikające ze środowiska sieciowego klienta lub też podłączonych urządzeń.
- • Amplituner nie jest zgodny z PPPoE. Jeżeli umowa określa ustawienia typu PPPoE, niezbędne będzie użycie routera zgodnego z PPPoE.
- • Nie podłączaj złącza NETWORK bezpośrednio do portu LAN/złącza Ethernet na komputerze.
- • Chcąc odtwarzać strumieniowy zapis audio lub wideo, użyj routera obsługującego taki zapis.

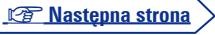

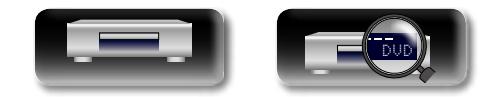

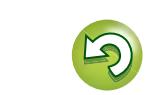

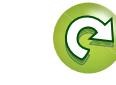

 $\overbrace{\text{CLOSE}}^{\text{OFEN}}$ 

# $\mathbb{Z}$

Aa 66

GUI

#### n **Sprawdź podłączenie do sieci**

Po podłaczeniu sprawdź połaczenie z Internetem przy użyciu funkcii "Test połaczenia" ( $\sqrt{\mathcal{F}}$ [str.](#page-42-1) 40) w opcji "Sieć" w menu SETUP.

• Jeżeli w polu testu wyświetlany jest komunikat "Połączenie sieciowe nie działa", sprawdź adres IP przy pomocy opcji "Sieć" w "Informacja" w menu SETUP, a następnie ustaw "DHCP" na "Ręczne"  $(FF<sub>str.</sub> 40)$ .

• Urządzenie może wykorzystywać funkcję DHCP do automatycznej konfiguracji sieci.

- • Podczas ręcznego ustawiania sieci, po podpisaniu umowy z dostawcą usług internetowych (ISP), przeprowadź ustawienia zgodnie ze wskazówkami w "Sieć" w menu SETUP (图 t.f. 40).
- • Jeżeli urządzenie zostanie podłączone do sieci bez funkcji DHCP, wprowadź adres IP i inne ustawienia według "Sieć" w menu SETUP (v[str.](#page-42-0) 40).
- • Urządzenie nie obsługuje PPPoE. W przypadku korzystania z usług skonfigurowanych z PPPoE, niezbędne będzie użycie routera zgodnego z PPPoE.
- • Podczas ręcznego ustawiania sieci potwierdź szczegóły ustawień z administratorem sieci.

#### n **Rejestracja podłączonych urządzeń sieciowych**

W celu odtwarzania plików zapisanych na urządzeniu podłączonym przez sieć, urządzenie musi zostać najpierw zarejestrowane.

• W celu zarejestrowania, zapoznaj się z instrukcją obsługi dołączoną do serwera.

#### $\begin{array}{c}\n\bullet \\
\bullet\n\end{array}$

 $\rightarrow$ 

W celu uzyskania połączenia z Internetem, skontaktuj się z dostawcą usług internetowych (ISP). Dokładniejsze informacje uzyskasz u lokalnego dostawcy usług internetowych.

#### **UWAGA**

- • Nie podłączaj złącza NETWORK bezpośrednio do portu LAN/złącza Ethernet na komputerze.
- • W celu uzyskania połączenia z Internetem, wymagana jest umowa z dostawcą usług internetowych (ISP). Jeżeli już posiadasz podłączenie do szerokopasmowego dostępu internetowego, żaden nowy kontrakt nie jest wymagany.
- • Typy routerów, które mogą być użyte zależą od warunków technicznych udostępniania usługi internetowej. W celu uzyskania dokładniejszych informacji, skontaktuj się z dostawcą usług internetowych lub ze sklepem.
- • marantz nie ponosi odpowiedzialności za jakiekolwiek błędy komunikacyjne lub problemy wynikające ze środowiska sieciowego klienta lub też podłączonych urządzeń.

#### **Sprawdź podłączenie do sieci**

Po podłączeniu urządzenia do routera kablem LAN wykonaj następujące procedury, aby sprawdzić połączenie z siecią.

#### *1* **Naciśnij przycisk ON/STANDBY** X **włączając zasilanie amplitunera.**

#### • Przełącz źródło sygnału wejściowego dla odbiornika TV i AV, aby wyjściowy sygnał wideo z tego urządzenia był wyświetlany na ekranie TV.

*2* **Naciśnij przycisk SETUP.**

**3** Przyciskami  $\Delta \nabla \langle \cdot \rangle$  wybierz "Ustawienia ogólne" – "Sieć" –  $\alpha$  and  $\alpha$  = " **"Test połączenia"** ( $\mathbb{Q}$ [str.](#page-42-1) 40). Rozpocznie się test połączenia.

• Jeżeli połączenie nie zostanie nawiązane, wyświetlony zostanie komunikat. Sprawdź ustawienia połączenia oraz środowisko.

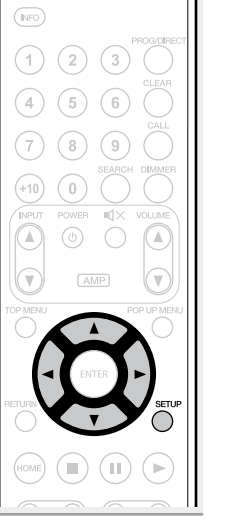

**Wersja podstawowa**

Wersja podstawowa

**Wersja zaawansowana**

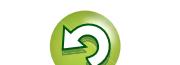

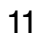

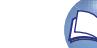

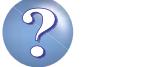

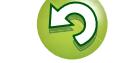

# **Wersja zaawansowana Información de la personación de la personación de la personación de la personación de la personación de la pe**

#### **Podłączanie kabla zdalnego sterowania**

Jeśli urządzenie zostanie podłączone do wzmacniacza marantz, będzie otrzymywać sygnały sterujące ze wzmacniacza i odpowiednio reagować.

#### **Połączenie**

<span id="page-14-0"></span> $\mathbb{Z}^n$ 

Aa 66

GUI

Za pomocą dołączonego do zestawu kabla zdalnego sterowania połącz WEJŚCIE KABLA ZDALNEGO STEROWANIA tego urządzenia z WYJŚCIEM KABLA ZDALNEGO STEROWANIA na wzmacniaczu.

#### **Ustawienia**

Aby korzystać z tej funkcji, należy przestawić przełącznik na tylnym panelu urządzenia do pozycji "EXT. (ZEWNĘTRZNE)".

- • W wyniku tego ustawienia czujnik zdalnego sterowania znajdujący się w urządzeniu nie będzie odbierał sygnałów zewnętrznych.
- • Aby włączyć urządzenie, skieruj pilot zdalnego sterowania w stronę czujnika na wzmacniaczu.

#### $\rightarrow$

Aby korzystać z urządzenia bez podłączania go do wzmacniacza, ustaw przełącznik zdalnego sterowania w pozycji "INT. (WEWNĘTRZNE)".

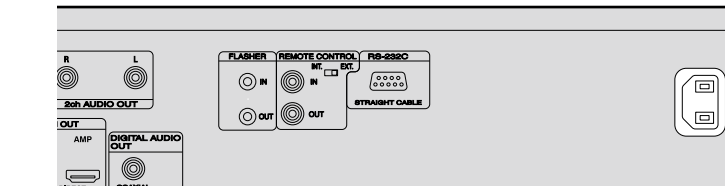

Po wykonaniu wszystkich połączeń włóż wtyczkę zasilania do gniazda sieciowego.

<span id="page-14-1"></span>**Podłączenie przewodu zasilającego**

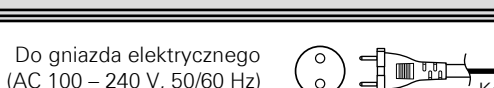

 $\begin{pmatrix} 0 \\ 0 \end{pmatrix}$  –  $\begin{pmatrix} 1 \\ 2 \end{pmatrix}$  Kabel zasilający (dostarczona)

同

**Thurs** 

#### **UWAGA**

- • **Nie należy podłączać przewodu zasilania przed dokonaniem wszystkich połączeń sygnałowych.**
- • Kable zasilające nie mogą być splątane z kablami sygnałowymi. Mogłoby to doprowadzić do brzęczenia lub zakłóceń.

# To urządzenie  $2$ ch AUDIO OUT 0 Ustaw w pozycji "EXT. (EXTERNAL)" Kabel zdalnego sterowania (dostarczona) **Wzmacniacz** Œ ⊚∴

#### **Wejście sygnału zewnętrznego**

Jest to stosowane przy sterowaniu elementami zestawu z różnych pomieszczeń za pomocą klawiatury lub innego urządzenia wejścia. Aby móc używać sterowania zewnętrznego, ustaw przełącznik w pozycji "INT. (INTERNAL)".

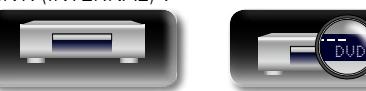

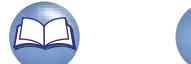

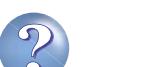

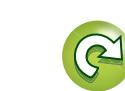

### <span id="page-15-1"></span>**Odtwarzanie**

<span id="page-15-0"></span>**NI** 

 $\overline{\overset{\mathbf{Aa}}{\circledast}}$ 

**GUI** 

 $(\sqrt{r})$ str. 21)

 $(FF$ str. 21)

 $(\sqrt{r})$ str. 22)

 $(*exp* str. 27)$ 

**a** [Ikony mediów](#page-15-2) ( $\sqrt{2}$ str. 13) **D** [Włącz zasilanie](#page-15-3) ( $\mathbb{C}\widehat{\mathbb{F}}$ str. 13)

**Q Odtwarzanie płyt CD** ( $\sqrt{r}$ str. 17)

**Q Odtwarzanie płyt DVD-Audio** ( $\sqrt{25}$ str. 18)

□ Odtwarzanie wideo z serwisu YouTube

**Informacje dotyczące odtwarzania** ( $\mathbb{Z}$ str. 14) **Q Odtwarzanie płyt BD oraz DVD-Video** ( $\sqrt{\mathscr{L}}$ str. 16) **Q [Odtwarzanie płyt Super Audio CD](#page-19-1) (vstr. 17)** 

**Q Odtwarzanie plików (MEDIA PLAYER)** ( $\sqrt{2}$ str. 19)

□ Odtwarzanie obrazów wideo z serwisu NETFLIX

**[Sterowanie urządzeniem w trakcie odtwarzania](#page-24-1)** 

**[Ustawienia dostępne w trakcie odtwarzania](#page-29-3)** 

- 
- • W urządzeniu nie ma płyty
- • Odtwarzanie zostało zatrzymane
- miejscu, w którym zostało zatrzymane

#### **UWAGA**

W trybie czuwania zużywana jest pewna ilość energii. Aby całkowicie odciąć zasilanie, odłącz przewód zasilania od gniazdka elektrycznego.

# **Zdjęcia : JPEG, PNG**

#### <span id="page-15-3"></span>**Włącz zasilanie**

Przed użyciem pilota włóż do niego baterie (v str. 50 ["Wkładanie](#page-52-0) [baterii"](#page-52-0)).

# **1** Naciśnij przycisk<br> **1 ON/STANDBY Włączając**

#### **zasilanie amplitunera.**

Wskaźnik trybu gotowości STANDBY miga, gdy zasilanie zostanie podłączone. Następnie wskaźnik trybu gotowości STANDBY przestaje migać.

• Na wyświetlaczu pojawi się napis "LOADING" i odczytane zostaną informacje o płycie.

*2* **Włącz zasilanie odbiornika TV i AV.**

• Jeżeli nie została załadowana żadna płyta, wyświetlony zostanie komunikat "NO DISC".

*3* **Ustaw źródło sygnału wejściowego odbiornika TV i AV na sygnał z urządzenia.**

#### **Po przełączeniu urządzenia w tryb czuwania**

#### Naciśnii przycisk **ON/STANDBY** (b.

• Wskaźnik trybu gotowości STANDBY miga. Następnie wskaźnik ten zaczyna świecić na czerwono, gdy zasilanie zostanie odłączone.

#### G**Stan wskaźnika trybu gotowości STANDBY w "Tryb oszczędzania energii**" ( $\sqrt{\mathcal{F}}$ [str. 38\)](#page-40-2)

- • Energooszczędny tryb gotowości : kolor czerwony
- • Normalny tryb gotowości : kolor pomarańczowy
- • Szybki start: kolor pomarańczowy

#### $\blacktriangleright$

Kiedy funkcia "Automatyczny tryb gotowości" jest "Włącz." (v F[str.](#page-40-3) 38), następujące stany zostaną utrzymane przez około 30 minut, po czym zasilanie zostanie automatycznie przełączone w tryb czuwania.

- 
- 

# • Zatrzymanie odtwarzania z funkcją przywrócenia odtwarzania w

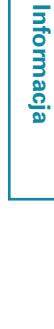

#### **UWAGA**

- Svmbol  $\bigcirc$  (znak zakazu) może pojawić się podczas operacji na górze ekranu TV, po lewej stronie. Oznacza to, że nastąpiła próba wykonania niedozwolonej operacji.
- • W zależności od płyty, niektóre operacje mogą nie być opisane w instrukcji obsługi płyty. W celu uzyskania dokładniejszych informacji, zapoznaj się z instrukcją obsługi danej płyty.
- • Podczas odtwarzania płyt dwuwarstwowych, obraz może zatrzymać się na chwilę.

Dzieje się tak w momencie przełączenia odtwarzania z pierwszej warstwy na drugą. Nie jest to usterką.

### **Ikony mediów**

<span id="page-15-2"></span>Urządzenie to może odtwarzać różne rodzaje materiałów, w tym wideo, audio i zdięcia. W niniejszej instrukcji odpowiednie ikony mediów są umieszczone obok tytułów dla każdego opisu operacji. W tabeli poniżej znajdują się formaty danych, które można odtwarzać w przypadku każdego rodzaju multimediów.

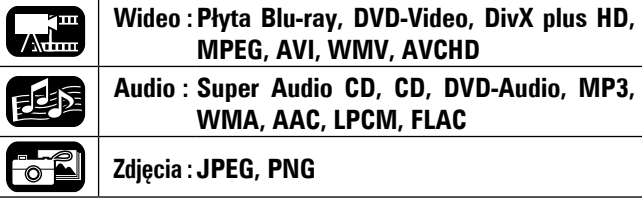

# DVD

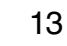

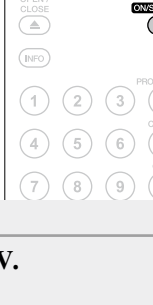

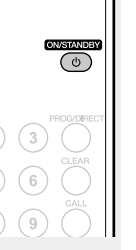

#### <span id="page-16-1"></span>**Informacje dotyczące odtwarzania**

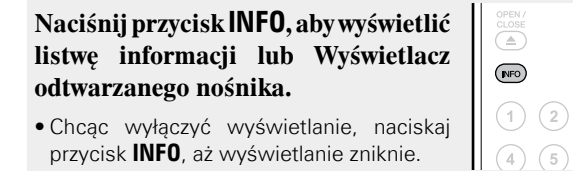

przycisk **INFO**, aż wyświetlanie zniknie.

<span id="page-16-0"></span>**DI** 

 $\overbrace{ }^{\mathbf{A}\mathbf{a}}$ 

**GUI** 

 $\bullet$ 

#### • W zależności od odtwarzanego nośnika, wyświetlana zawartość może się różnić.

• Również w czasie odtwarzania i zatrzymania wyświetlane są inne informacje.

#### **Listwa wyświetlania informacji**

 $\begin{picture}(40,40) \put(0,0){\line(1,0){155}} \put(10,0){\line(1,0){155}} \put(10,0){\line(1,0){155}} \put(10,0){\line(1,0){155}} \put(10,0){\line(1,0){155}} \put(10,0){\line(1,0){155}} \put(10,0){\line(1,0){155}} \put(10,0){\line(1,0){155}} \put(10,0){\line(1,0){155}} \put(10,0){\line(1,0){155}} \put(10,0){\line(1,0){155}} \$ 

 $\overline{3}$ 

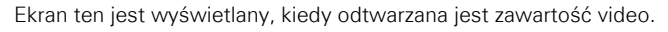

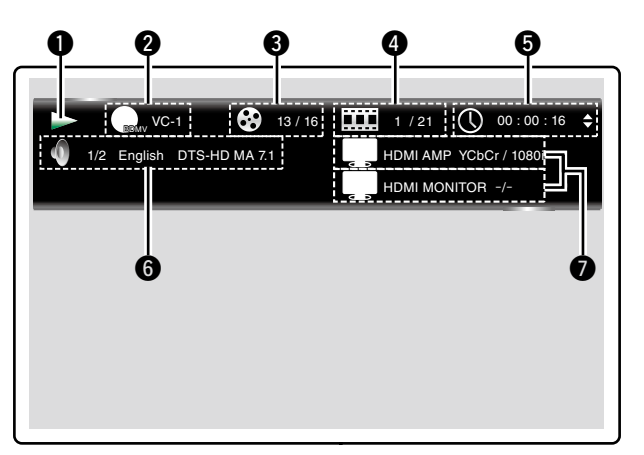

- q **Wyświetlanie operacji**
- w **Wyświetlanie formatu wideo**
- e **Wyświetlanie tytułu / grupy**
- r **Wyświetlanie rozdziału / ścieżki**
- $\bullet$  Wyświetlanie czasu
- $\odot$  Wyświetlanie formatu audio
- u **Wyświetlanie sygnału wyjściowego HDMI**

#### **Wyświetlacz odtwarzanego nośnika**

**A.T.** 

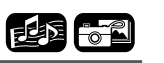

Ekran ten jest wyświetlany, gdy odtwarzane są dane audio.

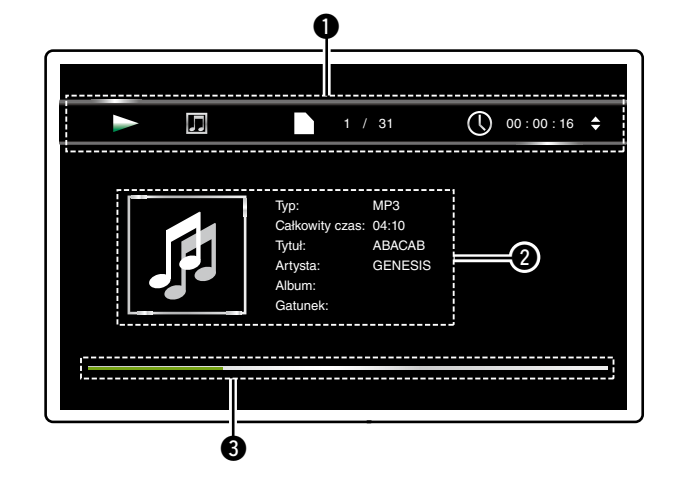

- q **Wyświetlanie informacji dotyczących odtwarzania**
- w **Wyświetlanie informacji dotyczących mediów**
- e **Pasek wyszukiwania**

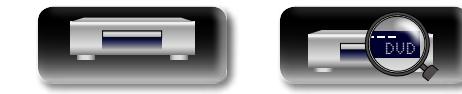

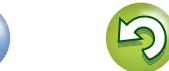

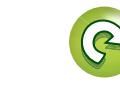

#### **Informacje dotyczące odtwarzania**

#### 必 **Ekran menu HOME**

 $\overline{\overset{\mathbf{Aa}}{\circledast}}$ 

GUI

#### **MEDITE**

Urządzenie może odtwarzać muzykę, fotografie oraz pliki video zapisane w pamięci USB podłączonej do gniazda na panelu przednim urządzenia lub też z serwera poprzez podłączenie sieciowe. Dla obsługi odtwarzania posłuż się ekranem menu HOME.

#### $\Box$  **Otworzenie ekranu menu HOME**

*1* **Naciśnij przycisk HOME.** Na ekranie odbiornika TV pojawi się menu HOME.

2 Posługując się przyciskami  $\triangle \triangledown \triangle \triangleright$  przesuń kursor na pozycję **menu, którą chcesz zastosować.** 

#### *3* **Naciśnij przycisk ENTER.**

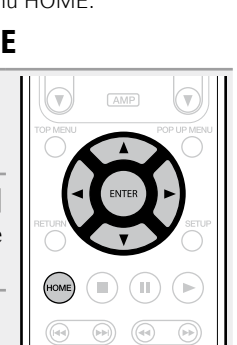

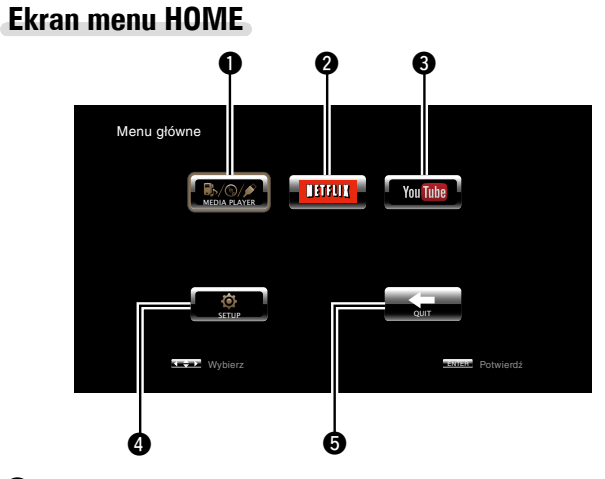

#### **Q** MEDIA PLAYER (ver[str.](#page-21-1) 19)

Odtwarzane są muzyka, zdjęcia lub pliki wideo na komputerze lub NAS w sieci bądź w urządzeniu pamięci USB, które jest w sieci lub podłączone do tego urządzenia.

#### $Q$  NETFLIX ( $v$  $s$ [str.](#page-23-2) 21)

Odtwarzana będzie zawartość NETFLIX.

#### **a** YouTube ( $\mathbb{R}$  [str.](#page-23-1) 21)

Odtwarzana będzie zawartość YouTube.

#### *O* SETUP (v<sub>or</sub> [str.](#page-37-1) 35)

W celu wykonania ustawień dla tego urządzenia, wyświetlony zostanie ekran ustawień menu SETUP.

#### **D** QUIT

Menu HOME zostanie zamknięte.

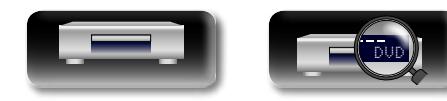

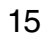

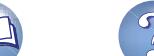

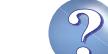

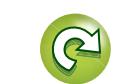

#### <span id="page-18-1"></span>**Odtwarzanie płyt BD oraz DVD-Video**

<span id="page-18-0"></span>必

Aa<br>66

GUI

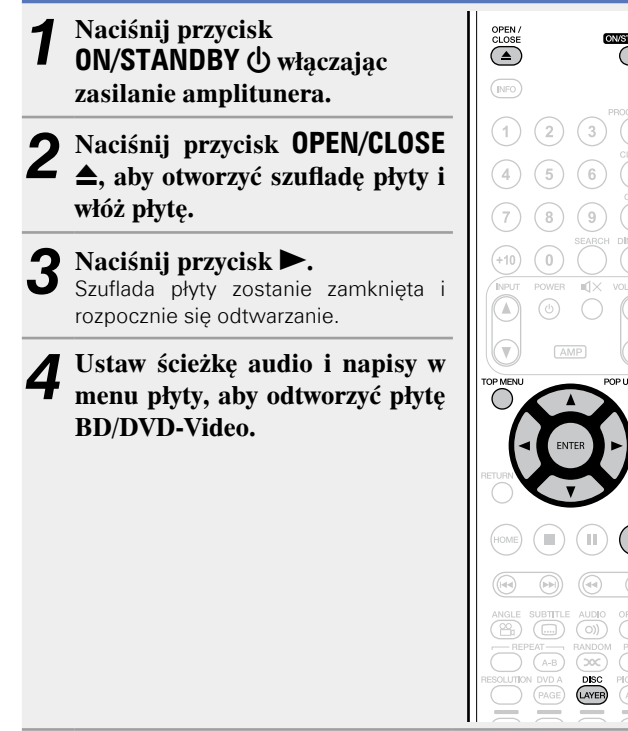

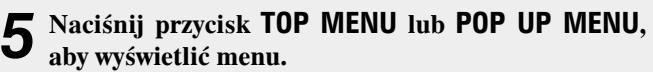

 $\overline{\text{C}}$ 

 $\bigcap$ 

#### n **Menu główne (Przykład)**

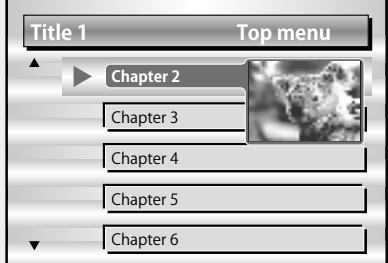

#### n **Rozwijane menu (Przykład)**

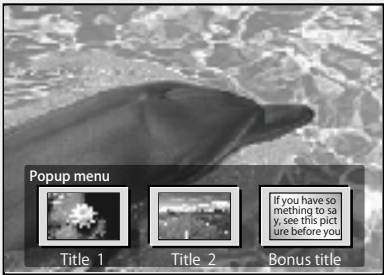

Płyta Blu-ray ma funkcję menu podręcznego.

Podczas odtwarzania głównego tytułu płyty Blu-ray, która obsługuje menu podręczne, można nacisnąć przycisk **POP UP MENU**, aby wybrać ścieżkę audio, napisy, rozdziały itd. w trakcie odtwarzania.

#### n **[Sterowanie urządzeniem w trakcie odtwarzania](#page-24-1)**   $(\sqrt{25} \text{str. } 22)$

#### n **[Ustawienia dostępne w trakcie odtwarzania](#page-29-3)**   $(\sqrt{2^2} \cdot \text{str. } 27)$

#### $\rightarrow$

- • Podczas odtwarzania hybrydowej płyty BD, zastosuj następujące procedury, aby wybrać warstwę do odtworzenia przed włożeniem płyty ( $\sqrt{25 \text{ str. } 54}$  $\sqrt{25 \text{ str. } 54}$  $\sqrt{25 \text{ str. } 54}$ ).
- q Naciśnij i przytrzymaj przycisk **DISC LAYER** kilka razy, aby wybrać "BD".

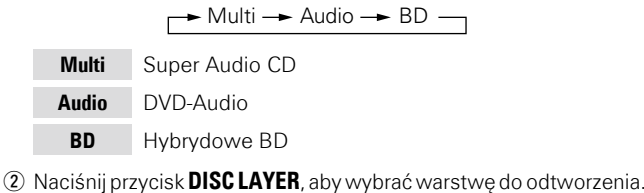

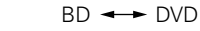

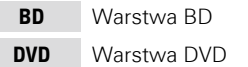

Wielokanałowe, skompresowane sygnały audio (strumienie bitowe) są zapisywane na niektórych płytach BD i DVD. To urządzenie może wyprowadzać takie skompresowane sygnały audio do odbiornika AV bez przetwarzania, a odbiornik AV będzie następnie mógł zdekodować te sygnały.

Należy zauważyć, że podczas odtwarzania wideo podrzędnego zapisanego na płycie Blu-ray niezbędne jest, aby to urządzenie dekodowało sygnały, więc metoda wyprowadzania sygnału audio musi zostać przełączona. W takim wypadku, odwołując się do ["Odtwarzanie płyt BD-Video zgodnych z Bonus View" \(](#page-34-1)@ str. 32), przełącz tryb audio BD przed odtworzeniem.

#### **Wielokanałowe audio BD nie jest wyprowadzane**

- • Kiedy w menu ustawień audio płyty wybrane jest stereo (audio 2-kanałowe), wielokanałowe audio nie jest wyprowadzane.
- Wybierz ustawienie wielokanałowe (na przykład 5.1 kanałów).
- • Upewnij się, że podłączone urządzenie HDMI obsługuje wielokanałowy weiściowy sygnał audio.

**Francia** 

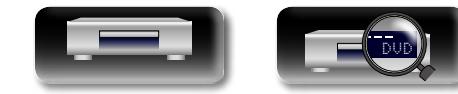

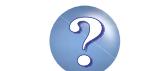

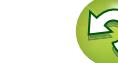

#### <span id="page-19-1"></span>**Odtwarzanie płyt Super Audio CD**

<span id="page-19-0"></span>必

 $\overline{\overset{\mathbf{Aa}}{\circledast}}$ 

GUI

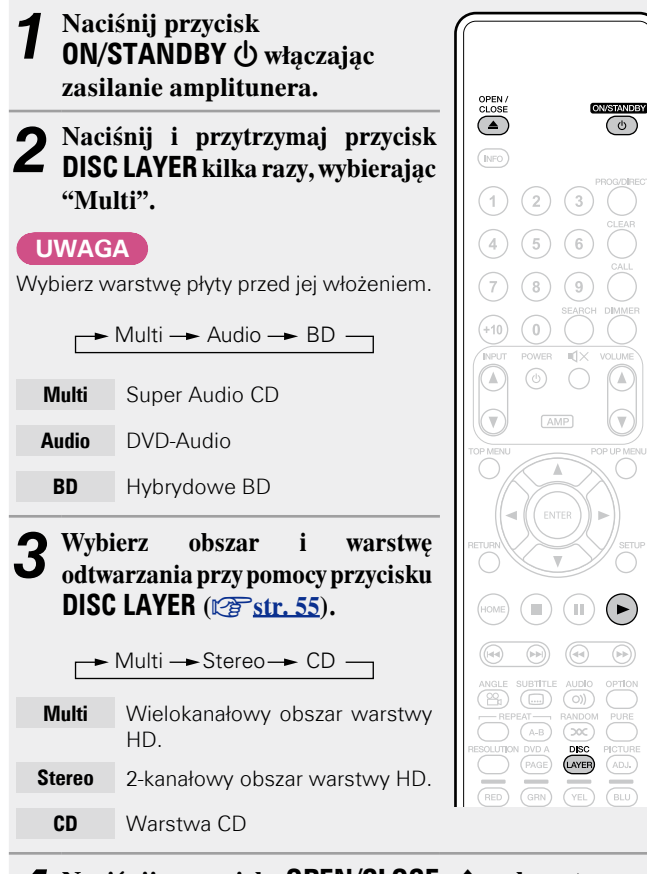

#### **Naciśnij przycisk OPEN/CLOSE**  $\triangle$ **, aby otworzyć szufladę płyty i włóż płytę.**

**5 Naciśnij przycisk •.**<br>Szuflada płyty zostanie zamknięta i rozpocznie się odtwarzanie wybranego obszaru/warstwy.

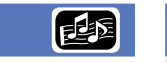

#### <span id="page-19-2"></span>**Odtwarzanie płyt CD**

- **1** Naciśnij przycisk<br> **1 ON/STANDBY Włączając zasilanie amplitunera.** *2* **Naciśnij przycisk OPEN/CLOSE** 5**, aby otworzyć szufladę płyty i włóż płytę.**
- **Naciśnij przycisk > .**<br>Szuflada płyty zostanie zamknięta i rozpocznie się odtwarzanie.

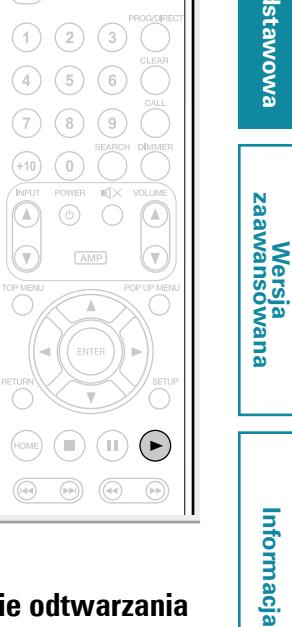

西国

 $\overbrace{0}^{\text{OMSHAVES}}$ 

OPEN/<br>CLOSE

 $\bigcirc$ 

 $\circ$  $\odot$ 

 $\odot$  $(+10)$ 

 $\left( \blacksquare \right)$ 

Informacja

- n **[Sterowanie urządzeniem w trakcie odtwarzania](#page-24-1)**   $(\sqrt{r^2} \cdot 22)$
- n **[Ustawienia dostępne w trakcie odtwarzania](#page-29-3)**   $(\sqrt{r^2} \cdot 27)$

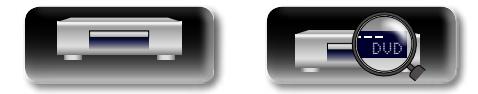

Obszar/warstwa wybrany/a przyciskiem **DISC LAYER** pozostanie w

n **[Sterowanie urządzeniem w trakcie odtwarzania](#page-24-1)** 

n **[Ustawienia dostępne w trakcie odtwarzania](#page-29-3)** 

pamięci nawet po wyłączeniu zasilania

 $(\sqrt{r})$ str. 22)

 $\rightarrow$ 

 $(\mathbb{A})$ 

 $\circledR$ 

 $(\sqrt{27} \text{str. } 27)$ 

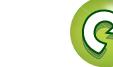

#### <span id="page-20-1"></span>**Odtwarzanie płyt DVD-Audio**

**1** Naciśnij przycisk<br> **1 ON/STANDBY Włączając zasilanie amplitunera.**

**"Audio".**

**UWAGA**

<span id="page-20-0"></span>必

Aa<br>66

GUI

*2* **Naciśnij i przytrzymaj przycisk DISC LAYER, aby wybrać** 

Wybierz warstwę płyty przed jej włożeniem.  $\rightarrow$  Multi  $\rightarrow$  Audio  $\rightarrow$  BD  $\rightarrow$ 

**Multi** Super Audio CD **Audio** DVD-Audio **BD** Hybrydowe BD

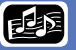

#### *3* **Wybierz część do odtworzenia przyciskiem DISC LAYER.**  $\bigcirc$  $\bigodot$  $(\mathbb{I})$  $\rightarrow$  Audio  $\rightarrow$  Video  $\rightarrow$ **Audio** Część audio U  $\overline{(\circ)}$  $(*exp*<sub>str. 22</sub>)$ **Wideo** Część video RANDON<br>(50C)  $\overline{A-B}$ DISC<br>
WEB<br>
YEL  $\sum_{\mathsf{RED}}$

 $\sqrt{\frac{1}{\text{GBN}}}$ 

 $\overbrace{\text{close}}^{\text{open}}$ 

 $(\overline{\text{NFO}})$  $\bigcap$ 

 $\circled{4}$ 

7  $\sqrt{8}$  $\circ$ 

 $\mathbb T$  $\circledcirc$  $\bigcirc$  $\sqrt{\text{AMP}}$  $-\Delta$ 

 $(2)$  $(3)$  $(5)$   $(6)$ 

> ີວ  $\mathbb{R}^n$

 $\overline{\overset{\circ}{(\circ)}}$ 

#### *4* **Naciśnij przycisk OPEN/CLOSE** 5**, aby otworzyć szufladę płyty i włóż płytę.**

#### **5** Naciśnij przycisk •.<br>Szuflada płyty zostanie za

Szuflada płyty zostanie zamknięta i rozpocznie się odtwarzanie wybranej części.

#### **Odtwarzanie grupy bonusowej**

Płyty DVD-Audio mogą mieć grupę bonusową, którą można odtworzyć po wprowadzeniu hasła.

#### n **Jeżeli wprowadzone zostanie nieprawidłowe**

#### **hasło**

Ponownie wybierz grupę bonusową i wprowadź właściwe hasło.

#### **Wybieranie obrazów nieruchomych**

Kiedy płyta DVD-Audio zawiera nieruchome obrazy, można wybrać obraz do wyświetlenia.

**Podczas odtwarzania naciśnij przycisk DVD A PAGE.** Wyświetlony zostanie następny obraz nieruchomy.

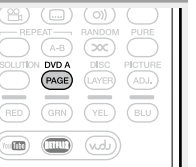

n **[Sterowanie urządzeniem w trakcie odtwarzania](#page-24-1)** 

n **[Ustawienia dostępne w trakcie odtwarzania](#page-29-3)**   $(*exp*<sub>str. 27</sub>)$ 

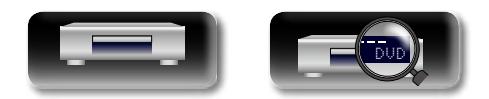

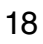

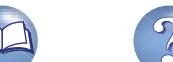

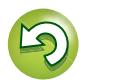

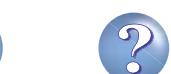

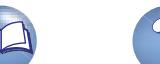

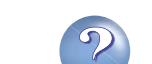

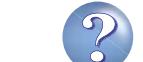

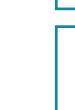

<span id="page-21-1"></span>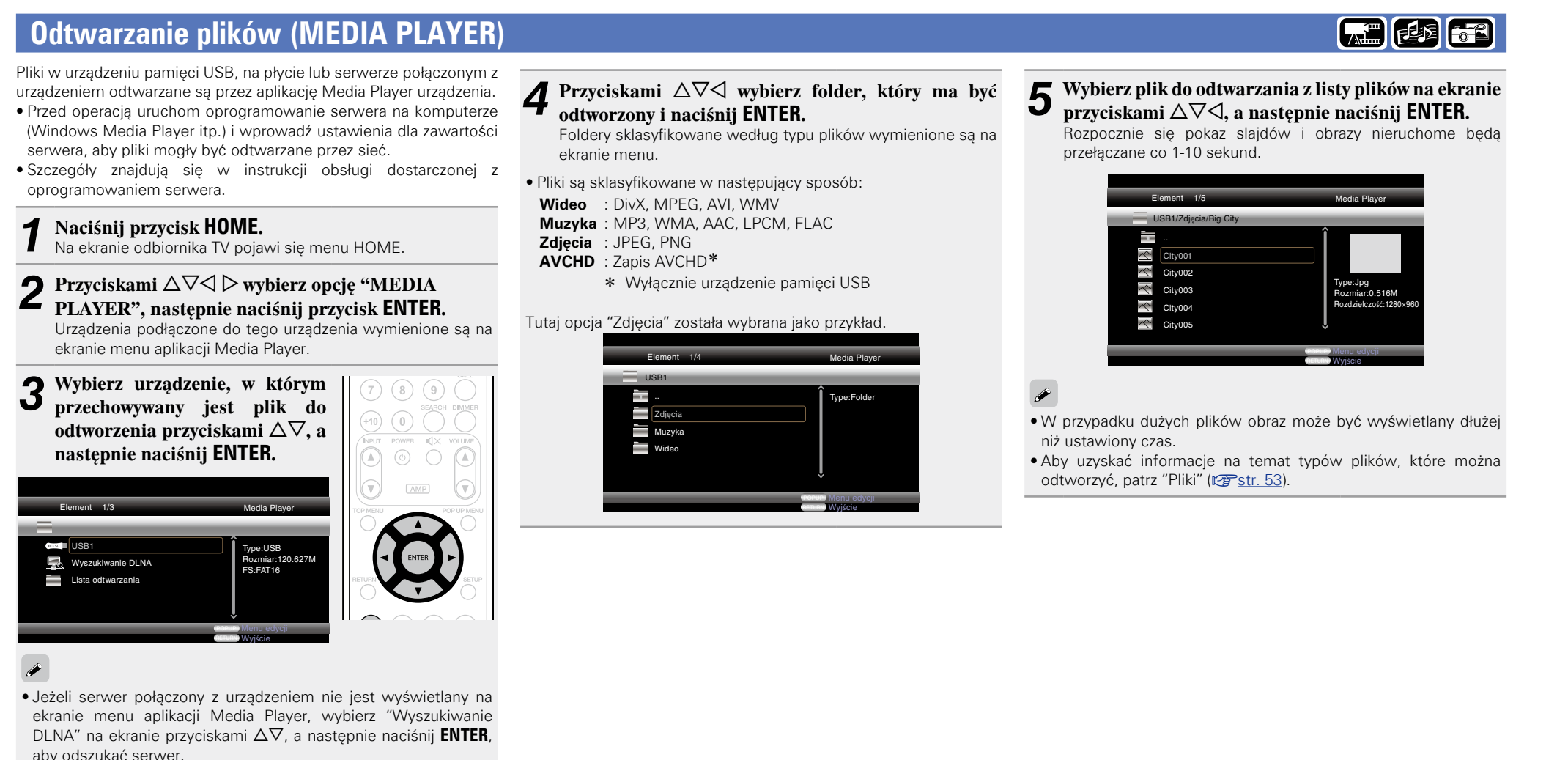

• Jeżeli serwer nie zostanie wyświetlony w wyniku wyszukiwania, jeszcze raz sprawdź połączenie serwera z urządzeniem.

<span id="page-21-0"></span>山

Aa<br>66

GUI

• Jeżeli przeprowadzone zostaną takie operacje, jak dodawanie lub usuwanie pliku na połączonym serwerze DLNA, informacje o serwerze DLNA mogą nie zostać wyświetlone. Jeżeli się tak stanie, wyłącz zasilanie urządzenia i włącz je ponownie.

DVD

• Niektóre serwery nie mogą być połączone z tym urządzeniem.

19

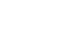

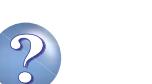

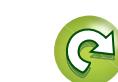

**Wersja zaawansowana**

#### **Odtwarzanie plików (MEDIA PLAYER)**

#### 必 n **Zmiana wyświetlanego obrazu nieruchomego** Naciśnij przycisk  $\overline{1}$ 4,  $\rightarrow$  1.

następnego obrazu.

 $\overline{\overset{\mathbf{Aa}}{\circledast}}$ 

GUI

#### n **Chwilowe zatrzymywanie wyświetlania**

Naciśnii przycisk **II.** 

- Aby anulować chwilowe zatrzymanie, naciśnij 1.
- n **Zmiana odstępów pomiędzy elementami pokazu slajdów** Naciśnij przycisk 44,  $\blacktriangleright\blacktriangleright$ .

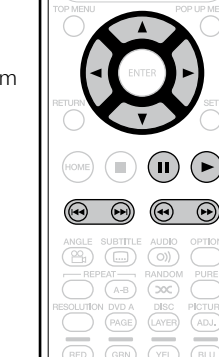

n **Zmiana orientacji wyświetlanego obrazu** 

#### **nieruchomego**

Naciśnij przycisk  $\Delta \nabla \triangleleft \triangleright$ .

- $\wedge$   $\cdot$  Odwróć
- $\nabla \cdot$  Odbicie lustrzane
- o : Obróć w kierunku przeciwnym do ruchu wskazówek zegara
- p : Obróć w kierunku zgodnym z ruchem wskazówek zegara

#### n **Zmiana nośnika do odtwarzania pliku**

Kiedy źródło pliku do odtworzenia zostanie zmienione na inny nośnik, naciśnij przycisk  $\triangleleft$ , aby wrócić do punktu 3 i wybierz nośnik, który ma zostać odtworzony.

#### $\overline{\bullet}$

- • Odtwarzanie wideo lub audio może zostać przerwane bądź wyłączone, zależnie od środowiska połączenia urządzeń połączonych przez sieć.
- • Jeżeli plik nie może być odtworzony przez urządzenie, można go odtworzyć przez konwersję formatu w połączonym urządzeniu.
- • Połączone urządzenie nie może odtwarzać danych z tego urządzenia.
- • Rozpoczęcie odtwarzania może wymagać nieco czasu, zależnie od wielkości pliku, który ma być odtworzony.
- • Aby uzyskać informacje na temat typów plików, które można odtworzyć, patrz ["Pliki" \(](#page-55-0)vrzestr. 53).

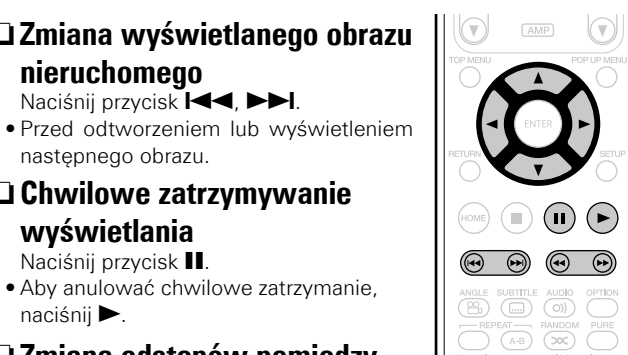

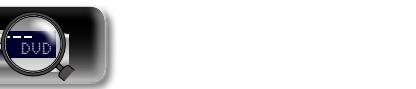

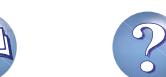

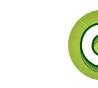

#### <span id="page-23-1"></span>**Odtwarzanie wideo z serwisu YouTube**

Opisana jest tu obsługa strony internetowej YouTube.

#### *1* **Naciśnij przycisk HOME.**

<span id="page-23-0"></span> $\mathbb{Z}^n$ 

 $\overbrace{ }^{\mathbf{A}\mathbf{a}}$ 

**GUI** 

- Na ekranie odbiornika TV pojawi się menu HOME.
- **Przyciskami**  $\Delta \nabla \langle \rangle$  **b** wybierz opcie "YouTube", nastepnie **opcję "YouTube", następnie naciśnij przycisk ENTER.** Możliwe jest połączenie urządzenia ze stroną YouTube.
- • Można również nacisnąć przycisk **YouTube**, wybierając "YouTube" bezpośrednio.
- **3** Wybierz zawartość do obejrzenia<br>**∂** przyciskami ∆∇⊲ ▷ i naciśnij **ENTER.**
	- Rozpocznie się odtwarzanie.

#### **O serwisie YouTube**

- • YouTube jest serwisem umożliwiającym dzielenie się plikami, prowadzonym i zarządzanym przez YouTube Inc.
- • Urządzenie może odtwarzać wideo znajdujące się na serwerach YouTube.
- • YouTube oraz logo YouTube są zarejestrowanymi znakami handlowymi Google Inc.
- • Zawartość YouTube jest niezależnie zarządzana przez YouTube,  $\Box$
- • Zawartość YouTube może obejmować informacje, które mogą zostać uznane za nieodpowiednie.

 $\begin{picture}(20,20) \put(0,0){\line(1,0){10}} \put(15,0){\line(1,0){10}} \put(15,0){\line(1,0){10}} \put(15,0){\line(1,0){10}} \put(15,0){\line(1,0){10}} \put(15,0){\line(1,0){10}} \put(15,0){\line(1,0){10}} \put(15,0){\line(1,0){10}} \put(15,0){\line(1,0){10}} \put(15,0){\line(1,0){10}} \put(15,0){\line(1,0){10}} \put(15,0){\line(1$ 

 $\begin{picture}(220,20) \put(0,0){\line(1,0){10}} \put(15,0){\line(1,0){10}} \put(15,0){\line(1,0){10}} \put(15,0){\line(1,0){10}} \put(15,0){\line(1,0){10}} \put(15,0){\line(1,0){10}} \put(15,0){\line(1,0){10}} \put(15,0){\line(1,0){10}} \put(15,0){\line(1,0){10}} \put(15,0){\line(1,0){10}} \put(15,0){\line(1,0){10}} \put(15,0){\line($ 

 $(\mathbb{P})$  $\begin{picture}(150,10) \put(0,0){\line(1,0){10}} \put(15,0){\line(1,0){10}} \put(15,0){\line(1,0){10}} \put(15,0){\line(1,0){10}} \put(15,0){\line(1,0){10}} \put(15,0){\line(1,0){10}} \put(15,0){\line(1,0){10}} \put(15,0){\line(1,0){10}} \put(15,0){\line(1,0){10}} \put(15,0){\line(1,0){10}} \put(15,0){\line(1,0){10}} \put(15,0){\line($ 

RESOLUTION DVD A<br>
PAGE<br>
RED GRN

 $\begin{picture}(20,10) \put(0,0){\vector(1,0){100}} \put(15,0){\vector(1,0){100}} \put(15,0){\vector(1,0){100}} \put(15,0){\vector(1,0){100}} \put(15,0){\vector(1,0){100}} \put(15,0){\vector(1,0){100}} \put(15,0){\vector(1,0){100}} \put(15,0){\vector(1,0){100}} \put(15,0){\vector(1,0){100}} \put(15,0){\vector(1,0){100}} \put(15,0){\vector(1,0){100}} \$ 

marantz

 $\begin{pmatrix} 44 & 44 \end{pmatrix}$ 

PENT RANDOM PURE<br>
(A-B) (COC)<br>
(CA-B) (COC)<br>
(PETURE<br>
(GRN) (CA-CE)<br>
(GRN) (CH-CH)

- • Aby możliwe było oglądanie treści z serwisu YouTube, urządzenie to musi mieć działające połączenie z Internetem. Aby zawartość wideo serwisu YouTube odtwarzana była płynnie, urządzenie musi mieć efektywną szybkość połączenia z serwerem YouTube wynoszącą więcej niż 6 Mb/s w przypadku zawartości wideo HD i wyższą niż 2 Mb/s dla zawartości wideo SD.
- • Zaleca się używanie linii szerokopasmowej, na przykład FITH (optyczna), ADS czy telewizji kablowej. Zawartość wideo nie może być wyświetlona prawidłowo i/lub może nie być odtwarzana płynnie, zależnie od środowiska użytkowania lub komunikacyjnego albo stanu połączenia linii bądź stan ruchu na linii.
- • Nie można łączyć się z serwisem YouTube przez proxy.
- • Aby ustawić język, który ma być wyświetlany na ekranie, skonfiguruj ustawienia w opcji "Język"−"Menu odtwarzacza BD" (vratr. 39) w menu.

#### **UWAGA**

- • Jeżeli podczas oglądania zawartości serwisu YouTube naciśnięte zostaną przyciski inne niż  $\Delta \nabla \triangleleft \triangleright$  lub **ENTER**, mogą nie zadziałać lub mogą wywołać inną funkcję.
- • Niektórych zawartości nie można odtwarzać tym urządzeniem.
- • Szczegóły dotyczące dostępnych usług i ekrany mogą się zmienić lub zostać zamknięte bez wcześniejszego powiadomienia.
- • Nie możemy przyjąć żadnej odpowiedzialności za zawartość dostarczaną przez serwis YouTube.
- • W przypadku jakichkolwiek pytań dotyczących serwisu YouTube należy skontaktować się z YouTube przez oficialna stronę http:// www.youtube.com.

<span id="page-23-2"></span>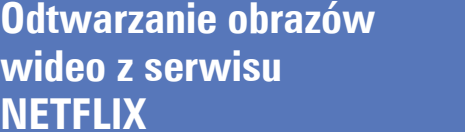

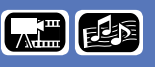

 $\left(\widehat{44}\right)$  $\begin{pmatrix} \text{AUDIO} \\ \text{O)} \end{pmatrix}$ 

 $\overline{\text{A-B}}$ RANDOM<br>(20C)

 $\textcolor{red}{\bullet}$   $\textcolor{red}{\bullet}$ 

ESOLUTION DVD A DISC PICTURE

 $(\overline{wdx})$ 

Opisana jest tu obsługa serwisu strumieniowego przesyłania treści NETFLIX.

*1* **Naciśnij przycisk HOME.** Na ekranie odbiornika TV pojawi się menu HOME. **2 Przyciskami** △▽⊲ ▷ wybierz opcję "NETFLIX", następnie  $\begin{picture}(20,20) \put(0,0){\line(1,0){10}} \put(15,0){\line(1,0){10}} \put(15,0){\line(1,0){10}} \put(15,0){\line(1,0){10}} \put(15,0){\line(1,0){10}} \put(15,0){\line(1,0){10}} \put(15,0){\line(1,0){10}} \put(15,0){\line(1,0){10}} \put(15,0){\line(1,0){10}} \put(15,0){\line(1,0){10}} \put(15,0){\line(1,0){10}} \put(15,0){\line(1$ **naciśnij przycisk ENTER.**

• Moża również nacisnąć przycisk **NETFLIX**, aby wybrać "NETFLIX" bezpośrednio.

**3** Przyciskami  $\triangle \triangledown \triangle \triangleright$  podświetl **film w Instant Queue.**

*4* **Naciśnij ENTER przy tytule, który chcesz obejrzeć.** Wyświetlone zostanie drugie menu tytułu.

#### *5* **Wybierz "play" w drugim menu, a następnie naciśnij ENTER.**

Zostanie rozpoczęte pobieranie tytułu. Naciśnii przycisk  $\Delta$ , aby wrócić do Instant Queue.

#### $\rightarrow$

**N** 

【四色

- • Do korzystania z serwisu "NETFLIX" niezbędne jest połączenie z Internetem. Zaleca się używać linii szerokopasmowej (o efektywnej prędkości wynoszącej 6 Mb/s lub wyższej), takiej jak FITH (optyczna), ADS czy telewizji kablowej.
- • Nawet jeśli szybkość linii jest wystarczająca, aby można było oglądać filmy, mogą być one niestabilne, przerywane lub niemożliwe do obejrzenia, zależnie od środowiska użytkowania, środowiska komunikacyjnego, stanu linii połączeniowych itd.
- • Połączenie z serwisem NETFLIX nie może się odbywać przez proxy.
- • Aby uzyskać informacje na temat warunków korzystania z serwisu NETFLIX, skontaktuj się z NETFLIX.

DVD

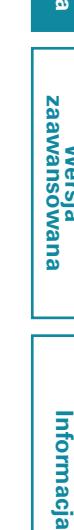

Informacja

**Wersja zaawansowana**

**Wersja podstawowa**

Wersja podstawowa

 $\overline{\overset{\mathbf{Aa}}{\circledast}}$ 

GUI

#### <span id="page-24-1"></span><span id="page-24-0"></span>**Sterowanie urządzeniem w trakcie odtwarzania**

#### **Odtwarzanie** ( $\sqrt{r}$ str. 13)

- **a** [Ikony mediów](#page-24-2) ( $\sqrt{2}$ str. 22)
- n **[Chwilowe zatrzymywanie odtwarzania](#page-24-3)**   $(*exp* str. 22)$
- **a Zatrzymanie odtwarzania** (vstr. 22)
- n **[Przeskok do żądanego rozdziału/ścieżki/pliku](#page-25-0)**   $(*exp* str. 23)$
- **u [Szybko do przodu/szybko w tył](#page-25-1) (vstr. 23)**
- n **[Wyszukiwanie określonej sekcji za pomocą trybów](#page-25-2)  wyszukiwania** ( $\sqrt{p}$ str. 23)
- n **[Zapamiętanie miejsca, od którego odtwarzanie](#page-26-0)  [zamierzasz powtórzyć \(Funkcja znacznika\)](#page-26-0)**   $(\sqrt{25} \cdot \text{str. } 24)$
- n **[Wielokrotne odtwarzanie ścieżek](#page-26-1)  (odtwarzanie wielokrotne)** ( $\sqrt{r}$ str. 24)
- n **[Odtwarzanie wielokrotne pomiędzy określonymi](#page-26-2)  [punktami \(odtwarzanie wielokrotne fragmentu A-B\)](#page-26-2)**   $(F\widehat{\mathcal{B}})$ str. 24)
- **Q Odtwarzanie w kolejności losowej** ( $\sqrt{r}$ str. 25)
- n **[Odtwarzanie w żądanej kolejności \(odtwarzanie w](#page-27-1)  zaprogramowanej kolejności)** ( $\sqrt{\mathscr{L}}$ str. 25)
- **Q Odtwarzanie poklatkowe** ( $\sqrt{r}$ str. 25)
- □ Spowolnione odtwarzanie do przodu/ Spowolnione **odtwarzanie do tyłu** ( $\sqrt{25}$ str. 26)
- **D** [Przełączanie ścieżek audio](#page-28-1) (v<sup>3</sup>str. 26)
- **D** Zmiana listy dialogowei ( $\sqrt{p}$ str. 26)
- **D** [Przełączanie kąta ustawienia kamery](#page-28-3) ( $\mathbb{C}\widehat{\mathbb{F}}$ str. 26)

**[Ustawienia dostępne w trakcie odtwarzania](#page-29-3)**   $(KF)$ str. 27)

#### <span id="page-24-2"></span>**Ikony mediów**

Urządzenie to może odtwarzać różne rodzaje materiałów, w tym wideo, audio i zdiecia. W niniejszej instrukcji odpowiednie ikony mediów są umieszczone obok tytułów dla każdego opisu operacji. Poniższa tabela pokazuje, jaka zawartość może być odtwarzana dla każdego z mediów.

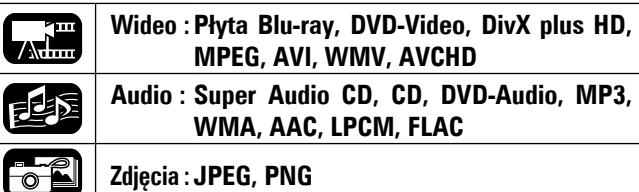

#### **UWAGA**

Operacje mogą nie być dostępne w przypadku niektórych odtwarzanych mediów lub zawartości.

#### <span id="page-24-3"></span>**Chwilowe zatrzymywanie**

#### **odtwarzania**

**W trakcie odtwarzania naciśnij przycisk 11.** 

Na wyświetlaczu zaświeci się wskaźnik  $\blacksquare$ .

• W celu przywrócenia normalnego odtwarzania, naciśnij przycisk >.

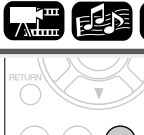

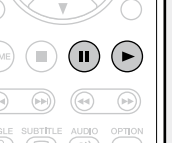

#### <span id="page-24-4"></span>**Zatrzymanie odtwarzania**

**W trakcie odtwarzania naciśnij przycisk** 2**.** Odtwarzanie zostanie zatrzymane.

#### n **O funkcji przywrócenia odtwarzania**

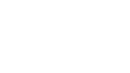

Gdy odtwarzanie jest zatrzymane, pozycja zatrzymania zostaje zapamiętana.

• Na wyświetlaczu miga wskaźnik >. Chcac odtwarzać dane od miejsca, w którym odtwarzanie zostało zatrzymane, naciśnij w trybie zatrzymania przycisk 1.

#### **W celu skasowania funkcji przywrócenia odtwarzania**

Wykonaj jedną z poniższych operacji.

- W trybie zatrzymania naciśnij przycisk .
- • Otwórz szufladę na płyty.
- • Zmień tryb odtwarzania nośnika za pomocą przycisku **HOME**.

#### **UWAGA**

- • Funkcja przywracania odtwarzania w miejscu, w którym zostało zatrzymane nie działa w odniesieniu do odtwarzania menu płyty lub płyt zgodnych z BD-J (Blu-ray Disc Java).
- • Funkcja przywracania odtwarzania w miejscu, w którym zostało zatrzymane nie działa w przypadku niektórych płyt.

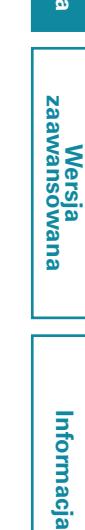

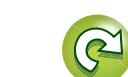

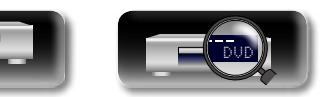

【周距节

 $\begin{picture}(20,4) \put(0,0){\line(1,0){10}} \put(15,0){\line(1,0){10}} \put(15,0){\line(1,0){10}} \put(15,0){\line(1,0){10}} \put(15,0){\line(1,0){10}} \put(15,0){\line(1,0){10}} \put(15,0){\line(1,0){10}} \put(15,0){\line(1,0){10}} \put(15,0){\line(1,0){10}} \put(15,0){\line(1,0){10}} \put(15,0){\line(1,0){10}} \put(15,0){\line(1,$ 

#### **Sterowanie urządzeniem w trakcie odtwarzania**

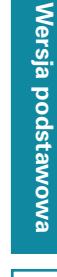

<span id="page-25-0"></span>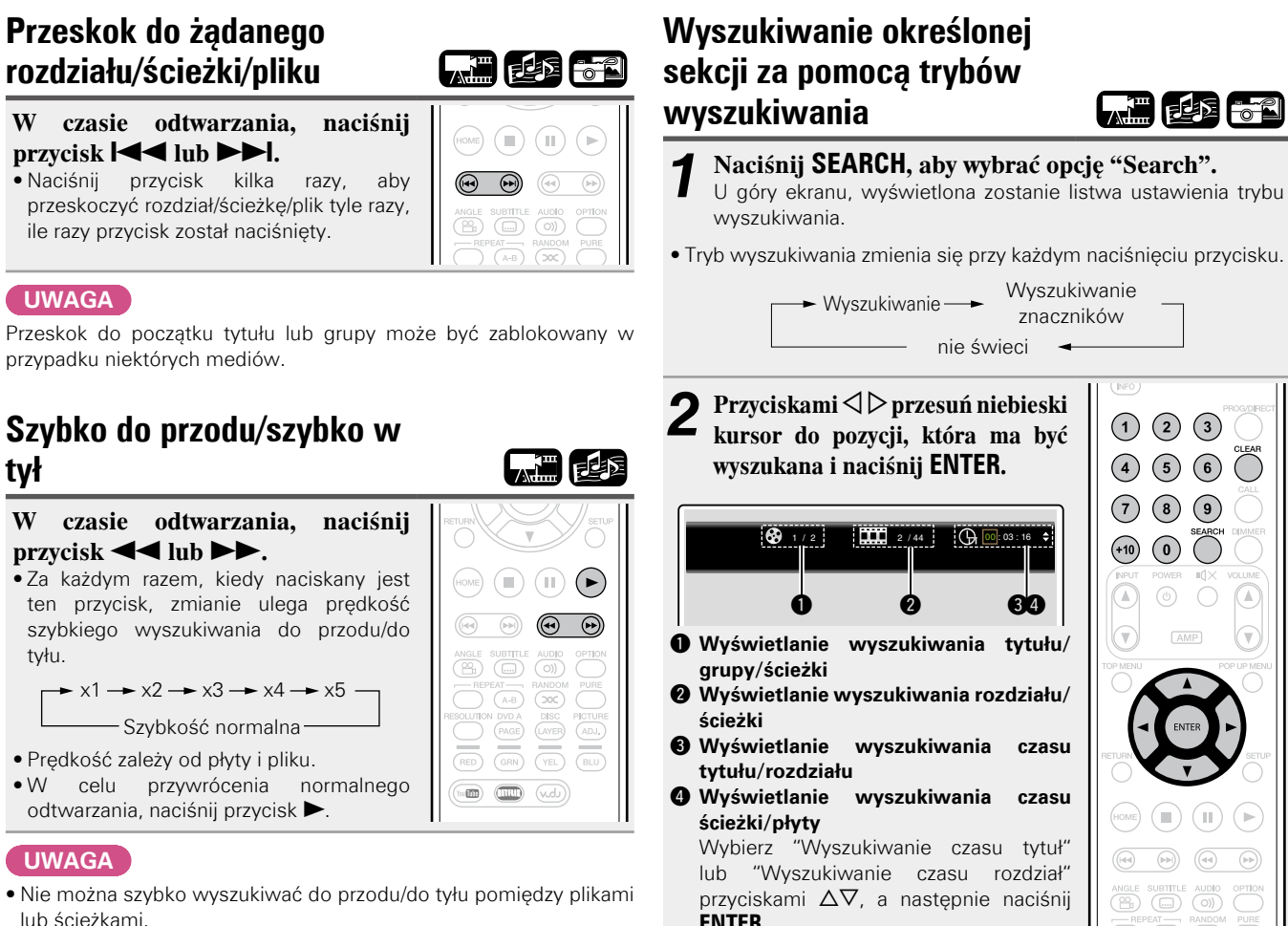

- <span id="page-25-2"></span>*3* **Wprowadź kryteria wyszukiwania.** W momencie, gdy wprowadzanie zostanie zakończone, następuje wyszukiwanie określonej lokalizacji. **0 – 9**, **+10** : Wprowadzanie numeru **ENTER** : Odtwarzanie ui : Select **CLEAR** : Kasowanie  $\overline{\rightarrow}$ • Wprowadzanie numerów Wprowadzanie 3 : **3 ENTER**<sup>\*</sup> Wprowadzanie 26 : **2**, **6**, **ENTER**z lub **+10**, **+10**, **6** Wprowadzanie 138: **1.3.8. ENTER**<sup>\*</sup> \* W zależności od liczby zapisanych utworów lub rozdziałów użycie przycisku **ENTER** może nie być konieczne. • Kiedy wprowadzone dane są nieprawidłowe, naciśnij **CLEAR**, aby je skasować. n **Nośniki i pliki zgodne z trybem wyszukiwania**
	- 也不 **Calif** Tryb wyszukiwania **Wyszukiwanie tytułu/grupy/ścieżki**  $\bigcirc$ **Wyszukiwanie rozdziału/ścieżki**  $\bigcirc$  S  $\bigcirc$ **Wyszukiwanie czasu tytułu/ rozdziału**  $\bigcirc$   $\bigcirc$  **Wyszukiwanie czasu ścieżki/płyty**  $\Box$   $\Box$ 
		- z Przeszukiwać można wyłącznie DVD–audio.

#### **UWAGA**

- • Tryb wyszukiwania może nie działać w odniesieniu do niektórych nośników.
- Tryb wyszukiwania nie działa w trybie odtwarzania programowego lub w kolejności losowej.

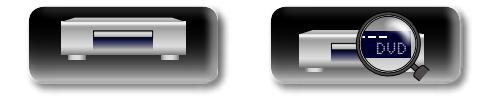

lub DVD, dźwięk nie będzie wyprowadzany.

• W przypadku niektórych plików DivX®, funkcja ta może nie działać. • W trakcie szybkiego wyszukiwania do przodu/w tył na płytach BD

<span id="page-25-1"></span>**tył**

山

Aa

60

GUI

tyłu.

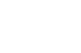

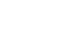

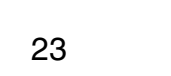

**ENTER**.

#### **Sterowanie urządzeniem w trakcie odtwarzania**

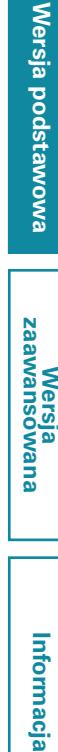

**C.E. FEE** 

 $\binom{5}{ }$  $\binom{6}{ }$  $\bigcirc$ 

 $\circ$  $\odot$ 

⋒

 $\bigcap$ (11)

 $\circ$ 

 $\bigcirc$ 

 $\sqrt{\text{AMP}}$ 

 $\mathbb{Z}$  $\circledcirc$  **Wersja zaawansowana**

#### <span id="page-26-0"></span>山 **Zapamiętanie miejsca, od którego odtwarzanie ścieżek zamierzasz powtórzyć (odtwarzanie wielokrotne)**  $\mathop{\widehat{\mathbb{G}\mathbb{Q}}} \limits^{\mathop{\mathbf{A}\mathbf{a}}}$ **(Funkcja znacznika)**  $\sqrt{10}$ **W trakcie odtwarzania naciśnij przycisk REPEAT.** Można dołączyć znacznik do miejsca, od którego chcemy oglądać Ikona trybu odtwarzania wielokrotnego lub słuchać ponownie, tak aby odtwarzanie rozpoczęło się od tego wyświetlana jest na górze ekranu. miejsca. GUI *1* **Naciśnij SEARCH, aby wybrać**   $\bigodot^{\text{CLEAR}}$ **"Wyszukiwanie znaczników".**   $\left(\overline{4}\right)$  $\sqrt{5}$  $\sqrt{6}$ naciśnięciu przycisku. U góry ekranu, wyświetlona zostanie  $\left( 8\right)$  $\circ$ listwa ustawienia trybu wyszukiwania Wielokrotne znacznika. **SEARC** odtwarzanie rozdział lub lub  $\circledcirc$ Wielokrotne Wielokrotne Wyszukiwanie znaczników 01 02 03 04 05 06 07 08 09 10 11 12 Tytuł:00 Rozdział:00 Czas: 00:00:00 odtwarzanie ścieżka ENTER Zachowaj CLEAR Wyczyść nie świeci *2* **W trakcie odtwarzania naciśnij przycisk ENTER.** i wybierz "Repeat Off". Zapamiętaj bieżącą pozycję pod wybranym numerem.  $(HOME)$   $(\blacksquare)$   $(\blacksquare)$ w zależności od odtwarzanej płyty lub plików. Wyszukiwanie znaczników<br>**ENTER Zachowaj**<br>CLEAR Wyczyść Tytuł:00 Rozdział:00 Czas: 00:00:00<br>| 01 | 02 | 03 | 04 | 05 | 06 | 07 | 08 | 09 | 10 | 11 | 12 01 | 02 | 03 Zawartość

#### • Można zapamiętać do 12 pozycji.

- • Zarejestrowany numer jest wyświetlany białymi literami.
- • Wyświetlony zostanie upływający czas odtwarzania dla pozycji ustawionego znacznika.

#### n**W celu odtwarzania od zapamiętanego miejsca**

Posługując się przyciskami  $\triangle$   $\triangleright$  wybierz numer znacznika, a następnie naciśnij przycisk **ENTER**.

#### n**W celu skasowania znacznika**

Wybierz numer znacznika, który ma być skasowany i naciśnij **CLEAR**.

#### $\overline{\mathscr{E}}$

- • Funkcja znacznika nie działa w przypadku niektórych nośników.
- • W zależności od zapamiętanej lokalizacji, listy dialogowe mogą się nie pojawić.
- • Ustawione znaczniki zostaną skasowane, jeżeli zasilanie zostanie przełączone w tryb oczekiwania lub, jeżeli płyta zostanie wyjęta.

# <span id="page-26-1"></span>**Wielokrotne odtwarzanie**

- **WEB** 62 OPTION  $R = \frac{R}{R}$
- • Tryb odtwarzania wielokrotnego zmienia się przy każdym

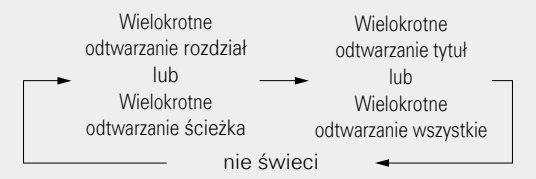

• Chcąc przywrócić normalne odtwarzanie, naciśnij przycisk **REPEAT**

#### n **O trybach odtwarzania wielokrotnego**

Dostępność trybów odtwarzania wielokrotnego może być różna,

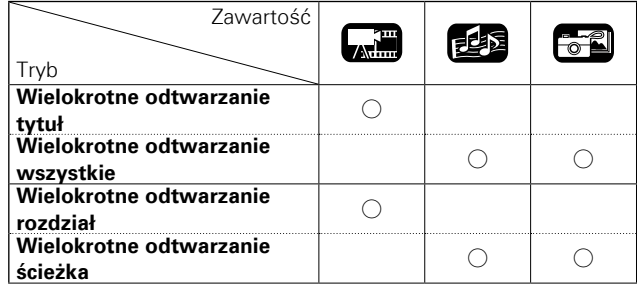

#### **UWAGA**

- • Niektóre tryby wielokrotnego odtwarzania mogą nie być dostępne w odniesieniu do pewnych nośników.
- • W przypadku niektórych nośników, nawet kiedy ustawione jest wielokrotne odtwarzanie, płyta może nie wrócić do początku tytułu lub rozdziału i może przejść do następnej sceny.
- • Odtwarzanie wielokrotne nie działa podczas wielokrotnego odtwarzania fragmentu A-B.

#### <span id="page-26-2"></span>**Odtwarzanie wielokrotne pomiędzy określonymi punktami (odtwarzanie wielokrotne fragmentu A-B)** *1* **W trybie odtwarzania, naciskając przycisk A – B wybierz punkt początkowy (A).** Na wyświetlaczu zaświeci się wskaźnik  $"A"$ . • Chcąc skasować punkt początkowy (A), naciśnij przycisk **CLEAR**.

*2* **Po dotarciu do punktu końcowego ponownie naciśnij przycisk A – B, wybierając punkt końcowy (B).** Na wyświetlaczu zaświeci się wskaźnik

"B" i rozpocznie się wielokrotne odtwarzanie wybranej sekwencji.

• Chcąc przywrócić normalne odtwarzanie, naciśnij przycisk **A – B** i wybierz "Repeat Off".

#### **UWAGA**

- • W trybie wielokrotnego odtwarzania fragmentu A-B nie można pomijać tytuł/plik.
- • Jeżeli w trakcie wielokrotnego odtwarzania fragmentu A-B wykonana zostanie operacja wyszukiwania, to wielokrotne odtwarzanie fragmentu A-B zostanie skasowane.
- • Funkcja wielokrotnego powtarzania fragmentu A-B nie działa w przypadku niektórych scen.
- W przypadku niektórych plików DivX<sup>®</sup>, tryb ten może nie funkcjonować.
- • Funkcja wielokrotnego powtarzania fragmentu A-B nie jest dostępna jeżeli płyta BD obsługuje aplikacje Java (BD-J).

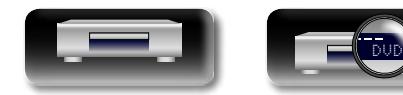

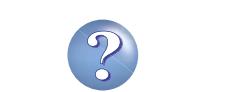

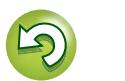

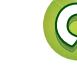

# 必

Aa 60

GUI

#### <span id="page-27-0"></span>**Odtwarzanie w kolejności losowej**

**W trakcie odtwarzania naciśnij przycisk RANDOM.**

Na wyświetlaczu zaświeci się wskaźnik "RAND", a na ekranie wyświetlony zostanie komunikat "Random Mode".

# $\begin{pmatrix} \Delta \text{UDDIO} \\ \begin{pmatrix} \text{O} \end{pmatrix} \end{pmatrix}$ RANDON

电图

# **OPTION**

#### n **Przywracanie normalnego odtwarzania** W trybie odtwarzania naciśnij przycisk **RANDOM**.

#### **UWAGA**

Odtwarzanie w kolejności losowej może nie być dostepne w odniesieniu do niektórych nośników.

#### <span id="page-27-1"></span>**Odtwarzanie w żądanej kolejności (odtwarzanie w zaprogramowanej kolejności)**

Maksymalnie może zostać zaprogramowanych 15 ścieżek.

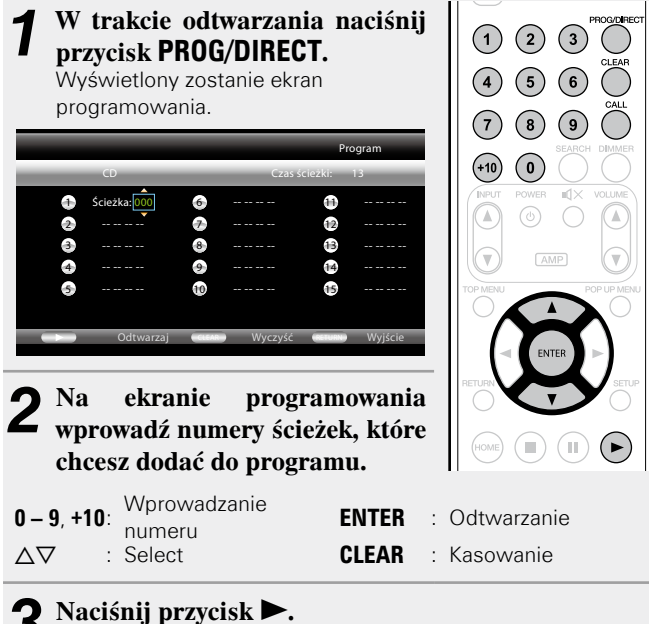

3 Ścieżki zostaną odtworzone w zaprogramowanej kolejności. Na wyświetlaczu zaświeci się wskaźnik "PROG".

# 也

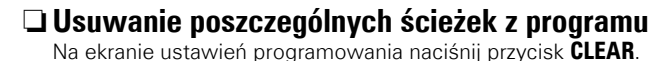

Naciśnij przycisk **CALL**.

#### n **Przywracanie normalnego odtwarzania**

każdym razem, gdy przycisk zostanie naciśnięty.

Wyświetl ekran programowania i naciśnij przycisk **PROG/DIRECT**.

• Zaprogramowane ścieżki wyświetlone zostaną na wyświetlaczu za

• Na wyświetlaczu zgaśnie wskaźnik "PROG".

n **Sprawdzenie zawartości programu**

Jeżeli urządzenie przejdzie w tryb oczekiwania lub jeżeli szuflada na płyty zostanie otwarta, to program zostanie skasowany.

#### **UWAGA**

Zaprogramowane ścieżki można ustawić tylko do odtwarzania z płyt CD i Super Audio CD.

#### <span id="page-27-2"></span>**Odtwarzanie poklatkowe**

W trybie pauzy naciśnij przycisk **11.** Każdorazowe naciśnięcie tego przycisku spowoduje przesuniecie obrazu o jedną klatkę. • W celu przywrócenia normalnego

odtwarzania, naciśnij przycisk 1.

 $\bullet$ 

Odtwarzanie poklatkowe w kierunku do tyłu nie jest możliwe w tym urządzeniu.

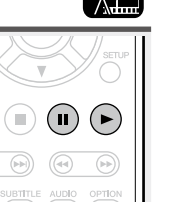

# 【杰雷

Informacja

Wersja podstawowa **Wersja podstawowa**

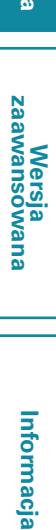

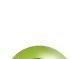

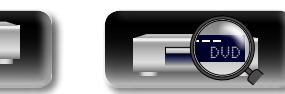

#### <span id="page-28-0"></span>**DA Spowolnione odtwarzanie do przodu/ Spowolnione odtwarzanie do tyłu**   $\mathop{\widehat{\mathbb{G}\mathbb{Q}}} \limits^{\mathop{\mathbf{A}\mathbf{a}}}$

**W trybie pauzy naciśnij przycisk**  6 **lub** 7**.** • Za każdym razem, kiedy naciskany jest ten przycisk, zmianie ulega prędkość spowolnionego odtwarzania.  $\rightarrow$  1/16  $\rightarrow$  1/8  $\rightarrow$  1/4  $\rightarrow$  1/2 --Szybkość normalna-• W celu przywrócenia normalnego odtwarzania, naciśnij przycisk 1.

#### $\bullet$

Podczas spowolnionego odtwarzania audio nie jest wyprowadzane.

#### <span id="page-28-1"></span>**Przełączanie ścieżek audio**

Niektóre płyty zawierają wiele ścieżek z zapisem danych audio, które można zmieniać w trakcie odtwarzania.

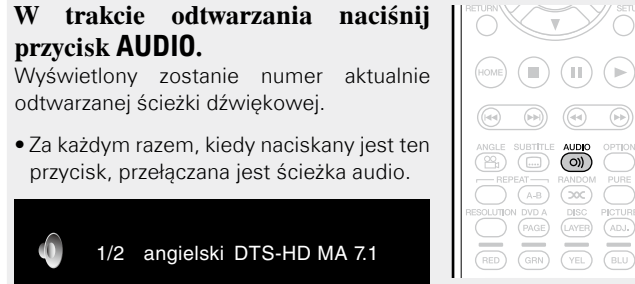

• Jeżeli zarejestrowanych jest kilka ścieżek dźwiękowych, to wyświetlone zostanie aktualny numer audio / numer zarejestrowanej ścieżki audio.

#### **UWAGA**

- • W zależności od nośnika przełączanie ścieżek audio może być ograniczone do obsługi z poziomu menu płyty. W takim przypadku, przełącz ścieżkę dźwiękową za pomocą menu płyty.
- • W przypadku plików DivX®, "MP3" lub "Dolby Digital" wyświetlane są formaty audio oraz liczba nagranych trybów audio. W przypadku innych formatów audio, na wyświetlaczu pojawia się "– – –".
- • Przy DTS-CD (5.1 kanałowe płyty muzyczne), przełączanie trybów audio nie jest dostępne.

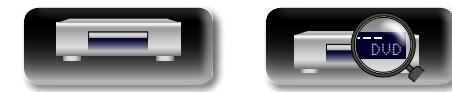

#### <span id="page-28-2"></span>**Zmiana listy dialogowej**

W trakcie odtwarzania płyt lub plików z zarejestrowanymi listami dialogowymi można włączyć/wyłączyć listę dialogową.

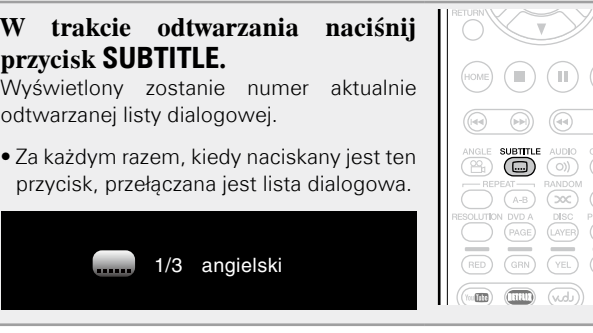

#### $\bullet$

**A.T.** 

 $\bigodot$ 

电图

 $\bigodot$  $\bigcirc$ 

OPTOINE CONNECTION

 $\circledast$  $\Theta$ 

> • Jeżeli zawartość nie obejmuje list dialogowych, wyświetlany jest  $\mathsf{\Omega}$  (znak zakazu).

> • W zależności od nośnika przełączanie list dialogowych może być ograniczone do obsługi z poziomu menu płyty. W takim przypadku, przełącz listę dialogową za pomocą menu płyty.

> • W przypadku pliku DivX®, wyświetlany jest numer aktualnie odtwarzanej listy dialogowej oraz liczba zarejestrowanych list; język nie jest wyświetlany.

> > 26

### **Call**

W trakcie odtwarzania płyt BD lub DVD-Video zawierających sceny,  $\overline{\text{SETUP}}$ które były filmowane przy różnych ustawieniach kamer, można

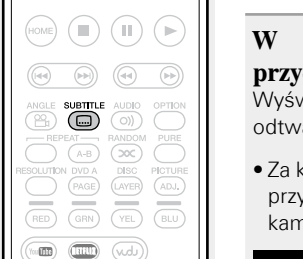

#### <span id="page-28-3"></span>**Przełączanie kąta ustawienia kamery**

zmienić kąt ustawienia kamery. **W trakcie odtwarzania naciśnij przycisk ANGLE.** wietlony zostanie numer aktualnie arzanego kąta ustawienia kamery. • Za każdym razem, kiedy naciskany jest ten ycisk, przełączany jest kąt ustawienia hery.  $Kat: 1/2$ 

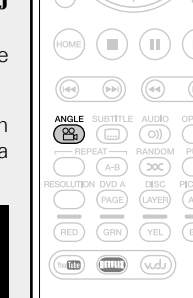

#### **UWAGA**

W zależności od płyty, zmiana kąta ustawienia kamery może nie być dostępna.

**Wersja zaawansowana**

**Wersja podstawowa**

Wersja podstawowa

人工

# <span id="page-29-1"></span>**Ustawienia**

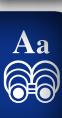

GUI

<span id="page-29-0"></span>**NI** 

#### <span id="page-29-3"></span>**Ustawienia dostępne w trakcie odtwarzania**

#### **Odtwarzanie** ( $\sqrt{r}$ str. 13)

**[Sterowanie urządzeniem w trakcie odtwarzania](#page-24-1)**   $(\sqrt{25} \cdot \text{str. } 22)$ 

#### **a** [Ikony mediów](#page-29-4) ( $\sqrt{2}$ str. 27)

- n **[Regulacja jaskrawości wyświetlacza](#page-29-5)  (sterowanie przyciemnieniem)** ( $\sqrt{r}$ str. 27)
- n **[Odtwarzanie dźwięku wysokiej jakości](#page-29-2)  (Funkcja Pure Direct)** ( $\mathbb{C}\widehat{\mathbb{F}}$ str. 27)
- **h Rozdzielczość video** ( $\sqrt{p}$ str. 28)
- n **[Regulacja jakości obrazu \(sterowanie obrazem\)](#page-31-0)**  (L含 str. 29)
- **u** [Ustawienie przycisku OPTION](#page-32-0) ( $\sqrt{r}$ str. 30)

#### <span id="page-29-4"></span>**Ikony mediów**

Urządzenie to może odtwarzać różne rodzaje materiałów, w tym wideo, audio i zdjęcia. W niniejszej instrukcji odpowiednie ikony mediów są umieszczone obok tytułów dla każdego opisu operacji. Poniższa tabela pokazuje, jaka zawartość może być odtwarzana dla każdego z mediów.

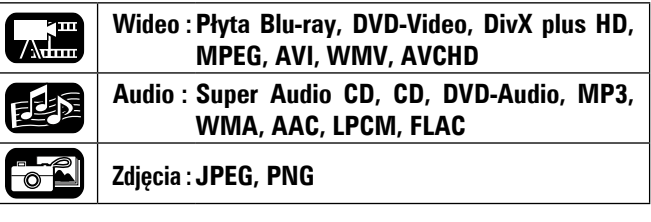

#### <span id="page-29-5"></span>**Regulacja jaskrawości wyświetlacza (sterowanie przyciemnieniem)** 【珊尾角

Jaskrawość wyświetlacza może być zmieniona.

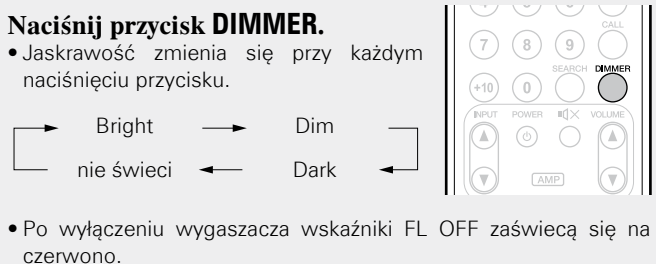

#### <span id="page-29-2"></span>**Odtwarzanie dźwięku wysokiej jakości (Funkcja Pure Direct)**

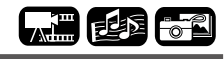

Umożliwia odtwarzanie dźwięku o wysokiej jakości poprzez zatrzymanie sygnału wideo itp. i emitowanie analogowego sygnału audio o wysokiej jakości.

#### **Naciśnij przycisk PURE.**

• Tryb Pure Direct zmienia się przy każdym naciśnięciu tego przycisku. Off  $\longrightarrow$  AV P.Direct -

- Pure Direct 2  $\rightarrow$  Pure Direct 1  $\rightarrow$ 

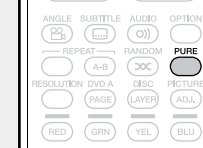

**AV Pure Direct** Złącze HDMI OUT MONITOR (VIDEO) emituje tylko **(AV P.Direct)** sygnały wideo. Złącze HDMI OUT AMP (AUDIO) zatrzymuje sygnały wideo i emituje sygnały audio. **Pure Direct 1** Wyjście HDMI i wyświetlacz wyłączone. Wskaźnik

FL OFF zaświeca się wtedy na czerwono.

**Pure Direct 2** Wyjście HDMI wyłączone.

**Off** Funkcja pure direct wyłączona.

#### $\bullet$

Nie można używać przycisku **PURE**, kiedy wyświetlane jest menu SETUP.

**Wersja zaawansowana**

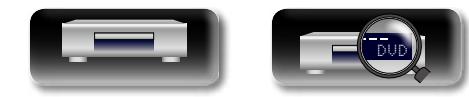

#### 必 **Rozdzielczość video**

(1080 progresywny, 24-klatkowy)

(1080 progresywny)

Aa 60

GUI

<span id="page-30-0"></span>Ta sekcja dotyczy ustawień wyjściowej rozdzielczości video. Należy ją ustawić w zależności od podłączonego telewizora/odbiornika AV. telewizora. **Naciśnij przycisk RESOLUTION.**  $\overline{\overset{\text{ANGLE}}{\underset{\sim}{\bigotimes}}}$ subtitl<br>(a)  $\overline{(\bigcirc)}$  $\overline{\mathcal{C}}$ • Przy każdym naciśnięciu przycisku **RESOLUTION** rozdzielczość zmienia się w  $\overline{\widetilde{\mathcal{C}}\widetilde{\mathcal{C}}}$ sposób następujący. RESOLUTION PICTUR<br>(ADJ.)<br>BLU • Nie można ustawić rozdzielczości osobno dla każdego wyjścia HDMI.  $\overline{\overline{(\overline{\tau_0})}}$  $(BED)$ • Po naciśnięciu i przytrzymaniu przycisku **RESOLUTION** z pokazaną na video nie jest wyprowadzane. wyświetlaczu rozdzielczością, na wyświetlaczu pojawia się napis "HDMI Init.",  $\overline{\text{min}}$   $\overline{\text{min}}$  $(\overline{wd})$ a ustawienia powracają do domyślnych. marantz • Ustawienia standardowe są podkreślone. 480/576P <u>Auto → Source Direct → 480/576i</u> (Auto) (Źródło bezpośrednie) (480/576 z przeplotem) (480/576 progresywny) 1080P24 <del>1 1080P</del> 1080P 1080i 720P

(720 progresywny)

(1080 z przeplotem)

#### $\begin{picture}(20,20) \put(0,0){\line(1,0){10}} \put(15,0){\line(1,0){10}} \put(15,0){\line(1,0){10}} \put(15,0){\line(1,0){10}} \put(15,0){\line(1,0){10}} \put(15,0){\line(1,0){10}} \put(15,0){\line(1,0){10}} \put(15,0){\line(1,0){10}} \put(15,0){\line(1,0){10}} \put(15,0){\line(1,0){10}} \put(15,0){\line(1,0){10}} \put(15,0){\line(1$

- • Jeśli rozdzielczość wideo nie jest ustawiona na opcję "Auto", ustaw ją tak, aby odpowiadała rozdzielczości
- • Obrazy nie będą wyświetlane normalnie, jeśli rozdzielczość telewizora/odbiornika AV nie jest dostosowana do rozdzielczości wyjściowej urządzenia.
- • Sygnały audio i video będą czasowo przerywane, jeżeli zasilanie podłączonego urządzenia aktualnie odtwarzającego zostanie wyłączone lub wejście zostanie przełączone.
- • Kiedy zmieniana jest rozdzielczość wideo urządzenia, potrzeba od kilku do 10 sekund na sprawdzenie poprawności pomiędzy tym urządzeniem i urządzeniem do niego podłączonym. W tym okresie audio/

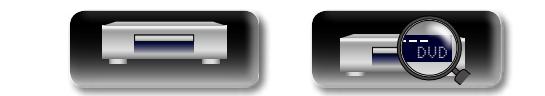

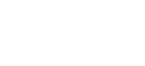

28

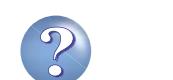

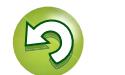

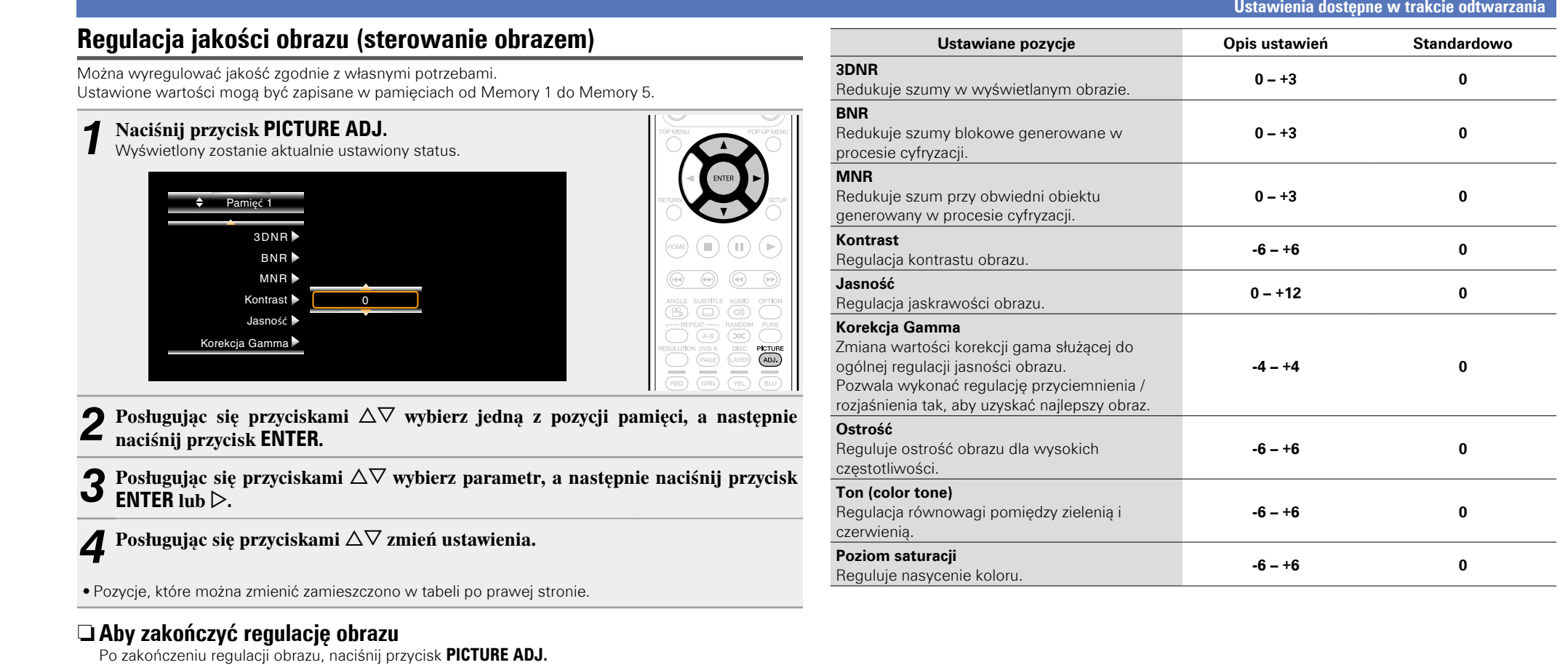

29

• Rozwijane menu regulacji obrazu zniknie z ekranu.

#### $\overline{\rightarrow}$

<span id="page-31-0"></span> $\sqrt{2}$ 

Wartości ustawienia obrazu przechowywane są w pamięci nawet po wyłączeniu zasilania.

#### **UWAGA**

- Podczas odtwarzania 3D nie można regulować ["Rozdzielczość video" \(](#page-30-0)@ str. 28) ani "Regulacja [jakości obrazu \(sterowanie obrazem\)" \(](#page-31-0)verstr. 29).
- • Nie można dostosowywać obrazu osobno dla każdego wyjścia HDMI.

DVD

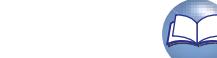

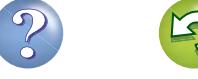

**Wersja podstawowa**

Wersja podstawowa

**Wersja zaawansowana**

**Información de la personación de la personación de la personación de la personación de la personación de la pe** 

Informacja

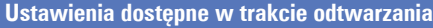

#### <span id="page-32-0"></span>**Ustawienie przycisku OPTION**

W trakcie odtwarzania można dokonać różnych ustawień przycisku OPTION. Menu ustawień wyświetlone zostanie po lewej stronie ekranu.

# $\overbrace{ }^{\mathbf{A}\mathbf{a}}$

GUI

凶

### *1* **Naciśnij przycisk OPTION.**

Wyświetlone zostanie aktualnie wybrane menu.

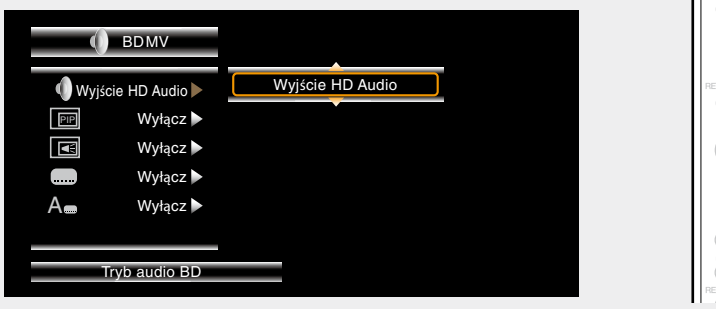

- **2** Posługując się przyciskami  $\triangle \triangledown$  wybierz pozycję, a następnie naciśnij przycisk **ENTER** lub  $\triangleright$ .
- **3** Posługując się przyciskami  $\triangle \nabla$  wybierz ustawienie, a następnie naciśnij przycisk **ENTER**.

DVD

# *4* **Naciśnij przycisk OPTION.** Ekran ustawień zgaśnie.

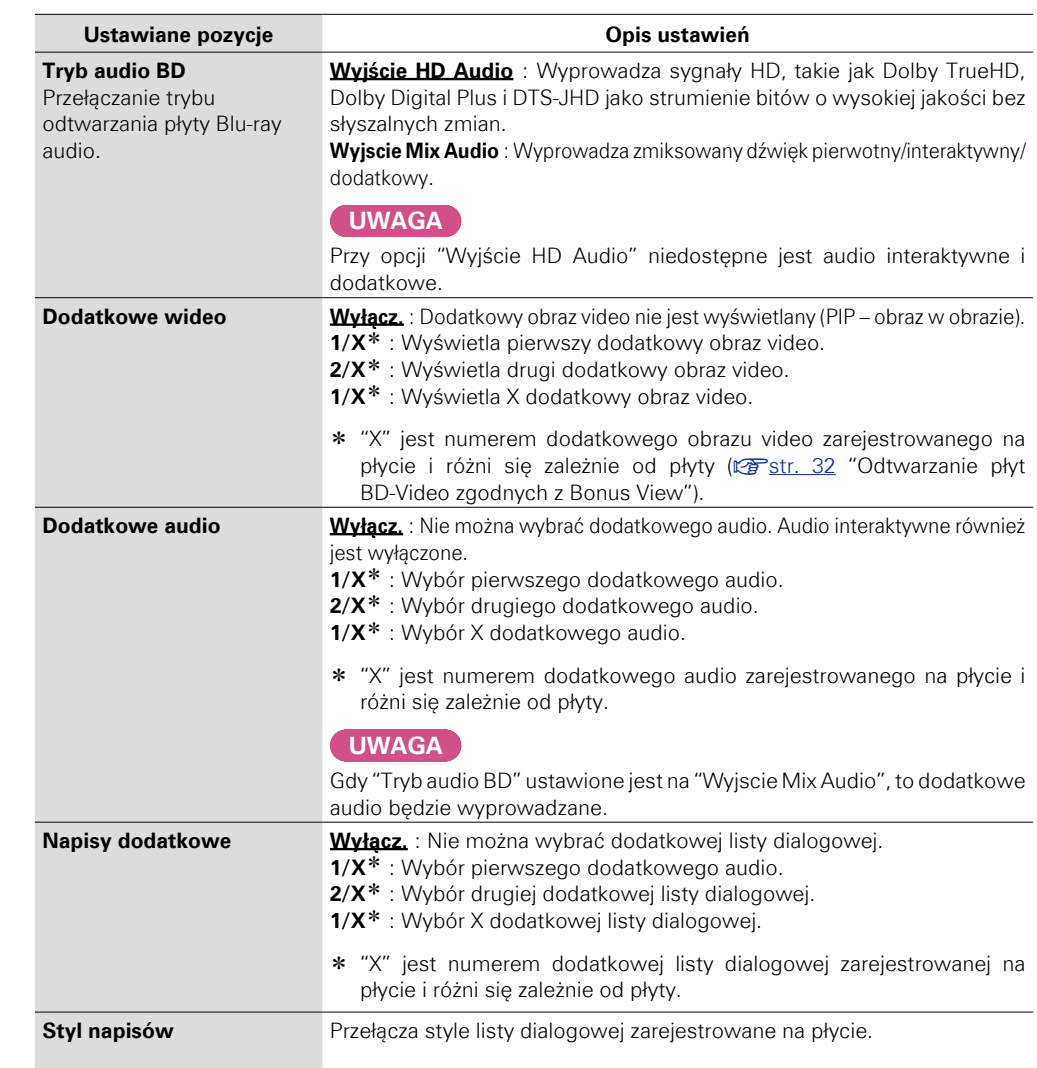

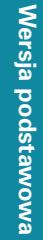

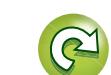

 $[AMP]$ 

ι

 $\circledR$  $\bigodot$ 

<span id="page-33-0"></span>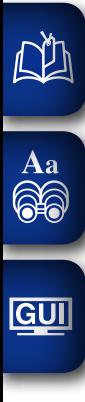

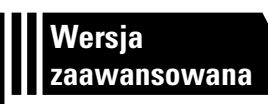

# **Wersja zaawansowana**

**Rozdział ten opisuje, jak ustawić sterowanie HDMI, łączące urządzenia podłączone przez HDMI do tego urządzenia, jak odtwarzać dodatkową zawartość płyt Blu-ray oraz inne ustawienia szczegółowe.**

- **Funkcje pomocnicze**  $\mathbb{C}$ **str. 32**
- **Jak wykonać poszczególne ustawienia**  $\mathbb{C}\overline{\mathbb{F}}$  $\mathbb{C}\overline{\mathbb{F}}$  $\mathbb{C}\overline{\mathbb{F}}$ str. 35

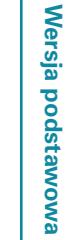

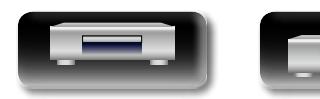

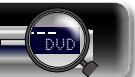

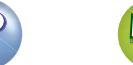

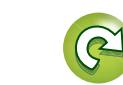

# <span id="page-34-2"></span>**Funkcje pomocnicze**

**A.E.** 

#### **Odtwarzanie** ( $\sqrt{r}$ str. 13)

<span id="page-34-0"></span>**DI** 

 $\overbrace{ }^{\mathbf{A}\mathbf{a}}$ 

GUI

**Ustawienia** ( $\sqrt{r}$ str. 27)

- n **[Odtwarzanie płyt BD-Video zgodnych z Bonus View](#page-34-1)**  (L含 str. 32)
- **□ [Odtwarzanie BD-Live™](#page-35-1) (vs str. 33)**
- **h Funkcje sterowania HDMI** ( $\mathbb{Q}$  **Funkcje sterowania HDMI** ( $\mathbb{Q}$  **F**str. 34)

#### <span id="page-34-1"></span>**Odtwarzanie płyt BD-Video zgodnych z Bonus View**

W przypadku płyt BD, które są zgodne z Bonus View (obraz w obrazie), oprócz głównego wideo (pierwotnego wideo) zapisanego na płycie można odtwarzać komentarz reżysera wideo i jednocześnie trwającą historię oraz wideo podrzędne, na przykład alternatywne kąty ustawienia kamery (wideo dodatkowe).

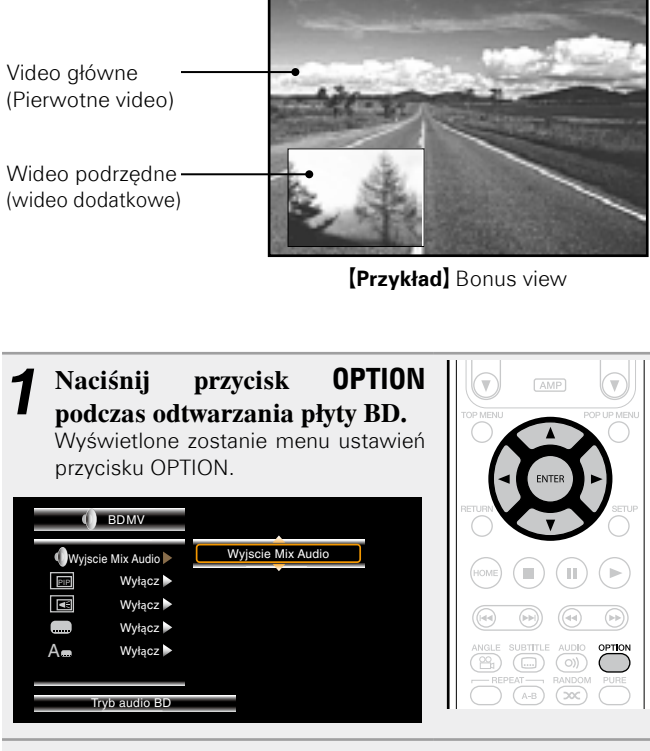

**Posługując się przyciskami**  $\triangle \nabla$  wybierz "Tryb audio **BD"**, następnie naciśnij przycisk **ENTER** lub  $\triangleright$ .

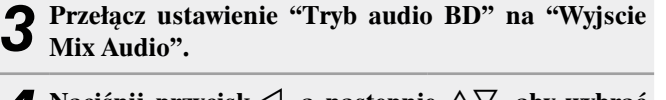

**4 Naciśnij przycisk**  $\triangleleft$ , a następnie  $\triangle$  $\triangledown$ , aby wybrać **wideo dodatkowe i naciśnij <b>ENTER** lub  $\triangleright$ . Wyświetlone zostaną dodatkowe materiały wideo, które można odtworzyć.

#### **5** Przyciskami  $\Delta \nabla$  wybierz dodatkowy materiał wideo.

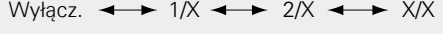

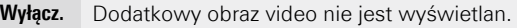

- **1/X** Wyświetla pierwszy dodatkowy obraz video.
- **2/X** Wyświetla drugi dodatkowy obraz video.
- **X/X** Wyświetla X dodatkowy obraz video.
- "X" jest numerem dodatkowego obrazu video zarejestrowanego na płycie i różni się zależnie od płyty.

 $\overline{\rightarrow}$ 

- • Do używania funkcji Bonus View niektóre płyty BD wymagają wbudowanej lub zewnętrznej pamięci.
- • Urządzenie to ma wbudowaną pamięć. Jeżeli pojemność pamięci wykorzystywanej do obsługi funkcji Bonus View przekroczy pozostałą ilość wbudowanej pamięci, zalecane jest użycie urządzenia pamięci USB o pojemności 1 GB lub większej.
- • O metodzie odtwarzania itd. decyduje płyta i różni się ona w zależności od płyty. Należy zapoznać się z instrukcją obsługi odpowiedniej płyty.

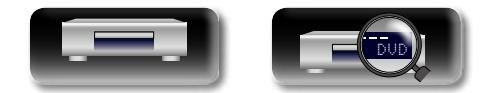

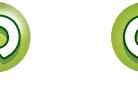

#### <span id="page-35-1"></span>**Odtwarzanie BD-Live™**

**GUI** 

<span id="page-35-0"></span>山

#### W przypadku niektórych płyt Blu-ray z menu płyty można uzyskać dostęp do dedykowanych stron internetowych z zawartością BD-Live™. W takim wypadku można pobrać zawartość BD-Live™ z Internetu w celu odtworzenia na tym urządzeniu. Aby odtworzyć zawartość BD-Live™ urządzenie musi być podłączone do Internetu. Nawiąż połączenie z Internetem, jak opisano w części ["Podłączenie](#page-12-1) [do sieci domowej \(LAN\)" \(](#page-12-1)verstr. 10).

#### **Wybór miejsca zapisania zawartości**

Wybierz miejsce, do którego pobierana będzie zawartość BD-Live™. Można wybrać pobieranie albo do pamięci wewnętrznej urządzenia, albo do pamięci USB.

Domyślnie zawartość zapisywana jest w pamięci wewnętrznej urządzenia. Aby sprawdzić dostępną wielkość pamięci wewnętrznej patrz "Informacja BD DATA"(@ [str.](#page-41-2) 39) w menu SETUP.

*1* **Naciśnij przycisk SETUP.** Wyświetlony zostanie ekran menu. **2** Używając przycisków  $\triangle \forall \Diamond \triangleright$ **przejdź do "Ustawienia ogólne" – "System" – "Narzędzia BD DATA" – "Pamięć BD DATA" (**v**[str.](#page-41-2)  39), a następnie naciśnij przycisk ENTER.**

#### **2** Używając przycisków  $\Delta \nabla$ , wybierz lokalizacje **zapisu, a następnie naciśnij przycisk ENTER.**

- **Wewn.** Powoduje zapisywanie plików z zawartością BD-Live™ w pamięci wewnętrznej tego urządzenia.
- **Zewn.** Powoduje zapisywanie plików z zawartością BD-Live™ w urządzeniu pamięci USB.
- • Jeśli wybierzesz "Zewn.", podłącz pamięć USB do gniazda USB  $(\sqrt{r^2} \cdot \sin \theta)$ .

#### $\bullet$

Aby sprawdzić dostępną wielkość pamięci wewnętrznej patrz "Informacja BD DATA"(<a>
ref> [str.](#page-41-2) 39</a>
39</a>
w menu SETUP. Aby pobrać zawartość przekraczającą dostępną przestrzeń, należy skorzystać z urządzenia pamięci USB.

#### **Odtwarzanie zawartości BD-Live™**

Przed wykonaniem poniższych czynności podłącz to urządzenie do Internetu.

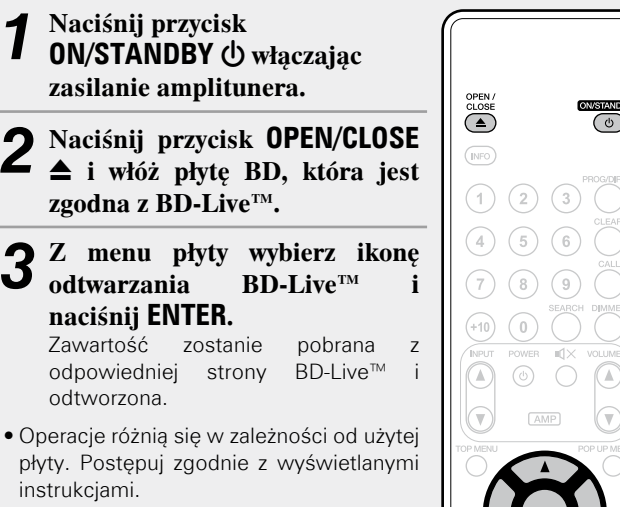

W zależności od środowiska sieciowego pobranie może zająć dużo czasu lub może nie zostać zakończone. Wymagane dane techniczne dotyczące urządzeń podłączonych do Internetu znajdują się w części "Podłaczenie do sieci domowej (LAN)" (vrzestr. 10).

#### **UWAGA**

 $\overline{\rightarrow}$ 

Urządzenie pamięci USB należy podłączać i odłączać, gdy zasilanie ustawione jest w tryb czuwania. Jeżeli urządzenie pamięci USB zostanie podłączone, kiedy zasilanie jest włączone, urządzenie pamięci USB może nie być dostępne.

33

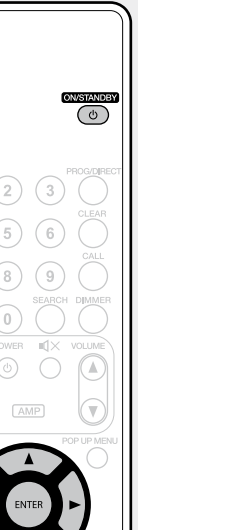

**Call** 

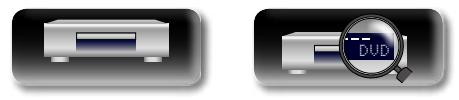
### <span id="page-36-0"></span>**Funkcje sterowania HDMI**

Aa 66

GUI

<span id="page-36-1"></span>必

Złącze HDMI nie tylko przesyła wideo i audio, ale także informacje pomiędzy połączonymi urządzeniami. Funkcja sterowania HDMI przekazuje sygnały sterujące pomiędzy urządzeniami, aby umożliwić im łączenie się ze sobą. Jest to użyteczna funkcja. Na przykład, kiedy na urządzeniu wykonywana jest operacja związana z zasilaniem, wtedy odpowiednia operacia związana z zasilaniem jest również wykonywana na innych urządzeniach połączonych z tym urządzeniem.

#### $\Box$  **Operacie dostepne za pomoca funkcii sterowania HDMI**

- • **Wyłączenie zasilania odbiornika TV spowoduje przełączenie zasilania urządzenia w tryb czuwania.**
- • **Obsługa urządzenia przy pomocy pilota odbiornika TV. (Jeżeli pilot telewizora ma przyciski obsługi odtwarzacza)**

#### n **Procedura ustawień**

- *1* **Z "HDMI AMP włączony" lub "HDMI MONITOR włączony" wybierz złącze wyjściowe HDMI, dla**
- **którego chcesz włączyć funkcję HDMI.**

Menu SFTUP "System" – "Sterowanie HDMI" (呼[str.](#page-40-0) 38).

• Nie można włączyć funkcji sterowania HDMI dla obydwu wyjść HDMI jednocześnie. Należy dokonać wyboru.

#### *2* **Włącz wszystkie urządzenia, które są podłączone do złącza wyjściowego HDMI ustawionego w kroku 1.**

#### *3* **We wszystkich urządzeniach podłączonych kablem HDMI uaktywnij funkcję sterowania HDMI.**

- • Zapoznaj się z instrukcją obsługi wszystkich współpracujących urządzeń w zakresie sprawdzenia ustawień.
- • Operacje 2 i 3 powinny być wykonane zaraz po podłączeniu jednego z urządzeń.

*4* **Aby upewnić się, że sygnał wyjściowy wideo HDMI urządzenia jest wyświetlany na ekranie TV, zmień funkcję wejścia odbiornika TV i AV.**

*5* **Po przełączeniu zasilania odbiornika TV w tryb czuwania sprawdź, czy zasilanie urządzenia i odbiornika AV również zostało przełączone w tryb czuwania.**

### $\bullet$

Jeżeli funkcja sterowania HDMI nie działa prawidłowo, sprawdź następujące punkty.

- Czy odbiornik TV lub AV jest zgodny z funkcją sterowania HDMI?
- • Czy ustawienia funkcji sterowania HDMI wszystkich urządzeń są prawidłowe? (Punkt 3)
- • Po ustawieniu, czy dodane zostało kolejne połączenie HDMI z urządzeniem lub czy dokonane zostały jakiekolwiek zmiany w połączeniach? Jeżeli tak, dokonaj ustawień jeszcze raz.
- Czy wybrano właściwe wyjście dla funkcji sterowania HDMI?
- • Czy urządzenie znajduje się w trybie oszczędzania energii?

#### **UWAGA**

- • Zależnie od podłączonego odbiornika TV lub AV, niektóre funkcje mogą nie działać. Sprawdź instrukcję użytkownika, gdzie zamieszczono dodatkowe informacje.
- Kiedy funkcja "Wyłączenie poprzez HDMI" (@F[str.](#page-40-1) 38) jest ustawiona na "Wyłącz.", urządzenie nie przejdzie w tryb czuwania nawet jeżeli podłączone urządzenie przejdzie w tryb czuwania.

**Wersja podstawowa**

Wersja podstawowa

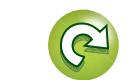

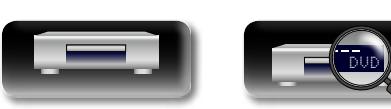

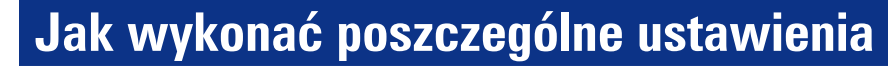

### **Mapa menu**

<span id="page-37-0"></span> $\mathbb{R}^n$ 

 $\overbrace{ }^{\mathbf{A}\mathbf{a}}$ 

**GUI** 

Amplituner jest dostarczany z fabrycznie zaprogramowanymi ustawieniami domyślnymi. Użytkownik może spersonalizować ustawienia amplitunera do posiadanej konfiguracji sprzętowej i własnych preferencji. Naciśnięcie przycisku **SETUP** spowoduje wyświetlenie menu SETUP. Z tego menu można przejść do różnych ekranów ustawień.

## **Ustawienia ogólne**

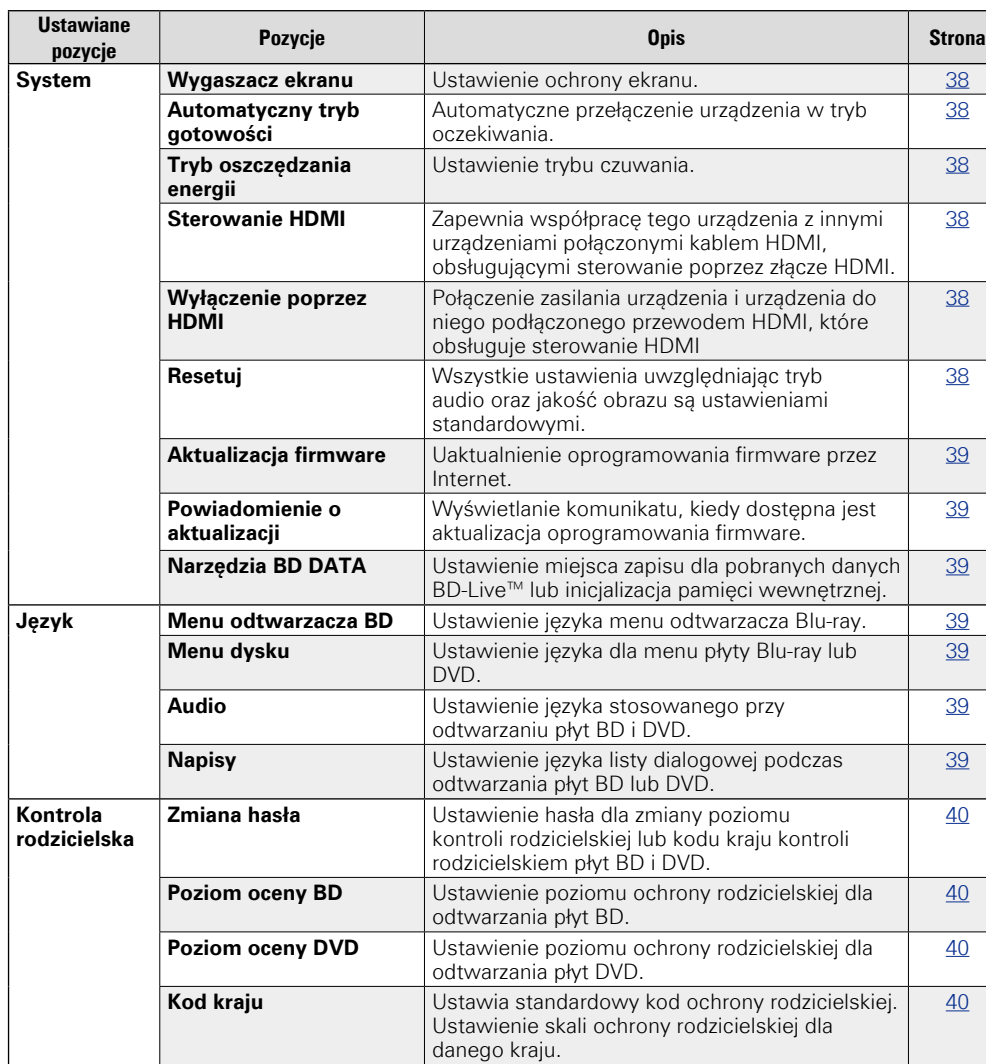

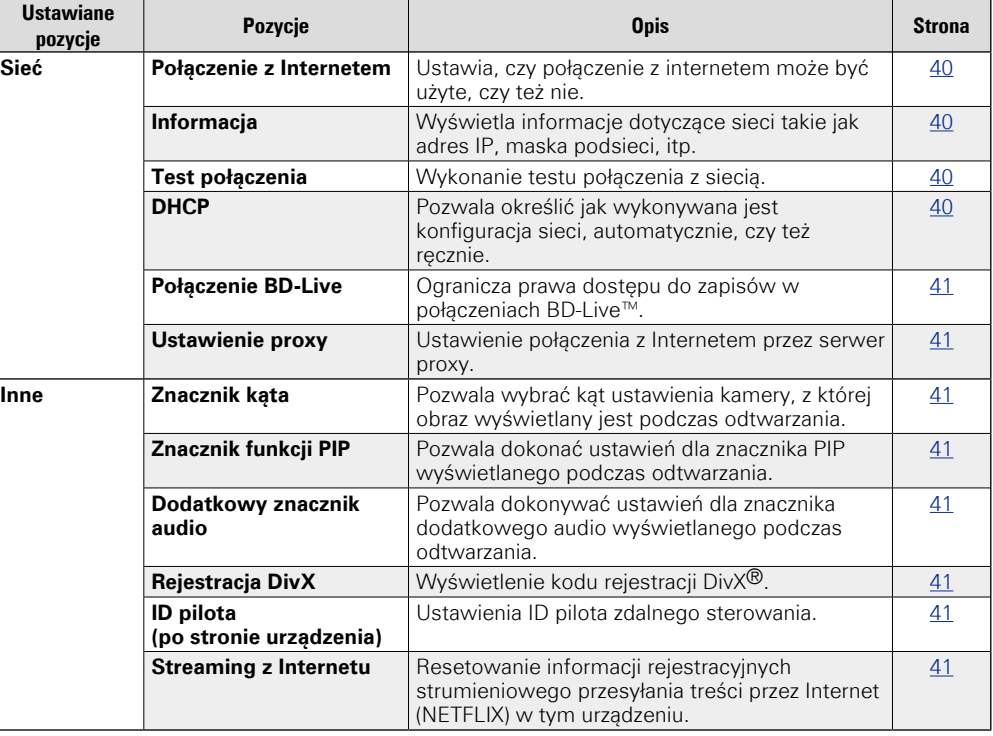

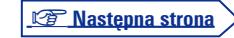

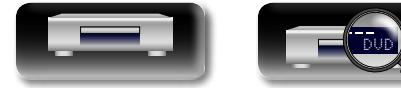

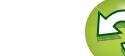

**Mapa menu**

# 山

 $\overbrace{ }^{\text{Aa}}$ 

 $\underline{\underline{\mathbb{G}\mathbb{U}}}$ 

### **Ustawienia wideo**

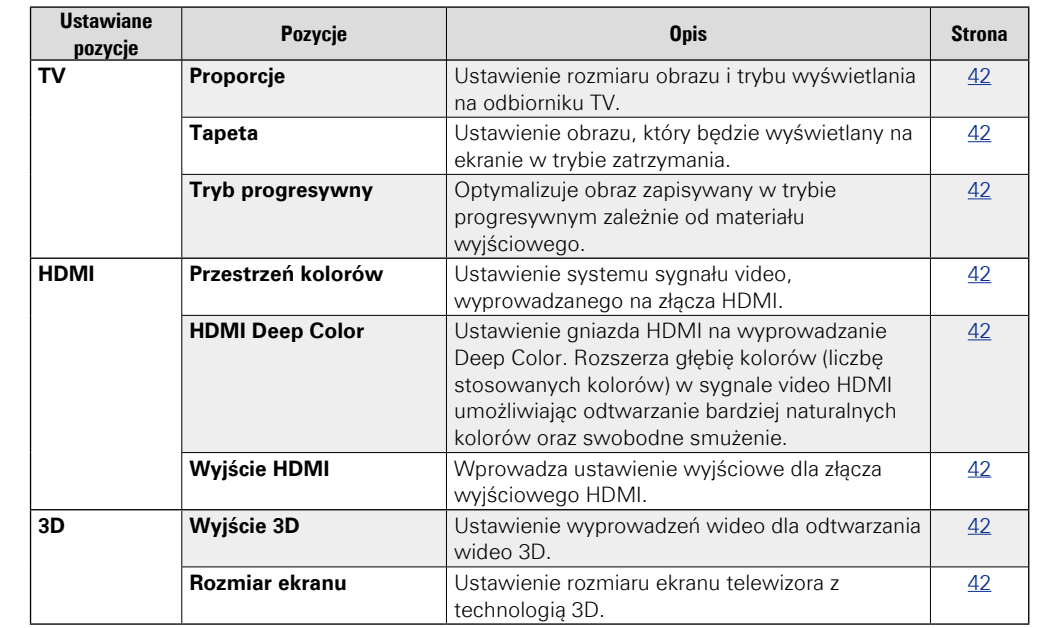

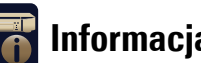

## **Informacja o systemie**

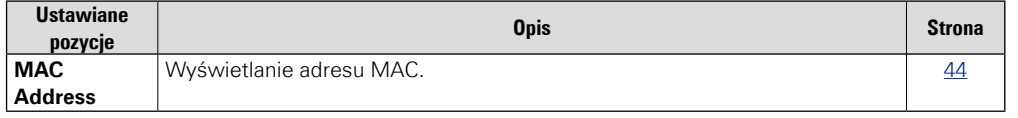

**Wersja podstawowa**

Wersja podstawowa

#### $\odot$ **Ustawienia audio**

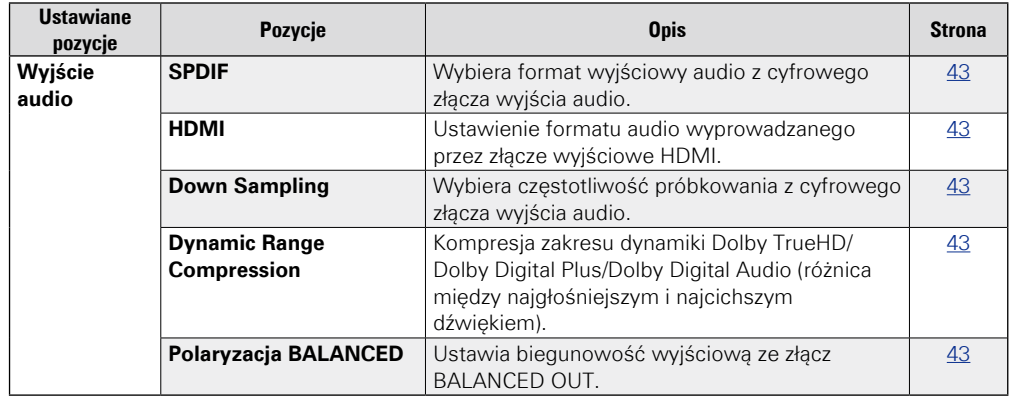

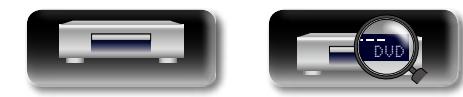

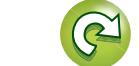

ĽQ

 $\mathcal{P}$ 

# Wersja podstawowa **Wersja podstawowa**

# **Informacja** Informacja

### <span id="page-39-0"></span>**Operacje w menu SETUP**

- *1* **Naciśnij przycisk SETUP.** Na ekranie odbiornika TV wyświetlone zostanie menu SETUP.
- • Menu SETUP może zostać również wyświetlone z "SETUP" w menu HOME (Cape[str.](#page-17-0) 15).

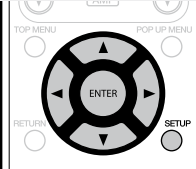

## **2 Przyciskami** △▽⊲ ▷ wybierz menu do konfiguracji **lub obsługi.**

 $\bullet$  W celu powrotu do poprzedniej pozycji, naciśnij przycisk  $\triangleleft$ .

*3* **Naciśnij ENTER, aby wprowadzić ustawienie.**

### $\overline{\rightarrow}$

<span id="page-39-1"></span>**DI** 

 $\overbrace{ }^{\mathbf{A}\mathbf{a}}$ 

**GUI** 

Oznaczenia kolorów tekstu wybranej pozycji w menu SETUP:

- • Biały Można wybrać tę pozycję.
- • Szary Nie można wybrać tej pozycji.

#### **UWAGA**

Funkcja przywracania odtwarzania w miejscu, w którym zostało zatrzymane, jest uaktywniona, wprowadzenie właściwych ustawień może się nie powieść.

#### n**Wyjście z menu SETUP**

Gdy wyświetlane jest menu SETUP, naciśnij przycisk **SETUP**.

• Menu SETUP zniknie z ekranu.

### **Przykładowe ekrany menu SETUP**

Niektóre, typowe ekrany opisane są poniżej.

#### n **Ekran wyboru menu (Menu górne)**

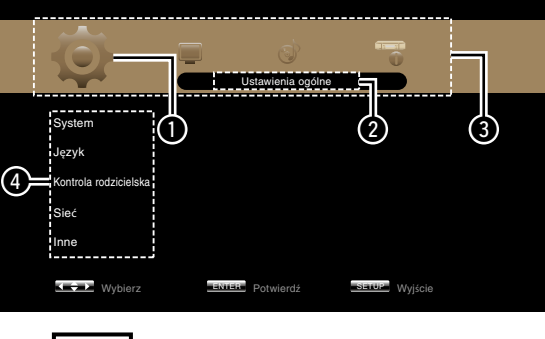

**Naciśnij przycisk**  o p**, aby wybrać , a następnie naciśnij przycisk**  i**. (Lub naciśnij ENTER.)**

> **System** Język Kontrola rodzicielsk Sieć Inne

q Aktualnie wybrana ikona ustawienia **2** Aktualnie wybrana pozycja ustawienia q Lista ikon menu ustawień SETUP **O** Lista aktualnie wybranych ustawień

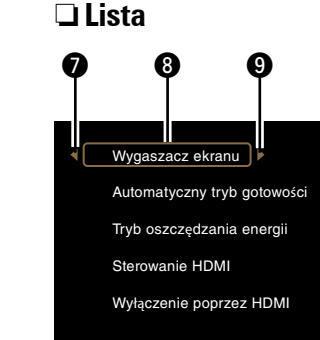

- u Powrót do poprzedniej pozycji. W celu przełaczenia, użyj przycisku  $\triangleleft$ .  $\bigcirc$  Wybrana pozycja. Przełącz wybraną pozycję naciskając  $\Delta \nabla$ . o Przełączenie do następnej pozycji. W
- celu przełączenia, użyj przycisku  $\triangleright$ .

**O** Lista pozycji aktualnie wybranych ustawień zaawansowanych  $\bigcirc$  Aktualnie wybrane ustawienia zaawansowane

**ENTER** Potwierdź **SETUP** Wyjście

Wygaszacz ekranu wezny tryb go Tryb oszczędzania energii Sterowanie HDMI Wyłączenie poprzez HDMI

Ustawienia ogólne

Włącz Wyłącz

Wyłącz

 $\overline{5}$   $\overline{6}$   $\overline{6}$ 

łącz

37

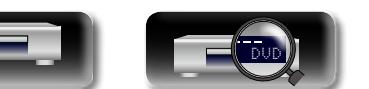

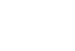

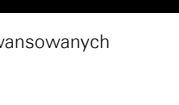

ny tryb go

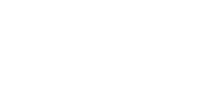

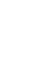

<span id="page-40-6"></span>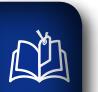

 $\overline{\overset{\mathbf{A}}{\otimes \mathbf{0}}}$ 

<span id="page-40-3"></span><span id="page-40-2"></span>**GUI** 

<span id="page-40-0"></span> $\mathbf{O}'$ 

**W menu tym można wykonać ustawienia systemu, języka, blokady rodzicielskiej, sieci itp.** 

<span id="page-40-5"></span><span id="page-40-4"></span>jest większa ilość energii. Dozwolone jest sterowanie HDMI. Stan wskaźnika zasilania w tym trybie : Pomarańczowy

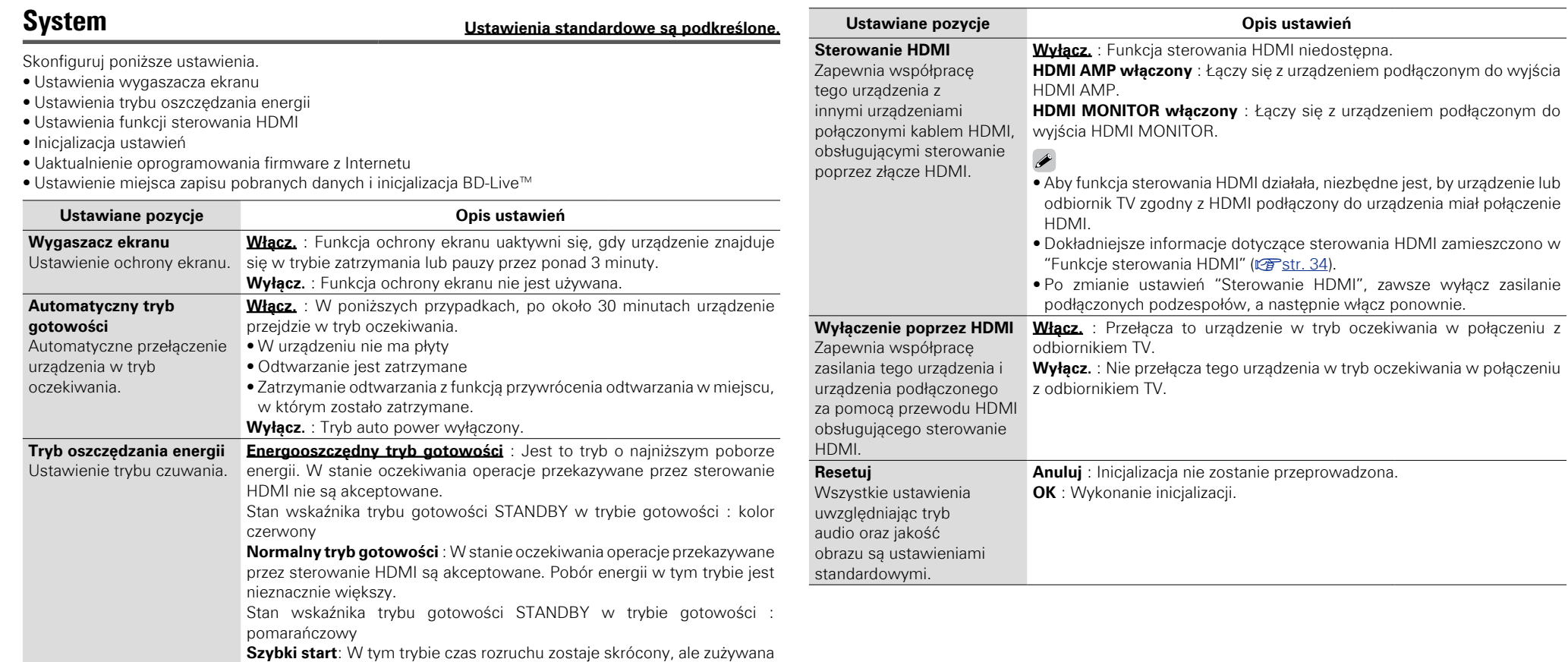

<span id="page-40-1"></span> $\searrow$ 

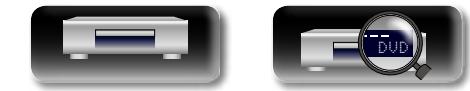

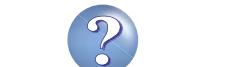

<span id="page-41-6"></span><span id="page-41-5"></span><span id="page-41-4"></span><span id="page-41-3"></span>**Ustawienia ogólne**

**Wersja podstawowa**

Wersja podstawowa

**Wersja zaawansowana**

**Informacja**

Informacja

<span id="page-41-7"></span><span id="page-41-0"></span>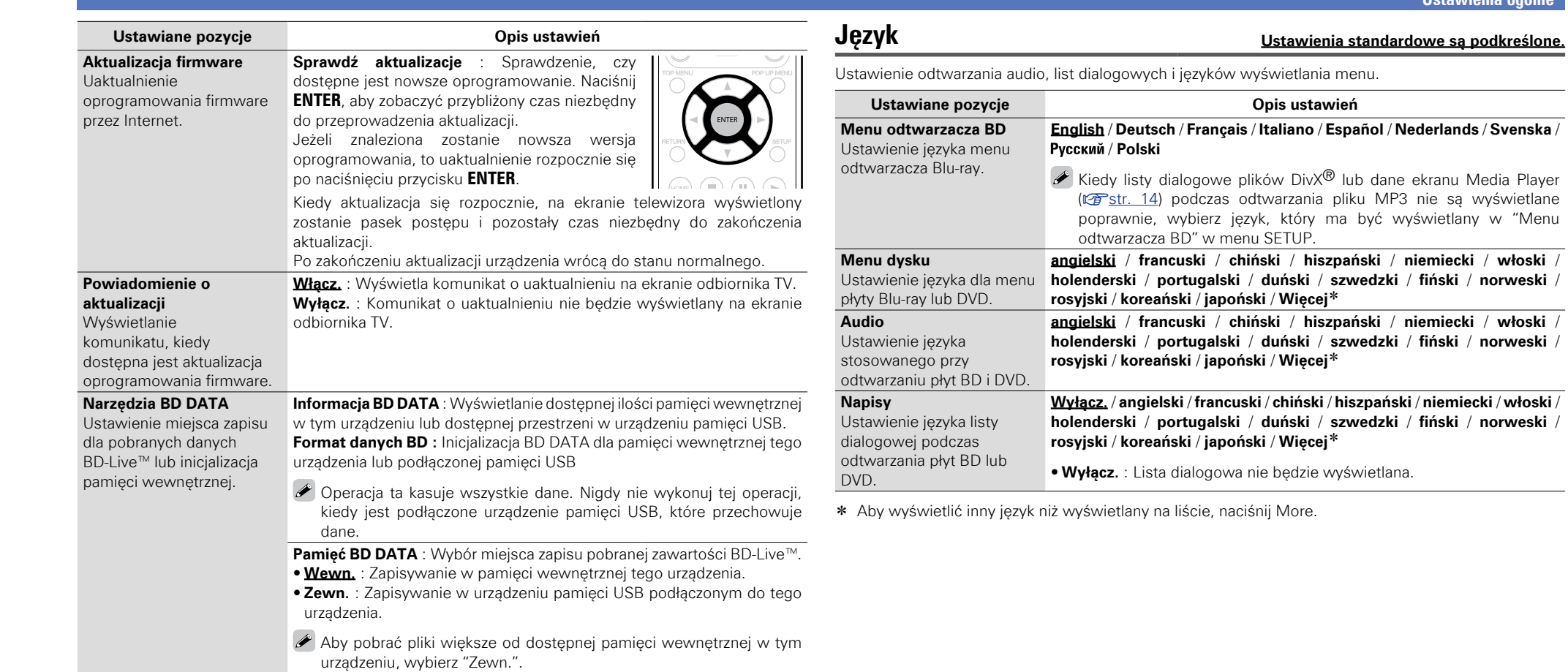

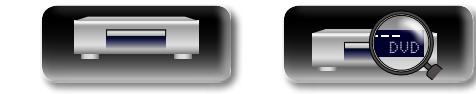

<span id="page-41-2"></span><span id="page-41-1"></span>-

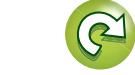

 $\mathfrak{D}$ 

?

 $\Box$ 

**Ustawienia ogólne**

### <span id="page-42-10"></span>凶

 $\overrightarrow{A}$ a

<span id="page-42-3"></span><span id="page-42-2"></span><span id="page-42-1"></span>**GUI** 

### <span id="page-42-8"></span>**Kontrola rodzicielska Ustawienia standardowe są podkreślone.**

Dokonaj ustawień odtwarzania BD i DVD oraz hasła.

<span id="page-42-0"></span>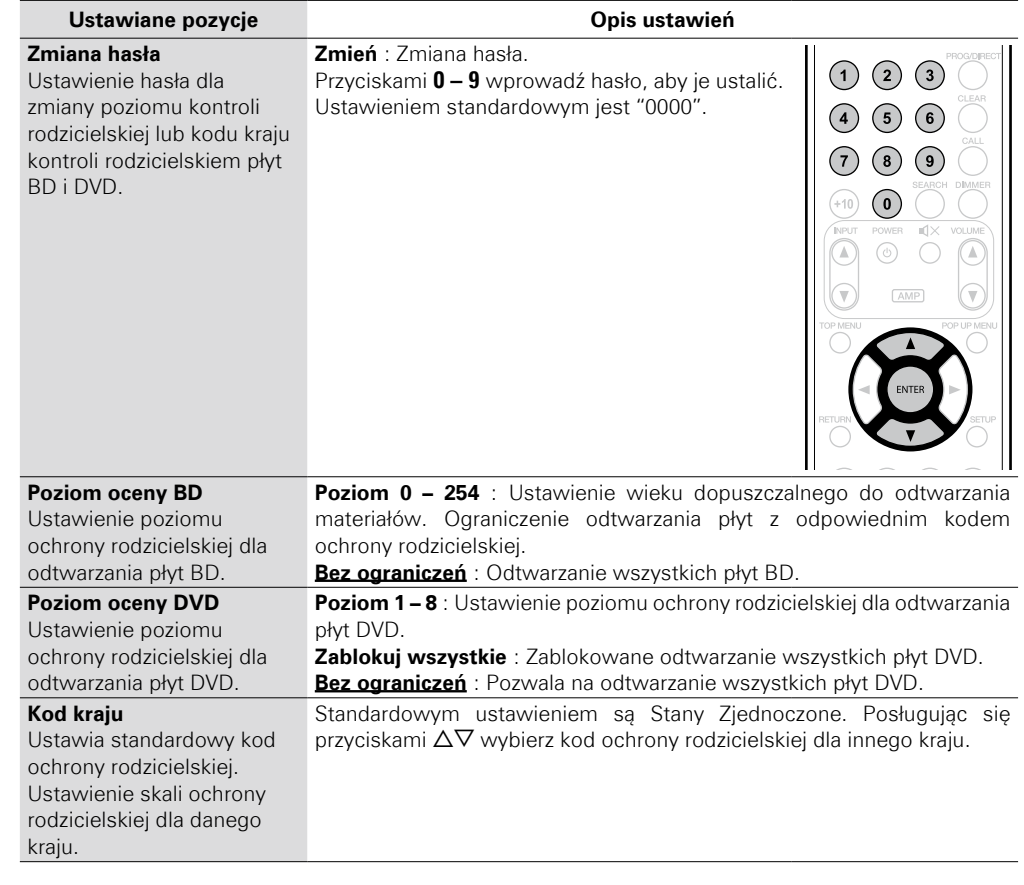

DVD

40

<span id="page-42-9"></span>**Sieć Ustawienia standardowe są podkreślone.**

Dokonaj ustawień połączenia z Internetem i ustawień BD-Live™.

<span id="page-42-7"></span><span id="page-42-6"></span><span id="page-42-5"></span><span id="page-42-4"></span>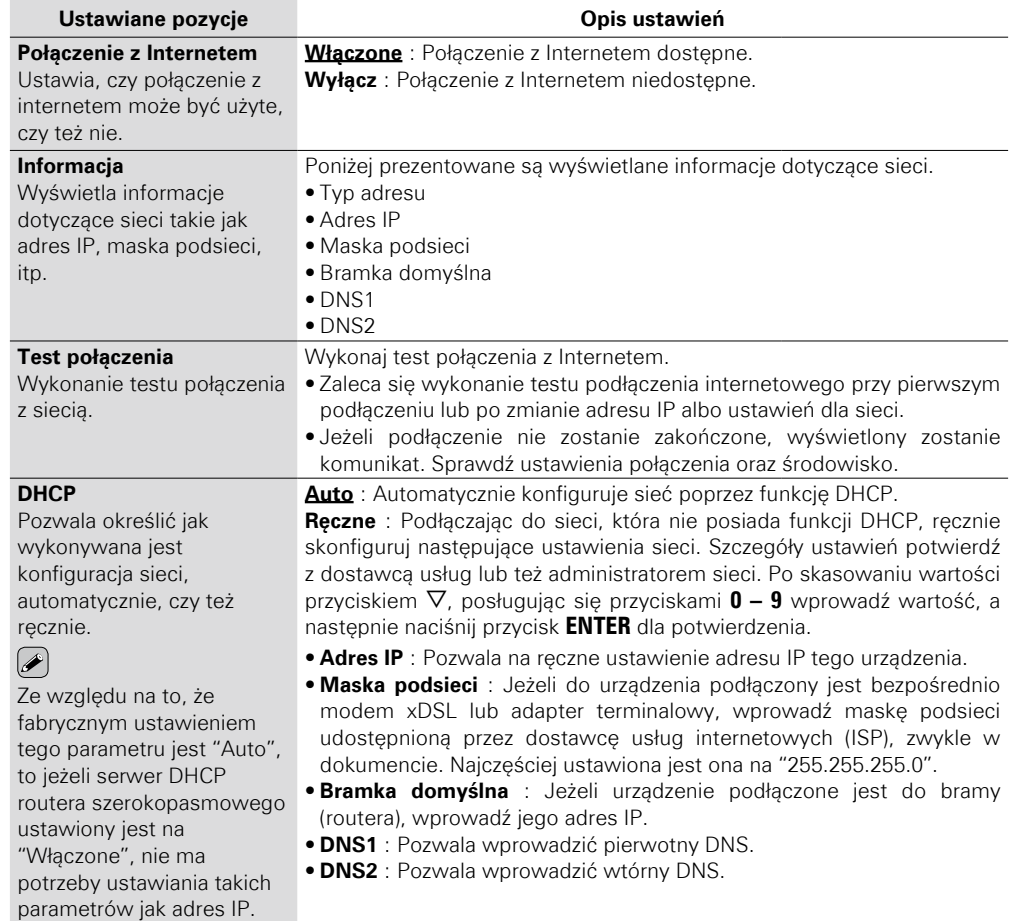

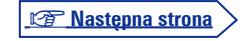

 $\mathbf{C}$ 

 $\mathcal{P}$ 

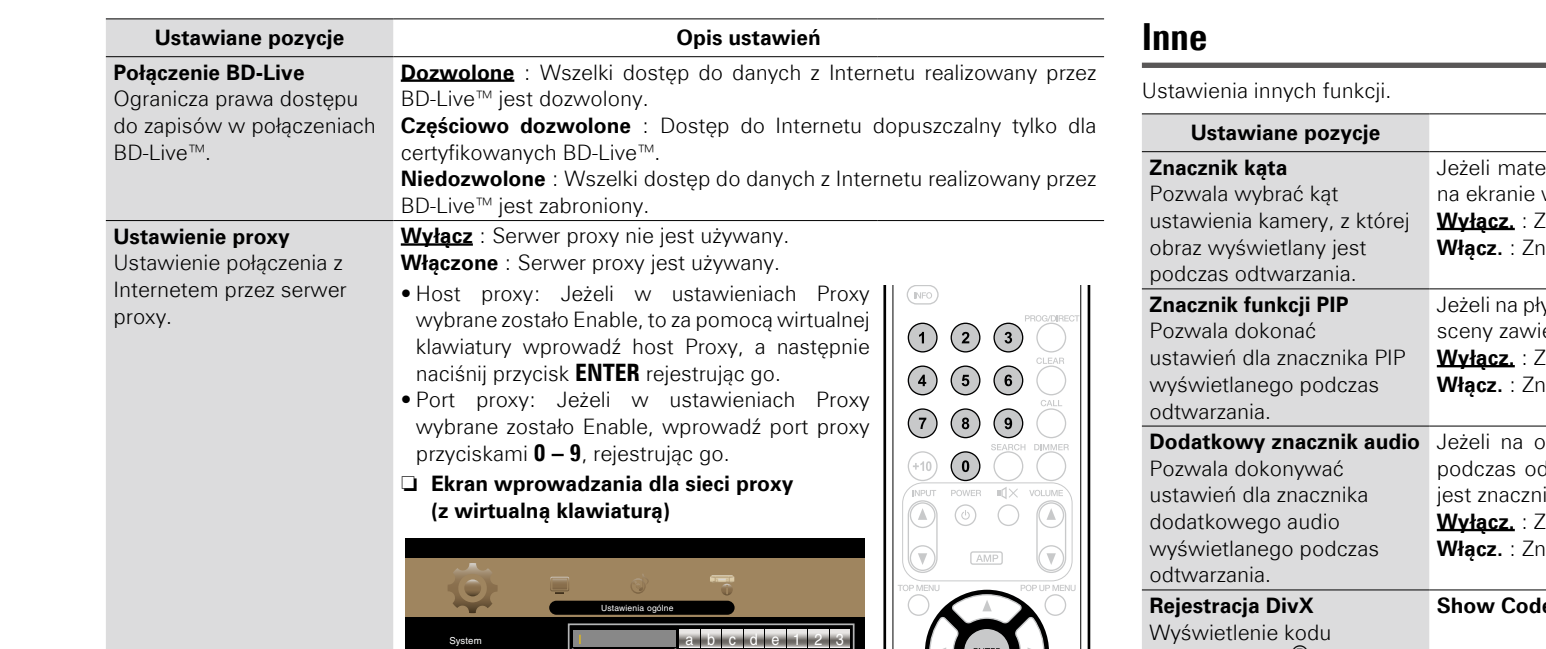

f | g | h | i | j | 4 | 5 | 6

k l m n o 7 8 9 p q r s t . @ 0

<u>u | v | w | x | y | z | ABC</u><br><u>Back Space Enter</u> Clear

<span id="page-43-7"></span><span id="page-43-6"></span><span id="page-43-5"></span><span id="page-43-4"></span> $\bigcirc$  $\binom{n}{k}$  $\bigodot$ 

(HOME)

u

41

<span id="page-43-3"></span><span id="page-43-2"></span>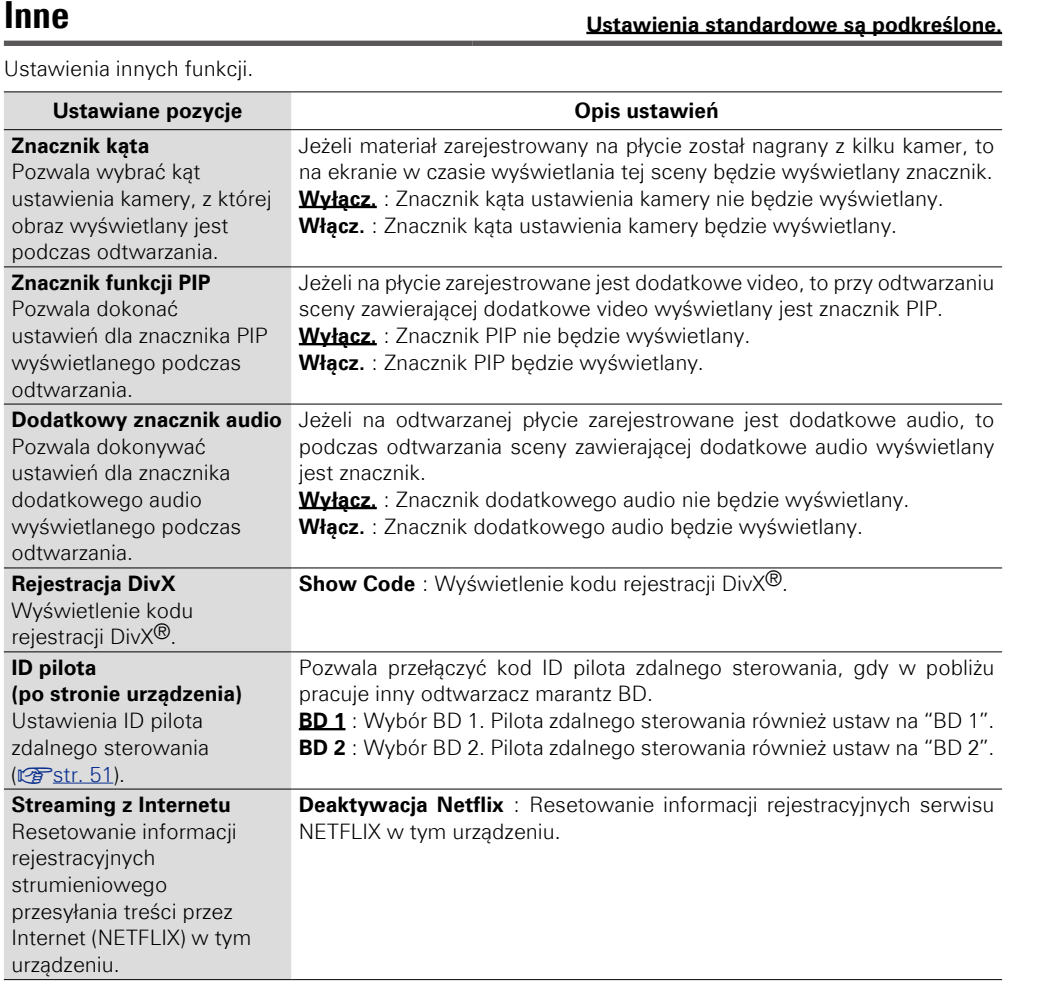

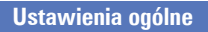

# Wersja podstawowa **Wersja podstawowa**

 $\mathbf{D}$ 

 $\overline{\mathcal{X}}$ 

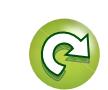

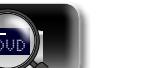

**TER** Wybier

Język Kontrola rodz

<span id="page-43-8"></span> $\mathbb{R}^n$ 

<span id="page-43-1"></span><span id="page-43-0"></span>Aa<br>60

<span id="page-44-8"></span>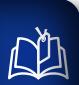

Aa<br>66

<span id="page-44-1"></span>GUI

### **Ustawienia wideo**

<span id="page-44-0"></span>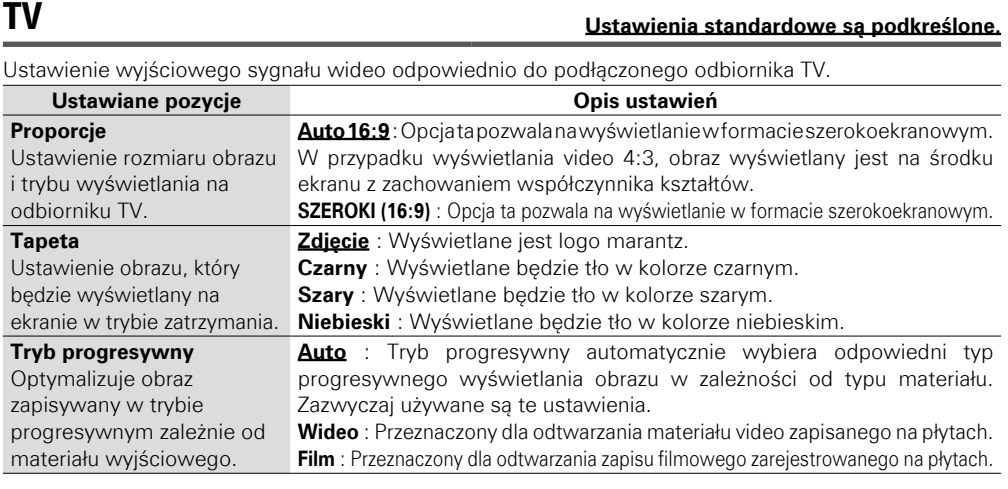

**Ustawienie podłączenia do odbiornika TV, połączenia HDMI i programowego odtwarzania wideo 3D.**

### <span id="page-44-2"></span>**HDMI Ustawienia standardowe są podkreślone.**

<span id="page-44-4"></span><span id="page-44-3"></span>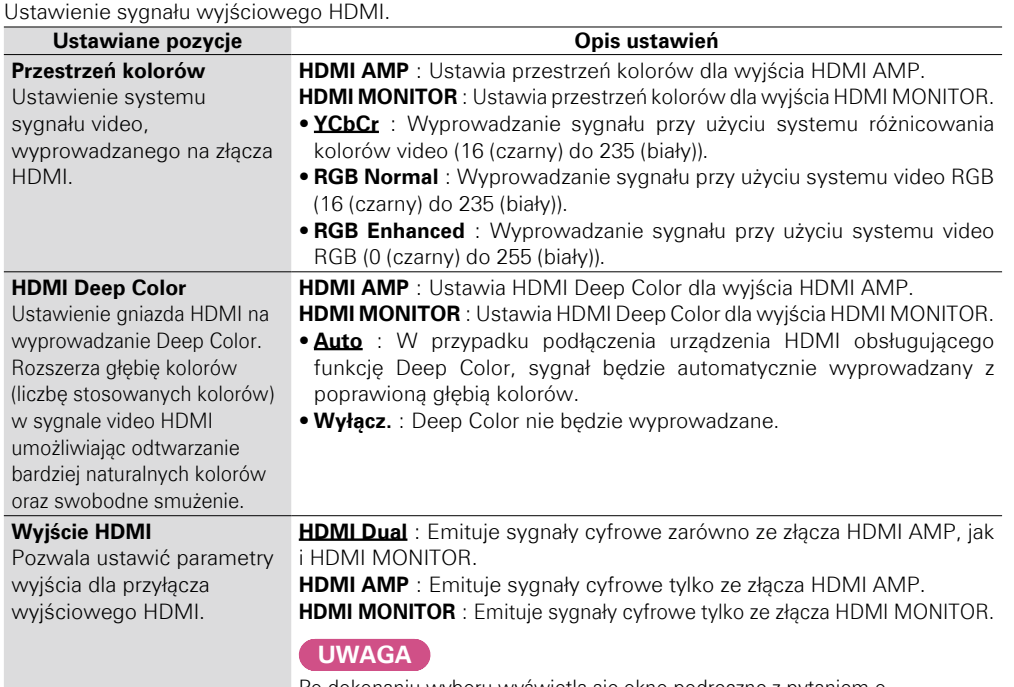

Po dokonaniu wyboru wyświetla się okno podręczne z pytaniem o potwierdzenie. Wybierz OK, aby potwierdzić zmianę, lub Anuluj, aby ją cofnąć.

<span id="page-44-5"></span>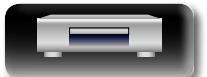

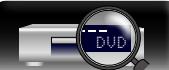

**3D Ustawienia standardowe są podkreślone.**

Ustawienia programowego odtwarzania 3D video.

<span id="page-44-7"></span><span id="page-44-6"></span>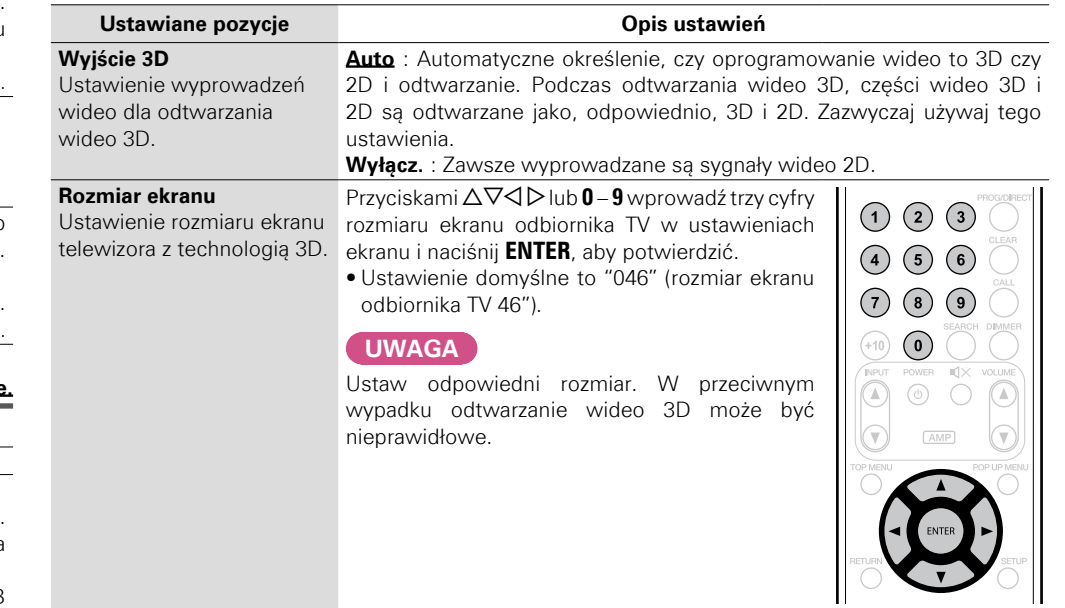

### $\rightarrow$

42

Operacje związane z odtwarzaniem wideo 3D mogą się różnić w zależności od używanej płyty. Zapoznaj się z instrukcją dołączoną do płyty.

#### **UWAGA**

- • Kiedy sygnały wideo 3D wyprowadzone z tego urządzenia są przepuszczane przez odbiornik AV do odbiornika TV obsługującego technologię 3D, odbiornik AV również musi obsługiwać wejściowe i wyjściowe sygnały wideo 3D.
- • Aby oglądać wideo 3D, należy używać odbiornika TV obsługującego technologię 3D.
- Podczas odtwarzania 3D nie można regulować ["Rozdzielczość video" \(](#page-30-0) $\mathbb{Z}$ str. 28) ani ["Regulacja](#page-31-0) [jakości obrazu \(sterowanie obrazem\)" \(](#page-31-0)将str. 29).

<span id="page-45-3"></span>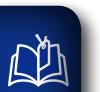

 $\overbrace{ }^{\mathbf{A}\mathbf{a}}$ 

<span id="page-45-0"></span>**GUI** 

### **Ustawienia audio**

**W menu tym można wykonać ustawienia dla wyprowadzania dźwięku.** 

E)

**Wyjście audio Ustawienia standardowe są podkreślone.**

Ustawienie wyprowadzenia audio.

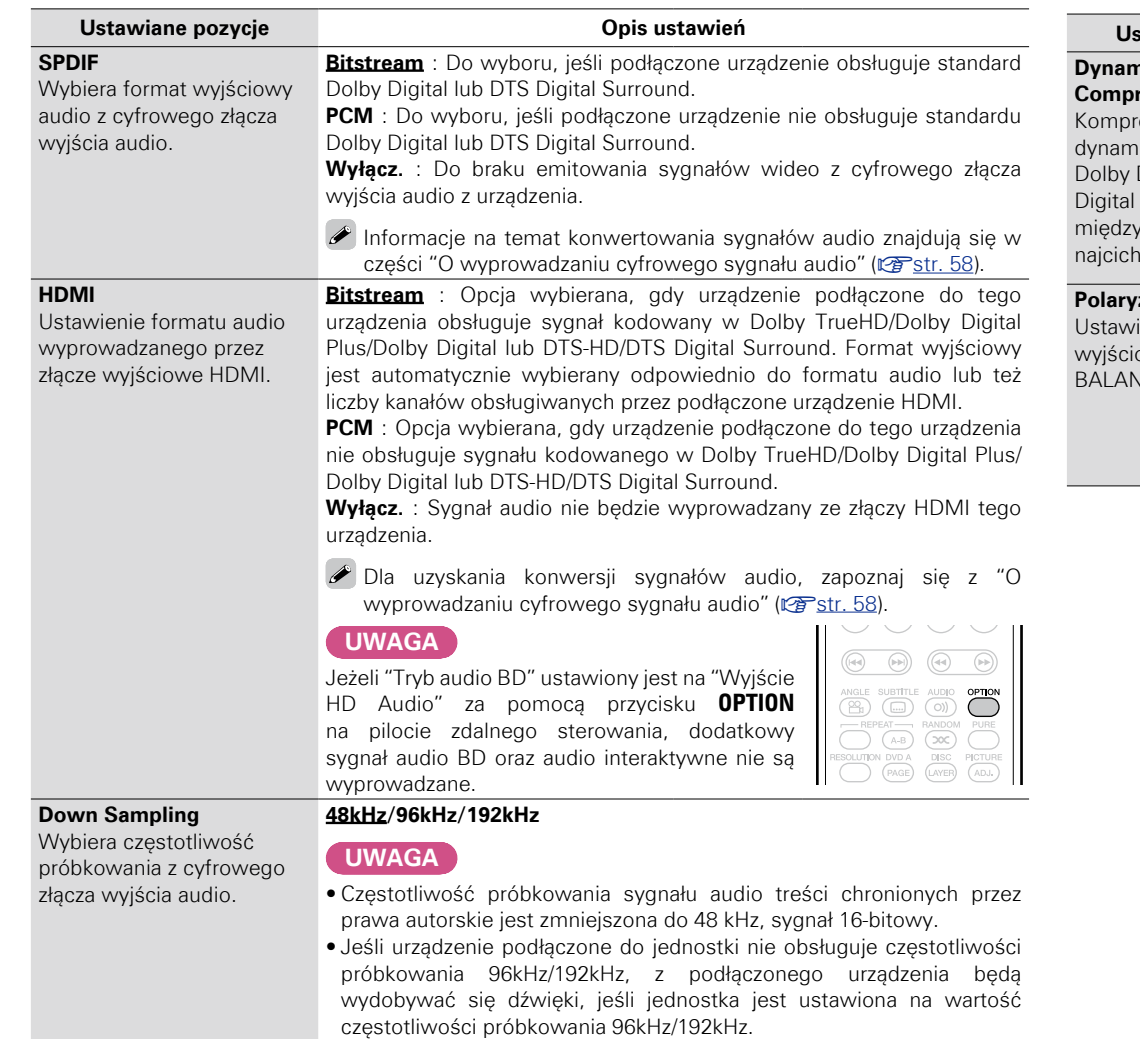

<span id="page-45-2"></span>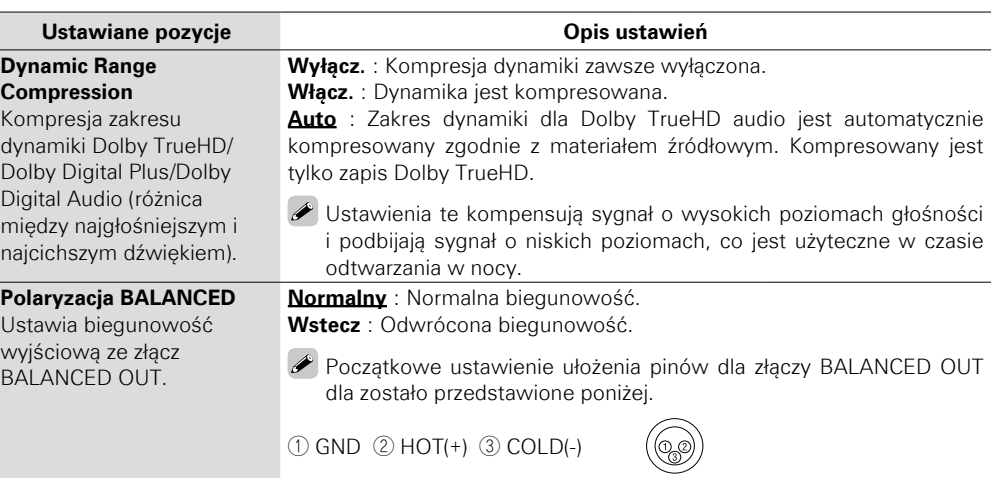

<span id="page-45-1"></span>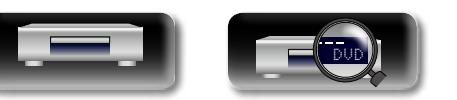

**Wersja zaawansowana**

<span id="page-46-1"></span>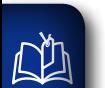

### **Informacja o systemie**

**Wyświetlany jest adres MAC.** 

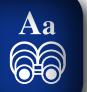

### <span id="page-46-0"></span>**MAC Address**

Wyświetlanie adresu MAC.

**Ustawiane pozycje**

**GUI Adres MAC:**

 $\overline{\mathbf{e}}$ 

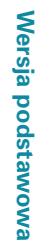

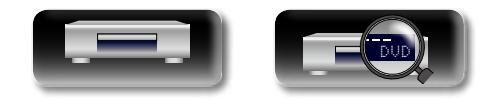

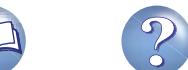

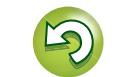

 $\Omega$ 

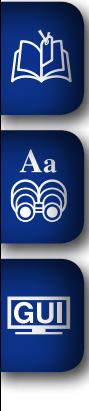

## **Informacje**

## **Informacje**

**W tej części znajdują się różne informacje powiązane z tym urządzeniem. Zapoznaj się z potrzebnymi informacjami.**

- **Nazwy elementów i ich funkcje**  $\sqrt{\epsilon}$ str. 46
- **Pozostałe informacje**  $\sqrt{F}$ **str. 52**
- **Rozwiązywanie problemów**  $\mathbb{Z}$ **str. 62**
- **P** Dane techniczne **[v](#page-68-0)s**str. 66
- $\bullet$  Indeks  $\mathbb{P}$ str. 67

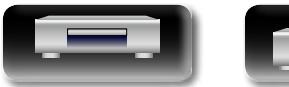

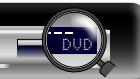

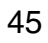

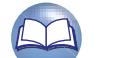

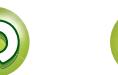

## <span id="page-48-0"></span>**Nazwy elementów i ich funkcje**

### **Panel przedni**

<span id="page-48-1"></span> $\mathbb{R}^n$ 

 $\overrightarrow{A}$ a

**GUI** 

Informacje na temat funkcji danych elementów znajdują się na stronach podanych w nawiasach ( ).

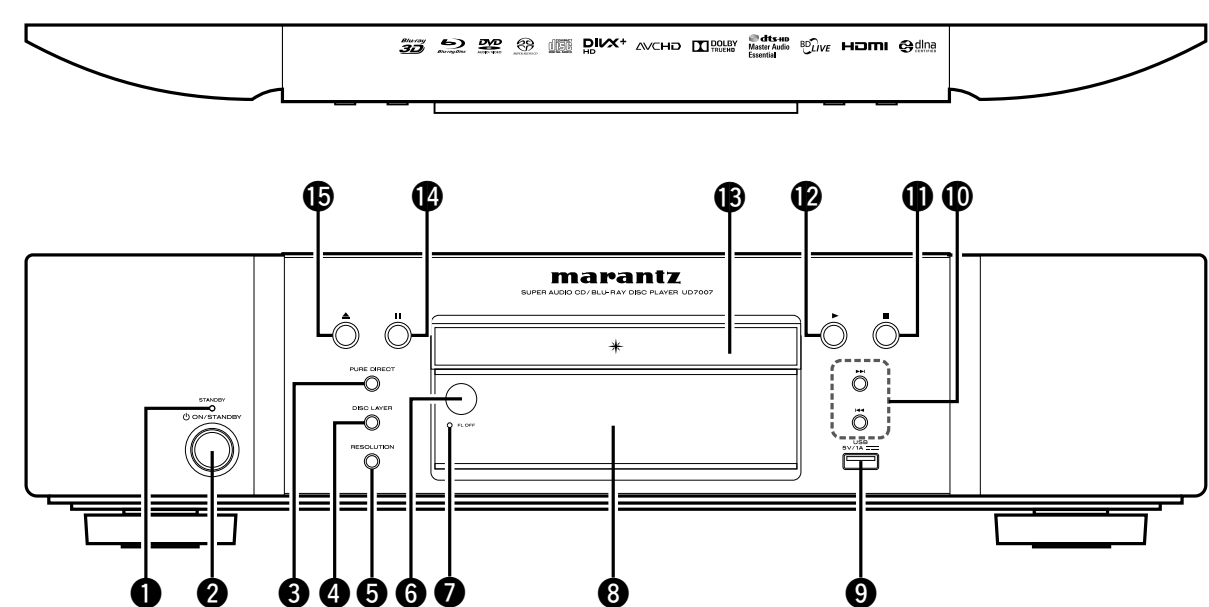

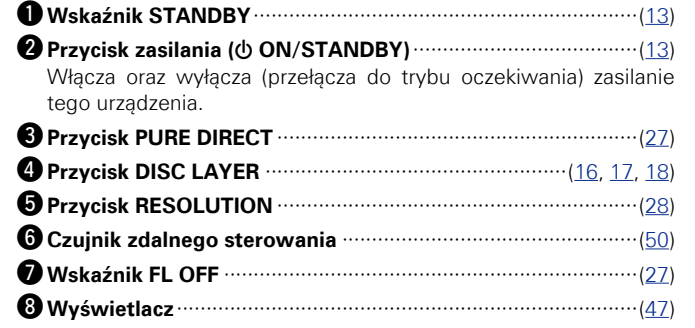

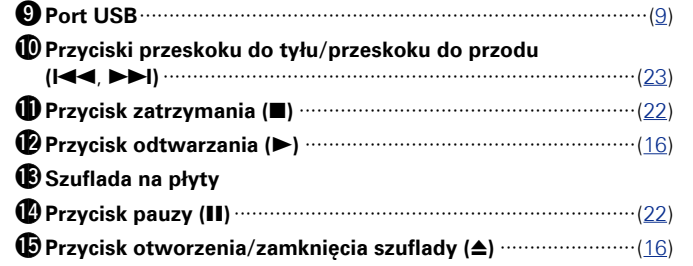

Gdy urządzenie znajduje się w trybie oczekiwania, w celu włączenia zasilania, naciśnij przycisk Q2 lub Q5.

 $\bullet$ 

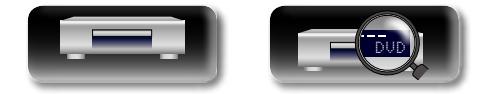

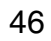

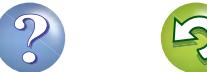

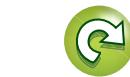

### <span id="page-49-0"></span>**Wyświetlacz**

GUI

<span id="page-49-1"></span> $\mathbb{D}$ 

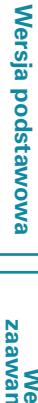

q**Wskaźniki trybu odtwarzania**  $\blacktriangleright$ : Świeci się podczas odtwarzania

**II** : Świeci w trybie pauzy lub w trybie odtwarzania poklatkowego **PROG** : Świeci się, podczas odtwarzania w zaprogramowanej kolejności **RAND** : Świeci się, podczas odtwarzania w kolejności losowej **1 A-B** : Świeci się, podczas odtwarzania wielokrotnego

#### w**Wyświetlacz informacyjny**

Na wyświetlaczu tym wyświetlane są różne informacje lub upływający czas odtwarzania oraz dane zapisane na płycie.

#### e**Wskaźniki kanałów audio**

W trakcie odtwarzania wyświetla liczbę kanałów audio. **2CH** : Świeci się podczas odtwarzania 2-kanałowego **MULTI** : Świeci się podczas odtwarzania wielokanałowego

#### r**Wskaźnik wyjścia HDMI**

**WE WE** 

Zapala się przy podłączaniu HDMI.

 $\mathbf 0$  with  $\mathbf 0$ 

 $\overline{\mathscr{E}}$ 

∰

SUPER AUDIO!

BD USBNET

PROG\_RAND

Nie jest wyświetlany jeżeli kabel HDMI nie został prawidłowy podłączony lub jeżeli połączenie HDMI nie zostało zweryfikowane.

**0** 0 0 0 0

∰

∰ **WE** 

GROUP TITLE TRACK CHAP COTAL SING FREM;

₩ **W** 

#### t**Wskaźniki trybu wyświetlania czasu**

- **TOTAL** : Pojawia się przy wyświetlaniu całkowitego czasu odtwarzania płyty Super Audio CD oraz CD
- **SING** : Wyświetlany jest upływający czas odtwarzania tytułu/ rozdziału/ścieżki/pliku
- **REM** : Pojawia się przy wyświetlaniu czasu do końca odtwarzania tytułu/ rozdziału/ścieżki/pliku

#### y**Wskaźniki grupy/tytułu/ścieżki/rozdziału**

#### u**Wskaźniki nośników**

**BD** : BD **DVD** : DVD-Video, DVD-R/+R/-RW/+RW **DVD AUDIO** : DVD-Audio **SUPER AUDIO CD** : Super Audio CD

**CD** : CD

 $(2CH$  MULTI

**HDM** 

W **WE** 雛 **ING** 臘

**USB** : Urządzenie pamięci USB

#### **NET** : NETWORK

Świeci się, kiedy urządzenie jest połączone z siecią.

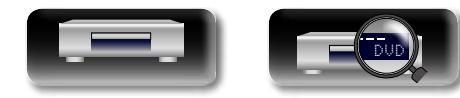

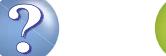

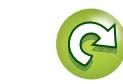

### **Panel tylny**

<span id="page-50-0"></span> $\mathbb{Z}^n$ 

Aa<br>66

GUI

Informacje na temat funkcji danych elementów znajdują się na stronach podanych w nawiasach ( ).

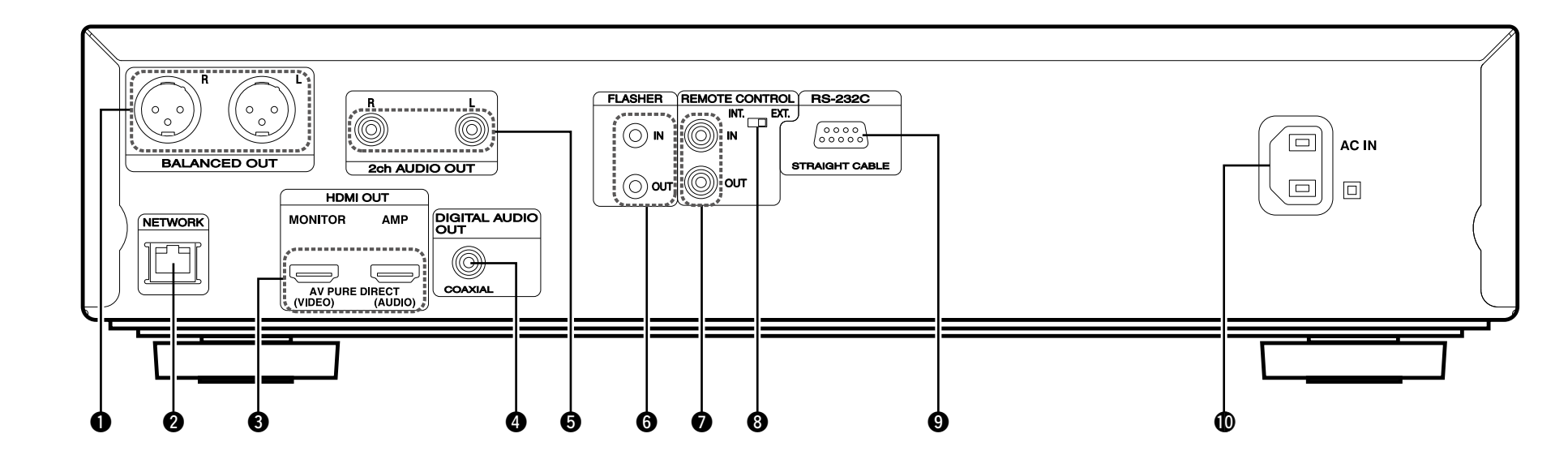

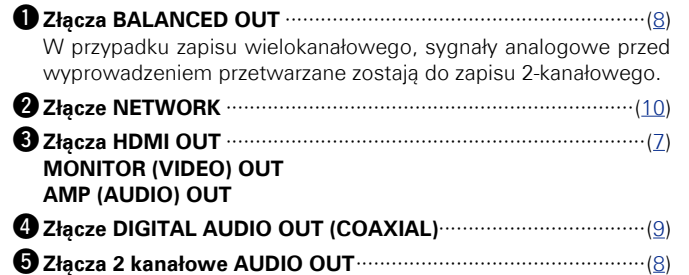

W przypadku zapisu wielokanałowego, sygnały analogowe przed wyprowadzeniem przetwarzane zostają do zapisu 2-kanałowego.

#### $Q$  **Złącza FLASHER IN/OUT**

Podłącz zewnętrzny urządzenia sterującego lub innego urządzenia do serwisu.

- u**Złącza REMOTE CONTROL**
- **@** Wyłącznik REMOTE CONTROL (INT./EXT.)···························([12](#page-14-0))

#### o**Złącze RS-232C**

Złącze rozszerzające do przyszłego użytku.

#### Q0**Gniazdo wejściowe (AC IN)**·····················································([12](#page-14-0))

#### **UWAGA**

Nie dotykaj wewnętrznych szpilek w gniazdach na tylnym panelu. Ładunek elektrostatyczny przenoszony na ciele może spowodować uszkodzenie układów wewnętrznych tego urządzenia.

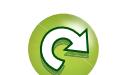

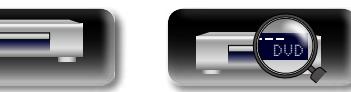

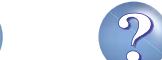

### **Pilot zdalnego sterowania**

<span id="page-51-0"></span> $\mathbb{Z}^n$ 

Aa 66

**GUI** 

Informacje na temat funkcji danych elementów znajdują się na stronach podanych w nawiasach ( ).

# Wersja podstawowa **Wersja podstawowa**

## Informacja **Informacja**

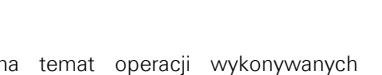

E6**Przycisk DISC LAYER** ································· ([17](#page-19-0))

W5**Przycisk DIMMER**········································ ([27](#page-29-1))

W8**Przycisk POP UP MENU** ····························· ([16](#page-18-0)) W9**Przycisk ENTER**····································· ([15](#page-17-1), [37](#page-39-0)) E0**Przycisk SETUP**··········································· ([37](#page-39-0)) **AUDIO (** $\circ$ ))……………………………… ([26](#page-28-2)) E2**Przycisk OPTION**········································· ([30](#page-32-0)) **Pure direct (PURE)** ························ ([27](#page-29-0)) E4**Przycisk RANDOM ( )**······························· ([25](#page-27-2))

AMP VOLUME (AV) **AMP MUTE (** $\triangleleft$  $\times$ **)** 

Informacje na temat operacji wykonywanych  $\bullet$  znajdują się w instrukcji na płycie.

regulacji obrazu

a używać przycisku **vudu**.

 $\mathbf{0}$   $\mathbf{0}$   $\mathbf{0}$   $\mathbf{w}$  i  $\mathbf{v}$  przeznaczone są do obsługi odbiorników AV marantz. W zależność ch technicznych wykorzystywanego a AV wykonywanie operacji przy tego pilota zdalnego sterowania może ozwolone.

**v<sub>***f***</sub> Nastepna strona** 

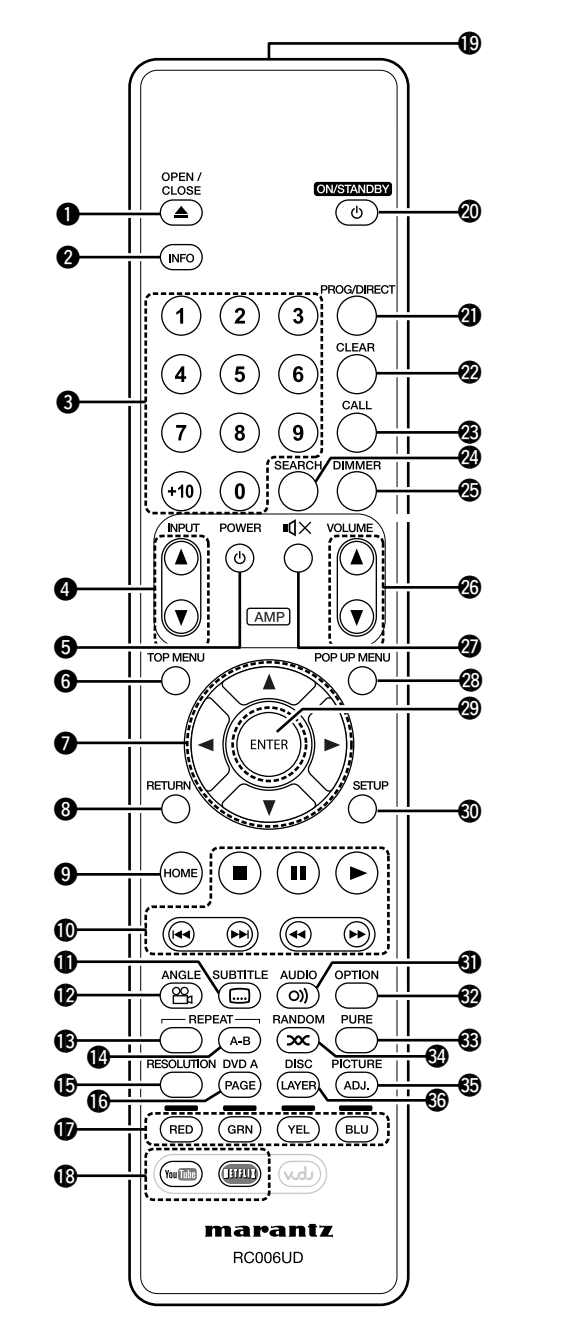

DVD

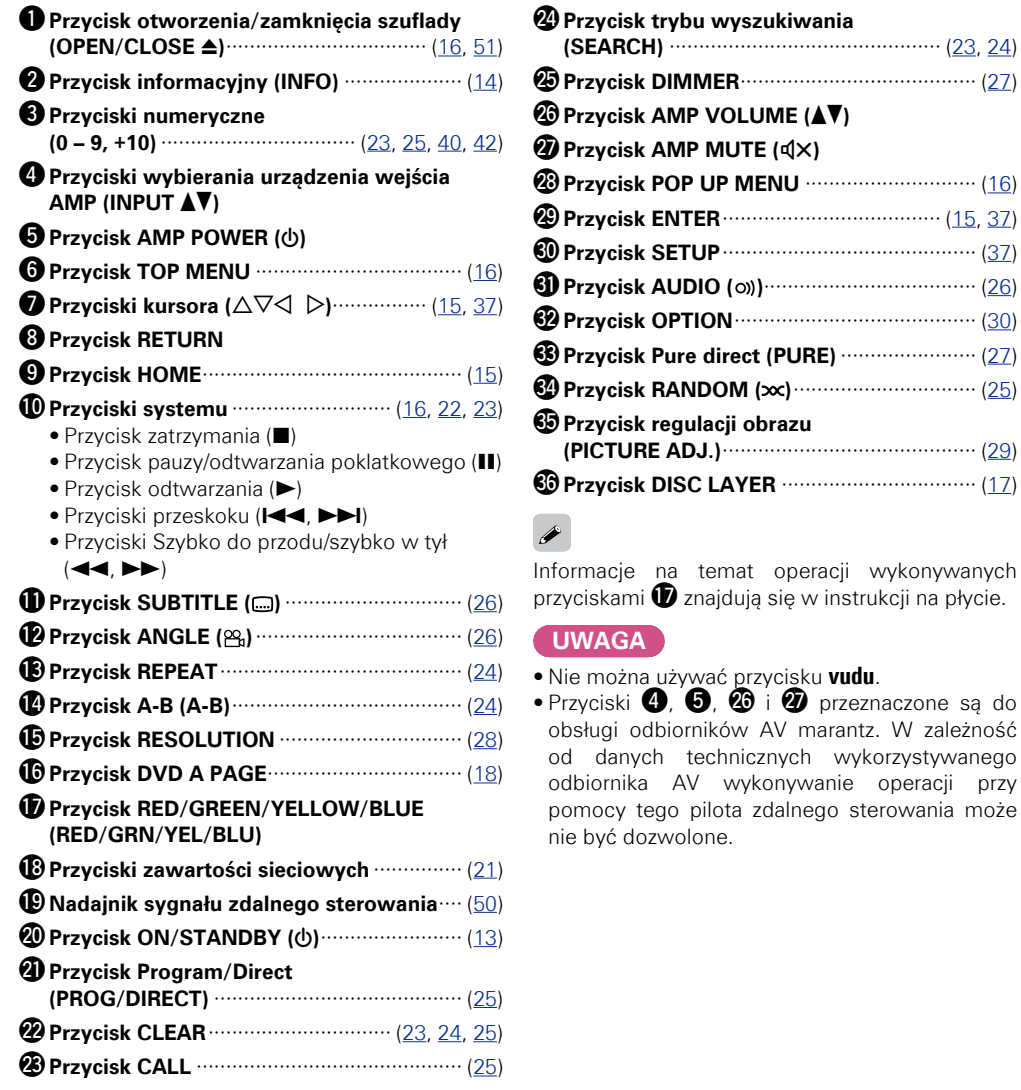

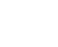

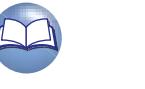

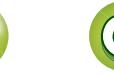

#### <span id="page-52-2"></span> $\mathbb{Z}$ **Wkładanie baterii**

Aa 66

GUI

<span id="page-52-1"></span>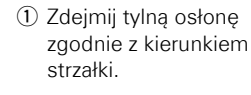

2 Prawidłowo włóż dwie baterie zgodnie z oznaczeniami w przedziale baterii.

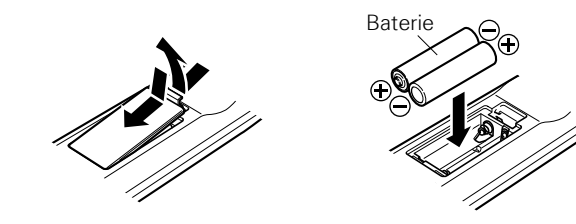

3) Załóż pokrywkę przedziału na baterie.

• Pilot zdalnego sterowania może działać nieprawidłowo, jeśli stosowane są akumulatorki.

DVD

#### **UWAGA**

- • Włóż określone baterie do przedziału baterii w pilocie zdalnego sterowania.
- • Baterie należy wymienić przed upływem roku, jeżeli zdalne sterowanie urządzeniem nie działa, nawet gdy pilot zdalnego sterowania znajduje się w bliskiej odległości od urządzenia. (Baterie znajdujące się na wyposażeniu służą tylko sprawdzeniu urządzenia.)
- • Wymieniając baterie, zwróć uwagę by je włożyć zgodnie ze znakam  $\oplus$  oraz  $\ominus$  znajdującymi się w przedziale baterii.
- • Aby zapobiec uszkodzeniom lub wyciekom baterii:
- • Nie używaj nowych baterii razem ze starymi.
- • Nie używaj razem różnych typów baterii.
- • Nie próbuj ładować baterii.
- • Nie doprowadzaj do zwarcia baterii, nie rozmontowuj ich, nie podgrzewaj i nie wrzucaj do ognia.
- • Nie narażaj baterii na światło słoneczne lub wysoką temperaturę np. w pobliżu grzejników.
- • W przypadku wycieku baterii, dokładnie wytrzyj przedział baterii i włóż nowe baterie.
- • Wyjmij baterie, jeżeli pilot nie będzie używany przez dłuższy czas.
- • Po zakończeniu użytkowania baterii należy je utylizować zgodnie z lokalnie obowiązującymi przepisami dotyczącymi składowania baterii.

### <span id="page-52-0"></span>**Zakres działania pilota zdalnego sterowania**

Chcąc sterować urządzeniem za pomocą pilota zdalnego sterowania, nakieruj pilota na odbiornik sygnału zdalnego sterowania znajdujący się w tym urządzeniu.

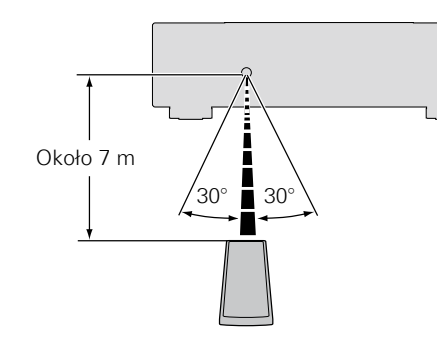

### **UWAGA**

- • Urządzenie może nie pracować prawidłowo lub też pilot może nie działać prawidłowo, jeżeli czujnik zdalnego sterowania oświetlony jest bezpośrednio światłem słonecznym lub też światłem pochodzącym z innego sztucznego źródła. Sztucznym źródłem światła zakłócającym działanie może być lampa fluorescencyjna lub też źródło emitujące światło w paśmie podczerwieni.
- • W przypadku użycia urządzenia 3D video przesyłającego sygnały komunikacji radiowej (jak sygnały w podczerwieni itd.) pomiędzy różnymi urządzeniami (jak monitor, okulary 3D, urządzenie transmitera 3D itd.), pilot zdalnego sterowania może nie działać na skutek zakłóceń pomiędzy tymi sygnałami komunikacyjnymi. Jeżeli taka sytuacia wystapi, ustaw kierunek i odległość w komunikacji 3D dla każdego urządzenia i sprawdź, czy komunikacja zdalnego sterowania nie będzie zakłócana przez te sygnały. Jeżeli taka sytuacja wystąpi, ustaw kierunek i odległość w komunikacji 3D dla każdego urządzenia i sprawdź, czy komunikacja zdalnego sterowania nie będzie zakłócana przez te sygnały.

**Wersja zaawansowana**

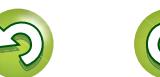

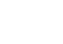

50

**Wersja podstawowa**

Wersja podstawowa

**Pilot zdalnego sterowania**

### <span id="page-53-0"></span>**Ustawienie pilota zdalnego sterowania (Strona kodów pilota zdalnego sterowania)**

**Przełącza, gdy pilot zdalnego sterowanie tego urządzenia obsługuje inny znajdujący się w pobliżu odtwarzacz marantz BD.** Kody zdalnego sterowania ustaw też równocześnie na urządzeniu głównym (restr. 41 ["ID pilota"](#page-43-6)).

#### G**Ustawianie kodów pilota zdalnego sterowania**H

- • Dla dołączonego pilota zdalnego sterowania przygotowano dla zestawy ustawień.
- • Kod jest ustawiony na "BD 1" w fabryce.
- • Aby ustawić kod "BD 2", naciśnij i przytrzymaj przez ponad pięć sekund przyciski **i** i 2.
- • Aby (ponownie) ustawić kod "BD 1", naciśnij i przytrzymaj przez ponad pięć sekund przyciski 2 i **1**.

#### $\rightarrow$

<span id="page-53-1"></span>凶

 $\overline{\overset{\mathbf{Aa}}{\circledast}}$ 

GUI

Jeżeli zestaw kodów sygnałów pilota zdalnego sterowania nie będzie zgodny z zestawem kodów zdalnego sterowania tego urządzenia, to na wyświetlaczu na panelu przednim wyświetlony będzie kod sygnału pilota zdalnego sterowania.

#### G**Przykład**H

Jeżeli ustawieniem kodu na tym zespole jest "BD1", a ustawieniem na pilocie zdalnego sterowania jest "BD2", to na wyświetlaczu pojawi się wskazanie "BD1".

#### **UWAGA**

Uzgodnij kod sygnału pilota zdalnego sterowania z kodem sygnału urządzenia. Jeżeli kod pilota zdalnego sterowania jest inny, nie można przy jego pomocy sterować tym urządzeniem.

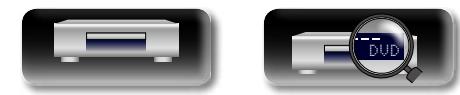

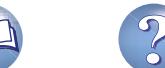

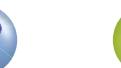

### <span id="page-54-3"></span><span id="page-54-0"></span>**Pozostałe informacje**

### <span id="page-54-1"></span>**Odtwarzane płyty**

 $\overline{\overset{\mathbf{Aa}}{\circledast}}$ **Discs**

GUI

<span id="page-54-2"></span>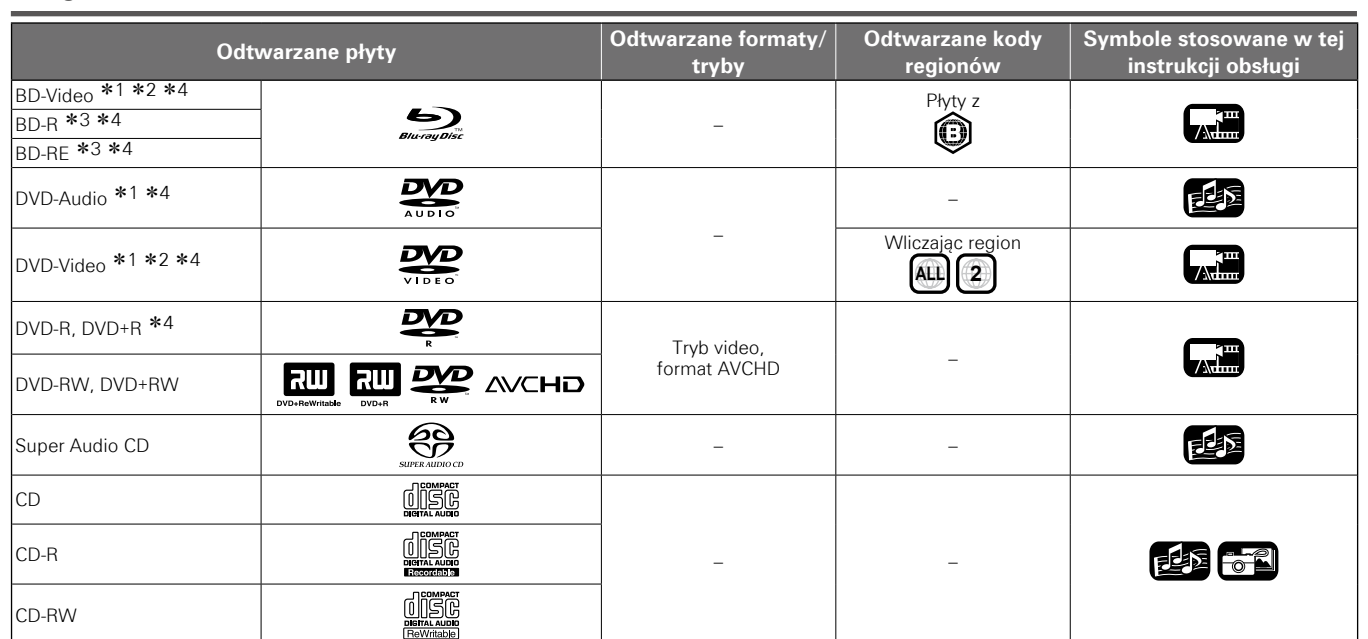

z1 W zależności od struktury menu, płyty BD-Video/DVD-Video/ DVD-Audio mogą nie być obsługiwane w sposób opisany w tej instrukcji.

- z2 Odtwarzacz płyt BD oraz płyt BD-Video, a także odtwarzacz płyt BD/DVD oraz DVD-Video jest zaprojektowany i wyprodukowany w taki sposób, by respektować informację zarządzającą regionem (kod przypisany do każdego regionu), zapisaną na płycie. Jeśli liczba, odpowiadająca numerowi regionu, umieszczona na płycie, nie jest zgodna z oznaczeniem regionu tego odtwarzacza, nie będzie on mógł odczytać takiej płyty.
- z3 Zgodność z płytami Blu-ray jak również parametry płyt Blu-ray są nowością, która rozwija się z dnia na dzień, płyty pewnych typów lub wersji mogą nie być odtwarzane przez to urządzenie. Oprogramowanie wewnętrzne tego urządzenia jest okresowo uaktualniane. Przed użyciem tego urządzenia pamiętaj, aby uaktualnić oprogramowanie wewnętrzne do najnowszej wersji.
- \*4 W tym płyty dwuwarstwowe.

### **UWAGA**

- • W przypadku przerw w ciągłości sygnału video lub audio, płyta może nie być dostępna lub też może być odtwarzana nieprawidłowo itd., zależnie od warunków nagrywania za pomocą nagrywarki BD lub DVD.
- • Niesfinalizowane płyty DVD-R/-RW/+R/+RW oraz CD-R/-RW mogą nie być odtwarzane w tym odtwarzaczu. Przed rozpoczęciem odtwarzania, sfinalizuj płytę.

#### $\rightarrow$

- W odtwarzaczu tym nie mogą być odtwarzane następujące typy płyt:
- • Płyty BD-RE Wer.1.0 (Płyty BD-z wkładką)
- BDXL
- • HD DVD
- • DVD-RAM
- • Płyty CDV (może być odtwarzana jedynie część audio)
- • Płyty CD-G (odtwarzany jest jedynie dźwięk)
- Niestandardowe płyty CD (płyty CD chronione przed kopiowaniem, itp.)
- • Płyty nieautoryzowane (płyty pirackie)
- • Płyty z zapisem dokonanym w obszarze o średnicy mniejszej niż 55 mm
- Płyty Video Single (VSD) / CVD / Video CD / Super Video CD/ Płyty kompaktowe-Interaktywne (CD-I) / Photo CD

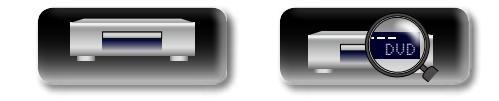

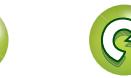

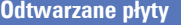

#### <span id="page-55-1"></span> $\mathbb{Z}$ **Pliki**

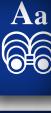

**GUI** 

<span id="page-55-0"></span>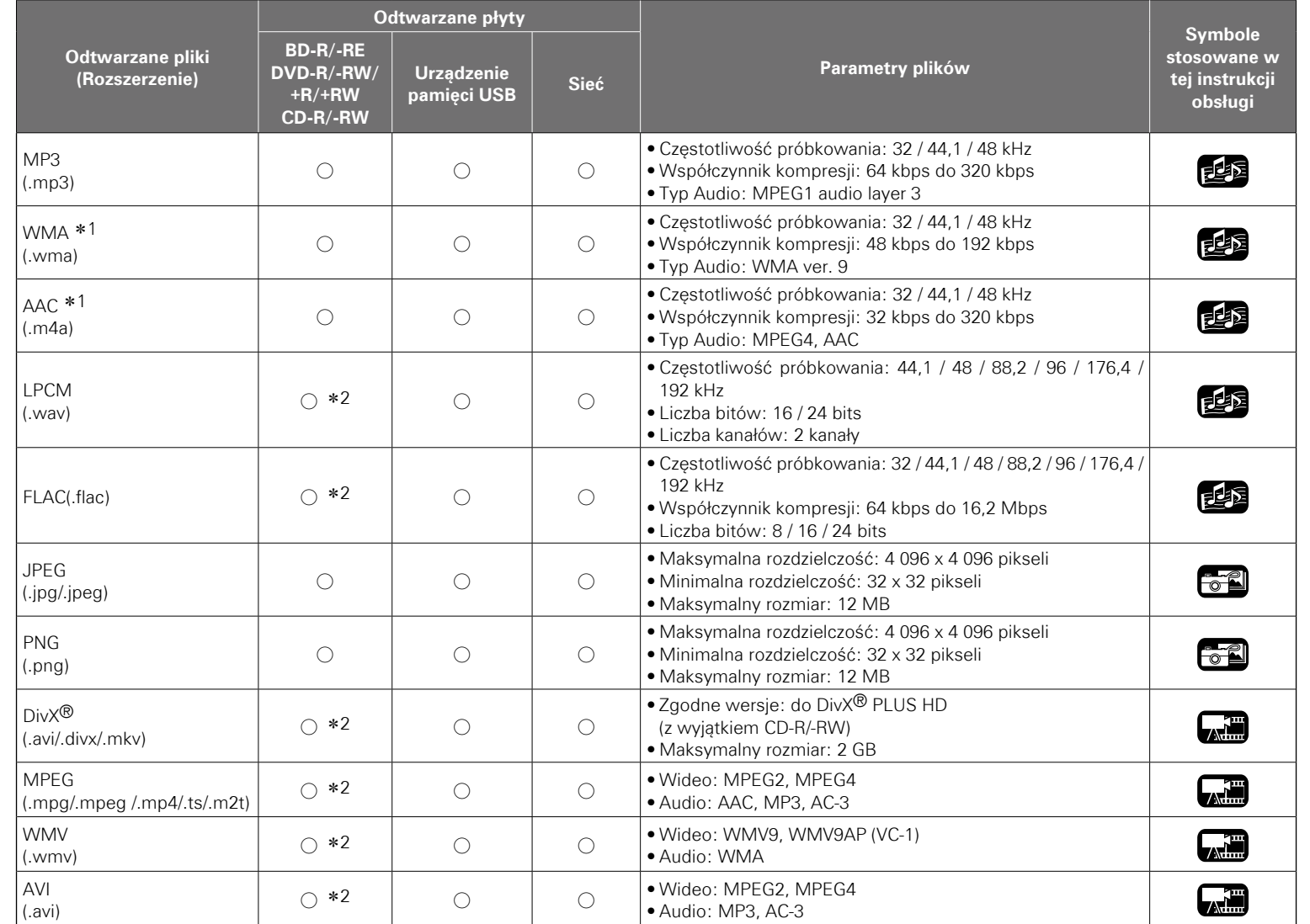

 $\bullet$ 

- • Powyżej wymionione typy plików mogą również nie być odtwarzane zależnie od warunków ich zapisu.
- • Jeżeli nazwa pliku/tytuł/nazwisko artysty/nazwa albumu zawiera znaki nie obsługiwane, to znaki te nie będą wyświetlane prawidłowo.
- • Obrazy w formacie JPEG zapisane w formacie progresywnym nie będą odtwarzanie.
- • Zmienny współczynnik kompresji Bit Rate (VBR) nie jest obsługiwany (gdy odtwarzanie jest możliwe, czas wyświetlania powinien się zmniejszyć lub zwiększyć).

**v<sub>***<b><i>v* Następna strona</sub>

**Wersja podstawowa**

Wersja podstawowa

**Wersja zaawansowana**

z 1 Urządzenie to nie może odtwarzać plików zarejestrowanych w systemie Digital Rights Management (DRM) innych niż pliki DivX® oraz WMDRM.

z 2 Oprócz CD-R/-RW. Niektóre pliki mogą nie być odtwarzane w zależności od szybkości transmisji (bitrata).

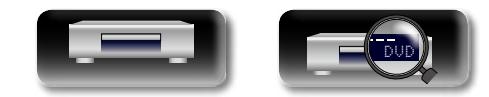

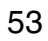

#### **Odtwarzane płyty**

### <span id="page-56-1"></span>必 n **O plikach DivX® Video-On-Demand (VOD)**

- $\overline{\overset{\mathbf{Aa}}{\circledast}}$
- 

GUI

- 
- kod rejestracyjny. Więcej informacji można znaleźć w punkcie ["Rejestracja DivX" \(](#page-43-5)vs str. 41). • Nie można odtworzyć pliku DivX® VOD zapisanego z kodem innym
	- niż kod rejestracyjny urządzenia. • Niektóre pliki DivX<sup>®</sup> VOD mają ograniczenie określające liczbe możliwych odtworzeń. Jeżeli plik DivX® VOD ma takie ograniczenie, liczba możliwych odtworzeń zostanie wyświetlona na ekranie DivX® VOD.
	- Posługując się przyciskami  $\triangle$  wybierz "Tak", jeżeli plik ma być odtwarzany lub "Nie", jeżeli nie chcesz odtwarzać pliku. Następnie naciśnij **ENTER** dla potwierdzenia wyboru.

#### **UWAGA**

- • INFORMACJE O FORMACIE VIDEO DIVX: DivX® to cyfrowy format wideo opracowany przez spółkę DivX, LLC, będącą filią Rovi Corporation. Jest to oficjalne urządzenie posiadające certyfikat DivX (DivX Certified®), służące do odtwarzania filmów w formacie DivX. Odwiedź stronę divx.com, aby uzyskać więcej informacji na ten temat oraz pobrać aplikacje do konwertowania plików na format DivX.
- • INFORMACJE O FILMACH W FORMACIE DIVX Certified® "NA ŻADANIE": Aby móc odtwarzać zakupione filmy "na żadanie" w formacie DivX, urządzenie to należy najpierw zarejestrować. W celu uzyskania kodu rejestracji przejdź do sekcji dotyczącej filmów na żądanie w formacie DivX w menu ustawień urządzenia. Więcej informacji o zarejestrowaniu urządzenia można znaleźć na stronie vod. divx.com.

### <span id="page-56-0"></span>**Urządzenie pamięci USB**

- • Urządzenie to obsługuje system plików FAT 16 oraz FAT 32. Nie obsługuje systemu plików NTFS.
- • Ograniczenia w zakresie liczby folderów i plików, które mogą być wyświetlane na tym urządzeniu podane zostały poniżej. (Ograniczona wartość uwzględnia folder główny.)

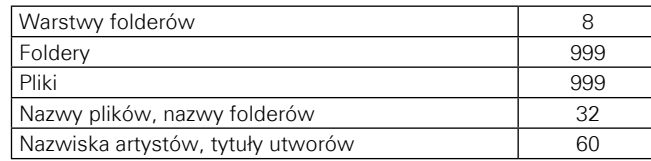

- • Jeżeli liczba znaków będzie zbyt duża dla wyświetlenia w jednej linii, to znaki te będą przewijane na ekranie.
- • Nazwy plików/nazwy tytułów/nazwy artystów/nazwy albumów wyświetlane są na ekranie Media player.
- • Urządzenie to obsługuje szybkie przesyłanie plików USB (zgodne z USB 2.0).
- • Odtwarzany może być również zapis AVCHD zamieszczony w pamięci USB.
- • Rozpoznawane są urządzenia pamięci USB o pojemności do 2 TB.

#### **UWAGA**

- • Pamięć USB należy podłączać w momencie, gdy zasilanie ustawione jest w stan oczekiwania. W przypadku podłączania lub odłączania przy włączonym zasilaniu zarejestrowane pliki mogą nie być pobrane lub też mogą zostać uszkodzone.
- • Urządzenie to nie jest zgodne z odtwarzaczami MP3, kamerami cyfrowymi oraz urządzeniami USB w jakie wyposażone są telefony komórkowe, itd.
- • Urządzenie to nie zapewnia ładowania pamięci USB.
- • Urządzenie nie obsługuje czytników kart, kabla przedłużenia USB oraz USB hub.

### **Terminologia płyt i plików**

#### n **BD-Video, DVD-Video**

Płyty BD/DVD-video, podzielone są na kilka dużych sekcji (tytułów) oraz na mniejsze sekcje (rozdziały). Do sekcji tych przypisane są numery porządkowe, zwane "numerami tytułów" i "numerami rozdziałów".

#### G**Przykład**H

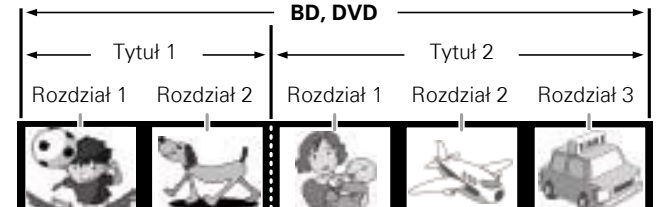

### $\Box$  **Hybrydowe BD**

#### • **Płyty hybrydowe**

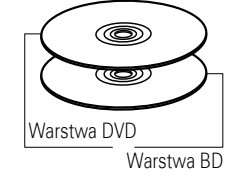

Dwuwarstwowa płyta hybrydowa z warstwą BD oraz DVD. Sygnały z warstwy DVD mogą być odtwarzane na odtwarzaczu BD.

Informacja **Informacja**

**Wersja zaawansowana**

Wersja podstawowa **Wersja podstawowa**

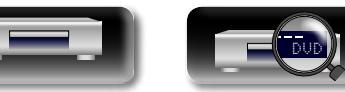

razem po otrzymaniu nowego pliku z serwisu potrzebny jest

• W przypadku nabycia lub wypożyczenia pliku DivX® dystrybuowanego przez oficialna strone DivX<sup>®</sup> Video-On-Demand (VOD), za każdym

## <span id="page-57-0"></span>必

Aa<br>66

<u>igul</u>

#### n **Super Audio CD**

#### G**Typ Super Audio CD**H

#### • **Płyty jednowarstwowe**

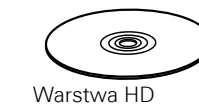

Jednowarstwowa płyta Super Audio  $CD z$  jedna warstwa HD $*$ .

#### • **Płyty dwuwarstwowe**

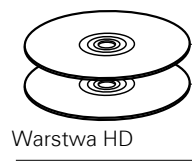

Płyta Super Audio CD z dwoma warstwami HD<sup>\*</sup>, zapewniająca dłuższy czas odtwarzania przy wyższej jakości dźwięku.

#### • **Płyty hybrydowe**

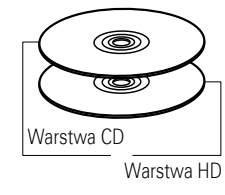

Dwuwarstwowa płyta Super Audio CD z warstwą HD\* oraz CD. Sygnał na warstwie CD może być odtwarzany przez standardowy odtwarzacz CD.

\* Wszystkie płyty Super Audio CD posiadają warstwe HD (High Density) zawierającą sygnały wysokiej rozdzielczości Super Audio CD. Warstwa ta może zawierać obszar kanału stereo, obszar zapisu wielokanałowego lub oba obszary na raz.

#### n **DVD-Audio**

Płyty DVD-audio, podzielone są na kilka dużych sekcji (grup) oraz na mniejsze sekcje (ścieżki). Do sekcji tych przypisane są numery porządkowe, zwane "numerami grupy" i "numerami ścieżek".

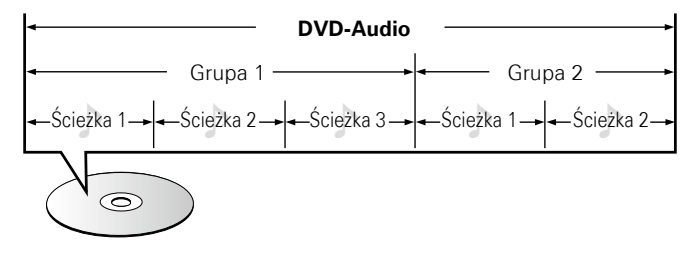

#### n **CD**

Płyty CD, podzielone są na sekcje (ścieżki). Do sekcji tych przypisane są numery porządkowe, zwane "numerami ścieżek".

Ścieżka 1 Ścieżka 2 Ścieżka 3 Ścieżka 4 Ścieżka 5  $\odot$ 

#### n **Plik**

Pliki takie jak MP3/WMA/AAC/LPCM/JPEG/DivX<sup>®</sup> itd. zarejestrowane na płytach BD-R/-RE, DVD-R/-RW/+R/+RW, CD-R/-RW oraz w pamięci USB podzielone są na kilka dużych segmentów (folderów) oraz na mniejsze segmenty (pliki). Pliki zapisywane są w folderach, a foldery mogą być zapisywane hierarchicznie. Urządzenie może rozpoznawać do 8 poziomów hierarchii folderów.

#### **BD-R/-RE, DVD-R/-RW/+R/+RW, CD-R/-RW lub urządzenie pamięci USB**

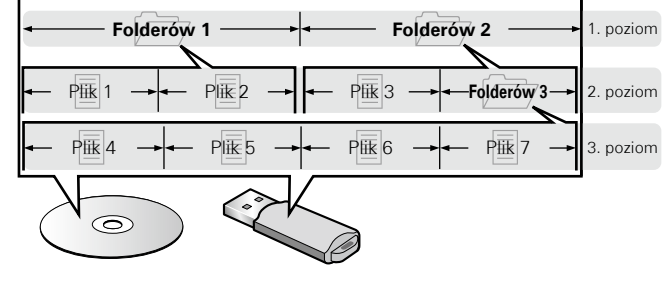

• Ograniczenia w zakresie liczby folderów i plików, które mogą być wyświetlane na tym urządzeniu podane zostały poniżej. (Ograniczona wartość uwzględnia folder główny.)

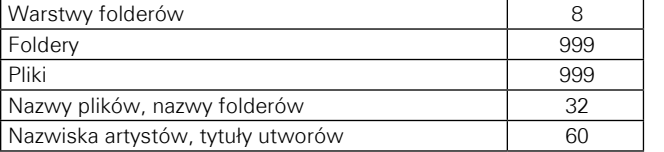

- Informacja
- • Jeżeli liczba znaków będzie zbyt duża dla wyświetlenia w jednej linii, to znaki te będą przewijane na ekranie.
- • Nazwy plików/nazwy tytułów/nazwy artystów/nazwy albumów wyświetlane są na ekranie Media player.

### $\rightarrow$

Zapisując pliki MP3/WMA/AAC/JPEG/DivX<sup>®</sup> itd. na płycie CD-R/-RW, format nagrywania poprzez oprogramowanie nagrywające ustaw na "ISO9660". W przypadku zapisania w innych formatach, pliki mogą nie być odtwarzane prawidłowo. Dokładniejsze informacje zamieszczono w instrukcji oprogramowania nagrywającego.

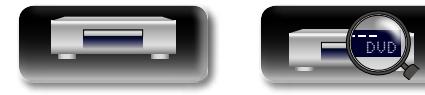

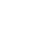

55

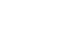

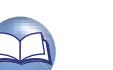

**Wersja zaawansowana**

**Informacja**

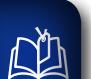

 $\mathop{\widehat{\mathbb{G}\mathbb{Q}}} \limits^{\mathop{\mathbf{A}\mathbf{a}}}$ 

**GUI** 

### <span id="page-58-0"></span>**Uwagi na temat obchodzenia się z nośnikami**

### **Wkładanie płyt**

- • Włóż płytę do szuflady etykietą do góry.
- • Upewnij się, że przed włożeniem płyty szuflada na płytę została w pełni otwarta.
- • Połóż płytę poziomo w szufladzie układając ją dokładnie w prowadnicy.

Jeżeli włożona została płyta, która nie może być odtwarzana lub jeżeli płyta włożona została etykietą do dołu, to na wyświetlaczu odtwarzacza wyświetlony zostanie komunikat "NO DISC" lub "UNK DISC".

#### **UWAGA**

- • Włóż tylko jedną płytę jednorazowo. Ułożenie płyty na powierzchni innej płyty może skutkować podrapaniem lub zniszczeniem płyty.
- • Nie wkładaj do odtwarzacza pękniętych ani zdeformowanych płyt oraz płyt naprawianych za pomocą taśmy klejącej itp.
- • Nie wkładaj płyt, w których samoprzylepna folia lub klej, używane do przymocowania etykiety są odsłonięte, jak również płyt noszących ślady po takich materiałach. Płyty takie mogą ulec zablokowaniu w odtwarzaczu i uszkodzić go.
- Nie stosuj płyt o nieregularnych kształtach, gdyż mogą one zniszczyć odtwarzacz.

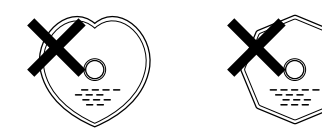

• Nie popychaj ręką szuflady na płytę, gdy zasilanie jest wyłączone. Doprowadzi to do uszkodzenia mechanizmu.

### **Uwagi o obchodzeniu się z nośnikami**

- • Nie pozostawiaj odcisków palców, tłuszczu ani zabrudzeń na płycie.
- Zwróć szczególną uwagę, by nie drapać płyt podczas wyjmowania ich z pudełek.
- • Nie zginaj ani nie podgrzewaj płyt.
- Nie powiększaj centralnego otworu.
- Nie pisz po (zadrukowanej stronie) płyty długopisem lub ołówkiem.
- • Gdy płyta zostanie wniesiona z zimnego otoczenia do ciepłego pomieszczenia, to na jej powierzchni może nastąpić kondensacja pary wodnej. Nie używaj suszarki do włosów, by osuszyć płytę.
- • Nie wyjmuj urządzenia pamięci USB, ani też nie wyłączaj urządzenia w trakcie odtwarzania zapisu z pamięci USB. Może to spowodować usterkę lub utratę danych zapisanych w pamięci USB.
- • Nie próbuj otwierać, ani dokonywać jakichkolwiek modyfikacji urządzenia pamięci USB.
- • Urządzenia pamięci USB oraz pliki mogą być uszkodzone przez ładunek elektrostatyczny. Nie dotykaj palcami metalowych styków urządzenia pamięci USB.
- • Nie stosuj zwichrowanych urządzeń pamięci USB.
- • Po użyciu pamiętaj, aby wyjąć płyty i urządzenia pamięci USB i przechowywać je w odpowiednim opakowaniu chroniącym przed pyłem, zarysowaniem i deformacją.
- Nie kładź płyt w następujących miejscach;
- 1. Wystawionych na bezpośrednie działanie promieni słonecznych przez dłuższy czas

56

- 2. O wysokiej wilgotności lub zapyleniu
- 3. Narażonych na ciepło z grzejników, itp.

### **Czyszczenie płyt**

- • Jeżeli na powierzchni płyty znajdują się odciski palców lub kurz, to mogą one obniżyć jakość odtwarzanego dźwięku.
- • Użyj zestawu do czyszczenia, dostępnego w sklepach lub miękkiej szmatki.

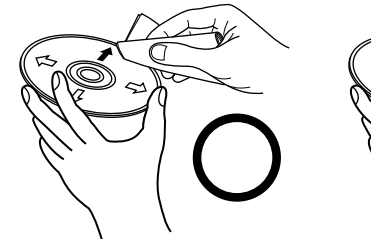

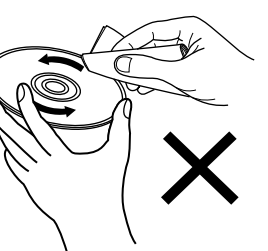

**Wersja zaawansowana**

Wycieraj ruchami promienistymi. Nigdy nie wycieraj ruchami

okrężnymi.

#### **UWAGA**

Nie używaj płynów do czyszczenia płyt gramofonowych ani płynów antystatycznych. Nie używaj również chemikaliów, takich jak benzen lub rozcieńczalnik.

### **O prawach autorskich**

- • Nieautoryzowane kopiowanie, nadawanie, publiczne odtwarzanie i wypożyczanie płyt jest zabronione.
- • Niniejszy produkt wykorzystuje technologię zabezpieczoną prawami autorskimi oraz chronioną patentami USA, jak również inne intelektualne własności korporacji Rovi. Demontaż urządzenia jest zabroniony.
- • Pewne elementy tego produktu są chronione prawami autorskimi i są dostarczane na podstawie licencji z ARIS/SOLANA/4C.

**Wersja podstawowa**

Wersja podstawowa

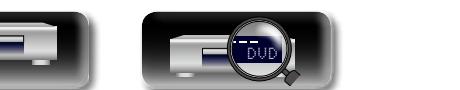

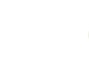

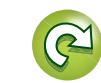

## <span id="page-59-1"></span>山

 $\overline{\overset{\mathbf{Aa}}{\circledast}}$ 

**GUI** 

### **Uwagi dotyczące technologii Cinavia**

• Niniejszy produkt wykorzystuje technologię Cinavia, aby ograniczyć stosowanie nielegalnych kopii pewnych wyprodukowanych w celach komercyjnych filmów, materiałów wideo i ich ścieżek dźwiękowych.

**Uwagi na temat obchodzenia się z nośnikami**

- • Kiedy wykryte zostanie niedozwolone wykorzystanie nielegalnej kopii, zostanie wyświetlony komunikat i odtwarzanie bądź kopiowanie zostanie przerwane.
- • Więcej informacji na temat technologii Cinavia znajduje się na stronie Cinavia Online Consumer Information Center pod adresem http://www.cinavia.com.
- • Aby uzyskać dodatkowe informacje na temat Cinavia za pośrednictwem poczty, wyślij kartkę pocztową ze swoim adresem na adres: Cinavia Consumer Information Center, P.O. Box 86851, San Diego, CA, 92138, USA."

### <span id="page-59-0"></span>**System zabezpieczeń przed kopiowaniem (HDCP)**

Dla odtwarzania cyfrowych obrazów video i dźwięku z płyt BD-Video lub DVD-Video poprzez złącze HDMI, niezbędne jest, aby oba urządzenia, zarówno odtwarzacz jak i odbiornik TV lub odbiornika AV obsługiwały system zabezpieczeń HDCP (System ochrony zawartości szerokopasmowego zapisu cyfrowego). HDCP jest technologia zabezpieczeń wykorzystującą kodowanie danych i legalizacji tożsamości podłączonego urządzenia AV. Urządzenie to obsługuje HDCP.

#### **UWAGA**

W przypadku posługiwania się urządzeniem niezgodnym z HDCP, obraz i dźwięk nie będą wyprowadzane prawidłowo. Dokładniejsze informacje zamieszczono w instrukcji obsługi telewizora lub odbiornika AV.

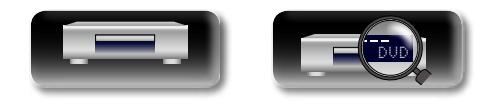

# Wersja podstawowa **Wersja podstawowa**

### <span id="page-60-0"></span>**O wyprowadzaniu cyfrowego sygnału audio**

<span id="page-60-1"></span>**DI** 

**GU** 

Urządzenie to może przetworzyć format cyfrowych sygnałów audio zapisanych na nośniku i wyprowadzić je.

• Wejściowy sygnał audio może nie być obsługiwany w zależności od tego, czy monitor (projektor, itd.) jest zgodny z HDMI. Gdy urządzenie jest podłączone do tego rodzaju urządzeń, sygnały audio nie są wyprowadzane przez złącze HDMI.

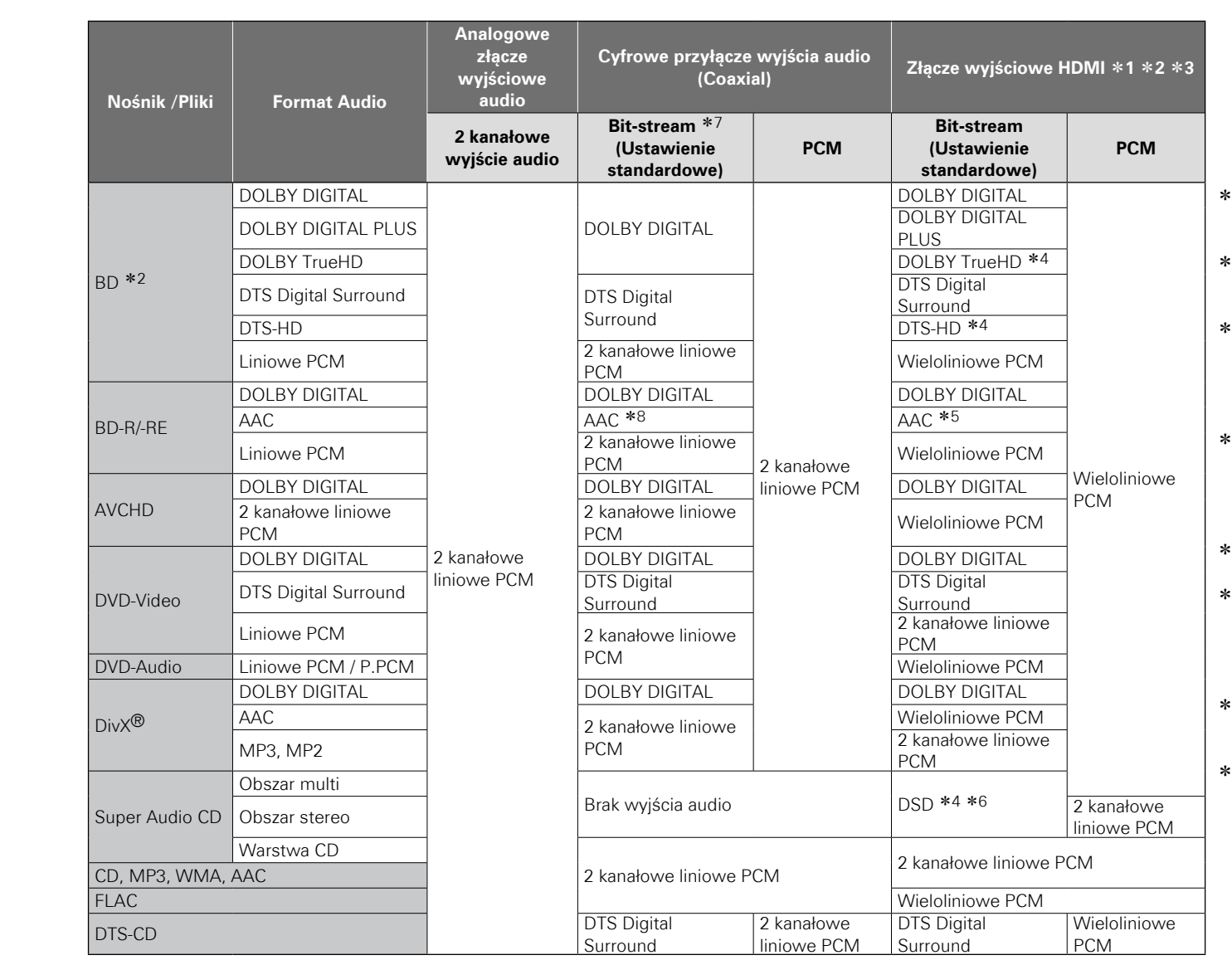

- z1 Format wyjściowy jest automatycznie wybierany odpowiednio do formatu audio lub też liczby kanałów obsługiwanych przez podłączone urządzenie HDMI.
- 12 Kiedy opcja "Tryb audio BD" (vree[str.](#page-32-1) 30) jest ustawiona na "Wyjscie Mix Audio", dodatkowe i interaktywne audio są miksowane do wyprowadzania jako liniowy sygnał PCM.
- z3 Jeżeli podłączone urządzenie HDMI nie obsługuje Dolby Digital Plus, Dolby TrueHD lub DTS-HD, sygnał jest wyprowadzany jako strumień Dolby digital lub DTS Digital Surround. Jeżeli nie obsługuje strumienia Dolby Digital lub DTS Digital Surround, wyprowadzany jest jako wieloliniowy lub 2-liniowy sygnał PCM.
- ×4 Jeśli "Rozdzielczość video" (⊯re[str.](#page-30-0) 28) ustawiono na "480/576i" lub "480/576P", strumienie bitów DOLBY TrueHD i DTS-HD Master Audio będą odtwarzane odpowiednio jako DOLBY DIGITAL i DTS Digital Surround. Ponadto wielokanałowe sygnały DSD są wyprowadzane jako 2-kanałowe sygnały DSD.
- z5 Jeżeli podłączone urządzenie HDMI nie obsługuje AAC, sygnał wyprowadzany jest jako liniowy PCM.
- z6 Jeżeli podłączone urządzenie HDMI nie obsługuje DSD, sygnał wyprowadzany jest jako liniowy PCM. Jeżeli sygnał DSD jest wyprowadzany z gniazda wyjściowego HDMI, sygnał wyprowadzany z gniazda wyjściowego analogowego audio jest wyciszony.
- ·7 Jeśli opcia "BD Audio Mode" (呼)[str.](#page-32-1) 30) jest ustawiona na wartość "MIX Audio Output", drugie audio i interaktywne audio są mieszane i emitowane.
- z8 Jeśli podłączone urządzenie HDMI nie obsługuje funkcji AAC, sygnał nie jest emitowany.

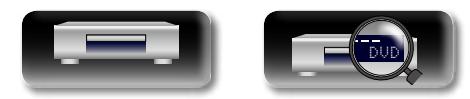

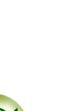

### **Informacje dotyczące znakówhandlowych**

DÀ W urządzeniu tym zastosowano następujące technologie:

GUI

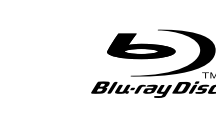

"Blu-ray Disc™" wraz z logotypami są znakami towarowymi Blu-ray Disc Association.

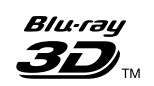

"Blu-ray 3D™" wraz z logotypami są znakami towarowymi Blu-ray Disc Association.

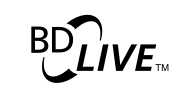

Logo "BD-LIVE" jest znakiem handlowym Blu-ray Disc Association.

#### **BONUS VIEW™**

"BONUSVIEW™" oraz logotyp "BONUSVIEW™" są znakami towarowymi Blu-ray Disc Association.

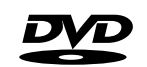

DVD jest znakiem handlowym DVD Format / Logo licensing Corporation.

### HƏMI

Skrót "HDMI", logo "HDMI" oraz nazwa "High-Definition Multimedia Interface" są znakami towarowymi lub zarejestrowanymi znakami towarowymi HDMI Licensing LLC w Stanach Zjednoczonych oraz innych krajach.

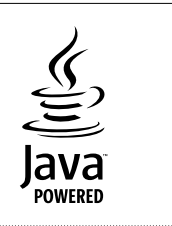

Java and all Java based trademarks and logos are trademarks or registered trademarks of Oracle and/or its affiliates.

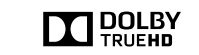

Wyprodukowano na licencji Dolby Laboratories. "Dolby" i symbol podwójnego "D" są znakami handlowymi Dolby Laboratories.

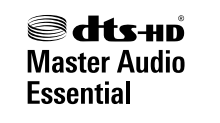

Wyprodukowano zgodnie z umową licencyjną, chronione patentami w USA: 5,956,674; 5,974,380; 6,226,616; 6,487,535; 7,392,195; 7,272,567; 7,333,929; 7,212,872 i inne patenty w USA oraz na całym świecie, zgłoszone i zastrzeżone. DTS-HD, symbol, DTS-HD i symbol to zastrzeżone znaki towarowe firmy DTS, Inc. Produkt zawiera oprogramowanie. © DTS, Inc. Wszystkie prawa zastrzeżone.

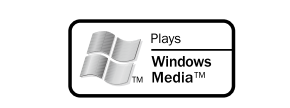

Windows Media oraz logo Windows sa znakami handlowymi lub zarejestrowanymi znakami handlowymi Microsoft Corporation w USA oraz/ lub innych krajach.

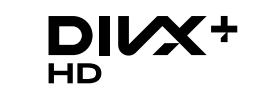

DivX®, DivX Certified®, DivX Plus® HD i inne powiązane logotypy są znakami towarowymi Rovi Corporation lub jej filii, a ich użytkowanie podlega licencii.

### **AVCHD**

Logo "AVCHD" oraz "AVCHD" jest znakiem handlowym Panasonic Corporation oraz Sony Corporation.

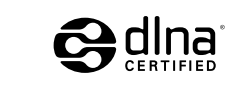

DLNA<sup>®</sup>, logo DLNA i DLNA CERTIFIED<sup>®</sup> sa znakami handlowymi i znakami usługowymi bądź znakami certyfikacji Digital Living Network Alliance.

Funkcje klasy urządzenia: DMP (cyfrowy odtwarzacz multimedialny)

DLNA Certified® Product Function: FINDS, PLAYS Obsługiwane dane: audio, wideo, obraz (patrz obsługiwane formaty plików multimedialnych). Strona internetowa DLNA dla konsumentów: www.dlna.org

Niektóre treści mogą nie być zgodne z innymi produktami DLNA Certified® (przykład: opcjonalne formaty mediów).

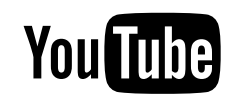

YouTube oraz logo YouTube są zarejestrowanymi znakami handlowymi Google Inc.

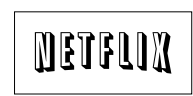

Netflix oraz logo Netflix są zarejestrowanymi znakami handlowymi Netflix Inc.

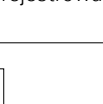

Informacja

**Informacja**

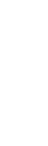

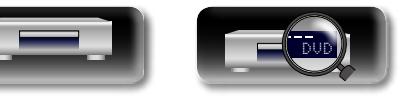

**Wersja zaawansowana**

### **Wyjaśnienie pojęć**

**A**

#### **AAC (Advanced Audio Coding)**

Jest to międzynarodowo standaryzowany schemat kompresji danych audio. Kompresja ta zapewnia o 1.4 raza mniejsze pliki niż w przypadku kompresji "MP3" zastosowanej dla "MPEG-1".

#### **Adres IP**

<span id="page-62-0"></span>凶

Aa<br>66

**GUI** 

Numer identyfikacyjny przypisany do każdego urządzenia sieciowego.

#### **Audio interaktywne**

Dźwięk taki jak dźwięk kliknięcia generowany w czasie operacji i arejestrowany w tytule na płycie BD-Video.

#### **B BD-J (Blu-ray Disc Java)**

Na płytach BD-Video może zostać dołączone oprogramowanie z dodatkowymi funkcjami interaktywnymi (grami) wykorzystującymi aplikacje Java.

#### **BD-Live™**

Urządzenie może być podłączony do Internetu, co pozwala uzyskać dodatkowe funkcje, uwzględniając dodatkowe informacje, takie jak specjalne materiały video lub listy dialogowe albo gry.

#### **Bonus View**

Specjalne obrazy dołączone do BD-video. Zawierają one komentarze reżysera, równolegle rozwijające się historie oraz obrazy widziane pod innym kątem ustawienia kamery.

#### **Brama domyślna**

Urządzenie to jest punktem wejściowym i wyjściowym pomiędzy siecią wewnętrzną i zewnętrzną (Internet, itd.).

#### **C**

#### **Częstotliwość próbkowania**

Próbkowanie oznacza odczyt wartości fali dźwiękowej (sygnału analogowego) w regularnych odstępach czasu i wyrażenie wysokości fali przy każdym odczycie w formacie cyfrowym (tworzenie sygnału cyfrowego). Liczba odczytów na sekundę nazywana jest "częstotliwością próbkowania". Im większe wartości, tym bardziej wiernie odwzorowany jest dźwięk.

DVD

#### **Deep Color**

**D**

Technologia ta pozwala na wyrażenie większej liczby kolorów niż konwencjonalny zapis 8-bitowy oraz pozwala na odtwarzanie kolorów bliskich naturalnym.

#### **DHCP (Dynamic Host Configuration Protocol)**

Funkcja ta automatycznie przypisuje adres IP do urządzenia podłączonego do sieci.

#### **DivX**

Jest to kodek video (kompresja video / oprogramowanie dekompresji) opracowany przez DivX, Inc.

Technologia kompresji oparta jest na "MPEG-4 Part 2" (znany jako "MPEG-4 ASP"). Pozwala to na zapisanie długich filmów w niewielkiej wielkości plikach, zachowując wysoką jakość obrazu.

Jest ona dostępna w bezpłatnej wersji "DivX" oraz w wersji płatnej "DivX PRO".

#### **DLNA**

Jest to skrót od nazwy organizacji Digital Living Network Alliance.

Przemysłowej grupy ustanowionej dla określania parametrów dla połączeń między urządzeniami audio-wizualnymi oraz komputerami w sieciach domowych oraz wspólnego użytkowania plików muzycznych, ze zdjęciami i video.

Urządzenie to jest oparte na wytycznych DLNA Home Networked Device Interoperability Guidelines.

#### **DNS (Domain Name System)**

System ten jest zgodny z nazwami host w Internecie w zakresie adresów IP.

#### **Dodatkowe audio**

Jest to sygnał audio dla komentarza reżysera lub innych obrazów zarejestrowanych w materiałach bonusowych na BD-Video.

#### **Dolby Digital (5.1 Surround)**

Jest to efekt stereofoniczny opracowany przez Dolby Laboratories. Zapewnia on obsługę maksymalnie 5.1 niezależnych kanałów w układzie wielokanałowym.

#### **Dolby Digital Plus**

Jest to rozszerzona wersja Dolby Digital zapewniająca technologię wysokiej jakości dźwięku, zastosowana jako opcjonalny dźwięk na płytach Blu-ray.

#### **Dolby TrueHD**

Bezstratna technologia kopiowania zastosowana jako dźwięk opcjonalny na płytach Blu-ray i obsługuje 7.1 kanałów.

#### **Downmix**

Funkcja ta przetwarza liczbę kanałów dźwięku otaczającego do mniejszej liczby kanałów i odtwarza je.

#### **DTS**

To skrót Digital Theater System, który jest cyfrowym systemem audio opracowanym przez DTS. Podczas odtwarzania dźwięku poprzez odtwarzacz wyposażony w dekoder DTS uzyskujemy dokładne pozycjonowanie dźwięku oraz realistyczne efekty, takie, jakie uzyskuje się w kinie.

#### **DTS-HD**

Ta technologia audio zapewnia wyższą jakość dźwięku oraz rozszerzoną funkcjonalność niż konwencjonalny DTS i jest stosowana przy opcjonalnym dźwięku rejestrowanym na płytach Blu-ray. Technologia ta obsługuje wielokanałowy, dużej prędkości przepływ danych, próbkowanie o wysokiej częstotliwości oraz bezstratne odtwarzanie dźwięku. Na płytach Blu-ray rejestrowanych jest do 7.1 kanałów.

#### **Finalizacja**

60

Jest to proces umożliwiający odtwarzanie płyt DVD/ CD, które zostały nagrane za pomocą nagrywarek przez inne odtwarzacze.

#### **H HDCP**

**J**

**F**

Przesyłając sygnały cyfrowe między urządzeniami, ta technologia zabezpieczająca prawa autorskie koduje sygnały, co uniemożliwia skopiowanie sygnału. **HDMI**

Jest to skrót od High-Defnition Multimedia Interface, będącym cyfrowym interfejsem AV, który można podłączyć do odbiornika TV lub wzmacniacza. Sygnał video oraz sygnał audio mogą zostać przesłane za pomocą 1 kabla.

#### **JPEG (Joint Photo graphic Experts Group)**

Jest to standard kompresji danych opisujących obraz stały. Charakteryzuje się redukcją rozmiaru pliku z relatywnie niską utratą jakości obrazu, co powoduje jego szerokie zastosowanie dla zapisywania obrazów w aparatach itd.

#### **Kod regionalny**

Kod ten wskazuje kraj lub region, w którym można odtwarzać płyty BD lub DVD-video.

#### **Komentarze Audio**

**K**

Jest to program audio dołączany jako funkcja bonus na płytach DVD-Video lub BD-Video. Zastosowana jest tu funkcja multi-audio umożliwiająca wysłuchanie wyjaśnień lub komentarzy członków ekipy realizującej lub reżysera np. towarzyszących obrazowi video.

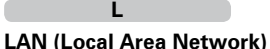

### Bezprzewodowa lub przewodowa sieć łącząca

urządzenia ze sobą.

#### **Liniowe PCM**

Sygnał ten jest nie skompresowanym sygnałem PCM (Pulse Code Modulation). Jest to ten sam system co zastosowany na płytach audio CD, lecz stosujący częstotliwości próbkowania 192 kHz, 96 kHz oraz 48 kHz zapisane na płycie BD lub DVD i zapewniające wyższą jakość sygnału audio niż na płytach CD.

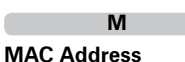

#### Unikalny numer identyfikacyjny dla urządzeń sieciowych, takich jak karty LAN.

#### **Maska podsieci**

32-bitowa wartość określająca, które bity w adresie IP są zarezerwowane na adresy sieciowe dla identyfikacii sieci.

#### **MP3 (MPEG AudioLayer 3)**

Jest to międzynarodowo standaryzowany schemat kompresji danych audio stosowany w standardzie kompresji video "MPEG-1". Pozwala uzyskać skompresowane pliki o wielkości 1/11 oryginalnego zapisu utrzymując jakość zapisu dźwięku równoważną muzyce zapisanej na płytach CD.

#### **MPEG**

Jest to skrót od Moving Picture Experts Group, która jest międzynarodowym standardem kompresji ścieżki dźwiękowej filmów. Za pomocą tej metody rejestrowane są obrazy na płytach BD lub DVD.

#### **N Napisy dodatkowe**

Jest to lista dialogowa dla komentarza reżysera lub innych obrazów zarejestrowanych w materiałach bonusowych na BD-Video.

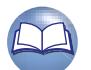

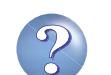

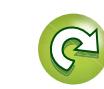

**Informacja**

Informacja

Aa 60

GUI

#### <span id="page-63-0"></span>**Obraz w obrazie**

**O**

Ta funkcja BD-Video pozwala na wykonywanie podglądu lub scen z komentarzem z dodatkowym obrazem w czasie oglądania normalnego obrazu filmu.

#### **Obraz z przeplotem (skanowanie z przeplotem)**

Ta konwencjonalna metoda stosowana do wyświetlania obrazów na odbiorniku TV wyświetla jedną klatkę obrazu w dwóch połówkach, odpowienio jako dwa obrazy.

#### **P Pierwotna lista dialogowa**

Ta lista dialogowa stanowi listę dialogową do głównego obrazu zapisanego na płycie BD-video. **Pierwotne audio**

#### Ten sygnał audio stanowi ścieżkę dźwiękową do

głównego obrazu zapisanego na płycie BD-video.

#### **Pierwotne video**

Ten sygnał video jest zarejestrowany na płycie BD-video jako Obraz główny.

#### **Płyta Blu-ray**

Płyty Blu-ray mogą przechowywać filmy w wysokiej rozdzielczości o rozmiarze do 25 GB dla płyt jednostronnych, jednowarstwowych lub 50 GB dla płyt jednostronnych, dwuwarstwowych.

#### **Poziom ochrony rodzicielskiej**

Zależnie od wieku oglądającego, funkcja ta ogranicza możliwość odtwarzania pewnych płyt BD-Video lub DVD-Video. Urządzenie można ustawić tak, aby ograniczał możliwość oglądania na 0 do 254 poziomach dla BD-Video oraz na poziomach 1-8 dla DVD-Video.

#### **Proporcje**

Jest to stosunek długości i szerokości ekranu TV. Konwencjonalny ekran TV ma współczynnik kształtu 4:3, a odbiornik szerokoekranowy 16:9.

#### **Proxy**

Jest to połączenie zapewniające bezpieczny i szybki dostęp do bezpiecznej transmisji pozwalającej na połączenie z Internetem i siecią wewnętrzną.

#### **Rozdział**

Jest to przerwa zaplanowana przez producenta organizującego tytuły na płytach BD lub DVD-Video. Funkcja przeszukiwania rozdziału poszukuje początków tych przerw.

#### **Rozwijane Menu**

**R**

Menu to jest zarejestrowane w zapisie na płycie Blu-ray. Odtwarzając BD, menu to może być wyświetlone na ekranie, co pozwala na dostęp do zawartych w nim funkcji.

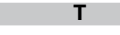

#### **Tytuł**

Jest to część materiału zapisanego na płycie Blu-ray lub DVD-Video dzieląca się na rozdziały. Niektóre płyty BD lub DVD-Video mogą zawierać kilka tytułów.

#### **W**

#### **WMA (Windows Media Audio)**

Jest to technologia kompresji sygnału audio opracowana przez Microsoft Corporation.

Dla zakodowania plików WMA należy stosować wyłącznie aplikacje autoryzowane przez Microsoft Corporation. W przypadku stosowania oprogramowania nieposiadającego autoryzacji, pliki mogą nie pracować prawidłowo.

#### **Współczynnik kompresji**

Wyraża on liczbę bitów danych video/audio odczytywanych na sekundę z zapisanej płyty.

#### **X x.v.Color**

Funkcja ta pozwala wyświetlać kolory HDTV z bardziej dokładnym odwzorowaniem. Umożliwia uzyskanie naturalnych, żywych kolorów. "x.v.Color" to znak towarowy firmy Sony Corporation.

#### **Zakres dynamiki**

**Z**

Różnica pomiędzy maksymalnym nie zniekształconym poziomem dźwięku a minimalnym poziomem dźwięku, który można wyróżnić z szumu emitowanego przez urządzenie.

#### **Zapis progresywny (skanowanie sekwencyjne)**

Jest to system skanowania sygnału video, w którym cała klatka wyświetlana jest w jednym przebiegu. W porównaniu do systemu z przeplotem system ten zapewnia mniejsze migotanie obrazu.

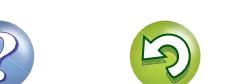

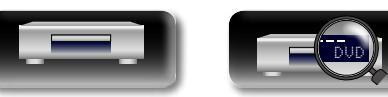

## <span id="page-64-0"></span>**Rozwiązywanie problemów**

**2. Czy urządzenie jest obsługiwane zgodnie z instrukcją?**

**1. Czy podłączenia są prawidłowe?**

<span id="page-64-1"></span> $\mathbb{R}^n$ 

 $\overbrace{ }^{\mathbf{A}\mathbf{a}}$ 

**GUI** 

**W przypadku pojawienia się problemu, najpierw sprawdź poniższe elementy.**

Wersja podstawowa **Wersja podstawowa**

**Wersja zaawansowana**

Informacja **Informacja**

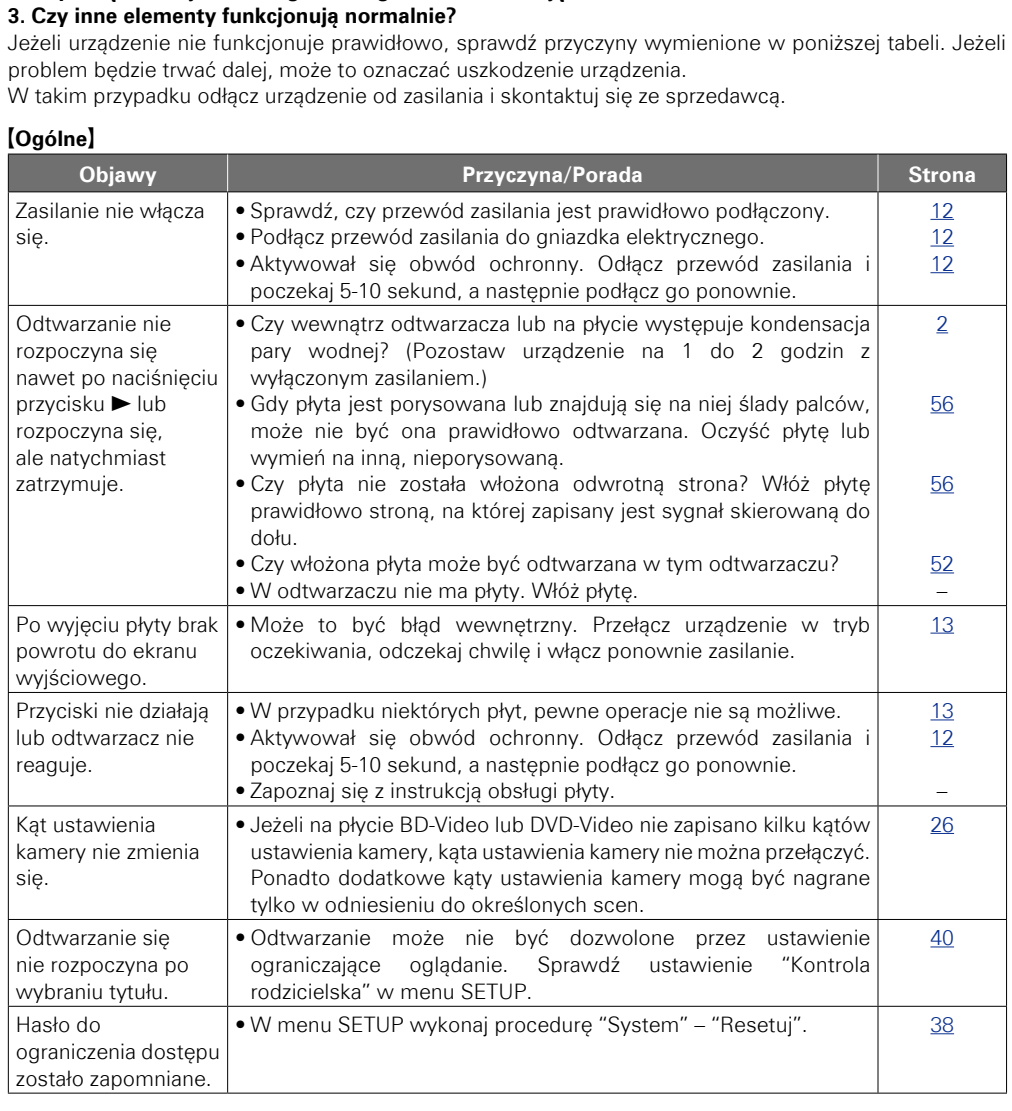

#### G**Wideo**H

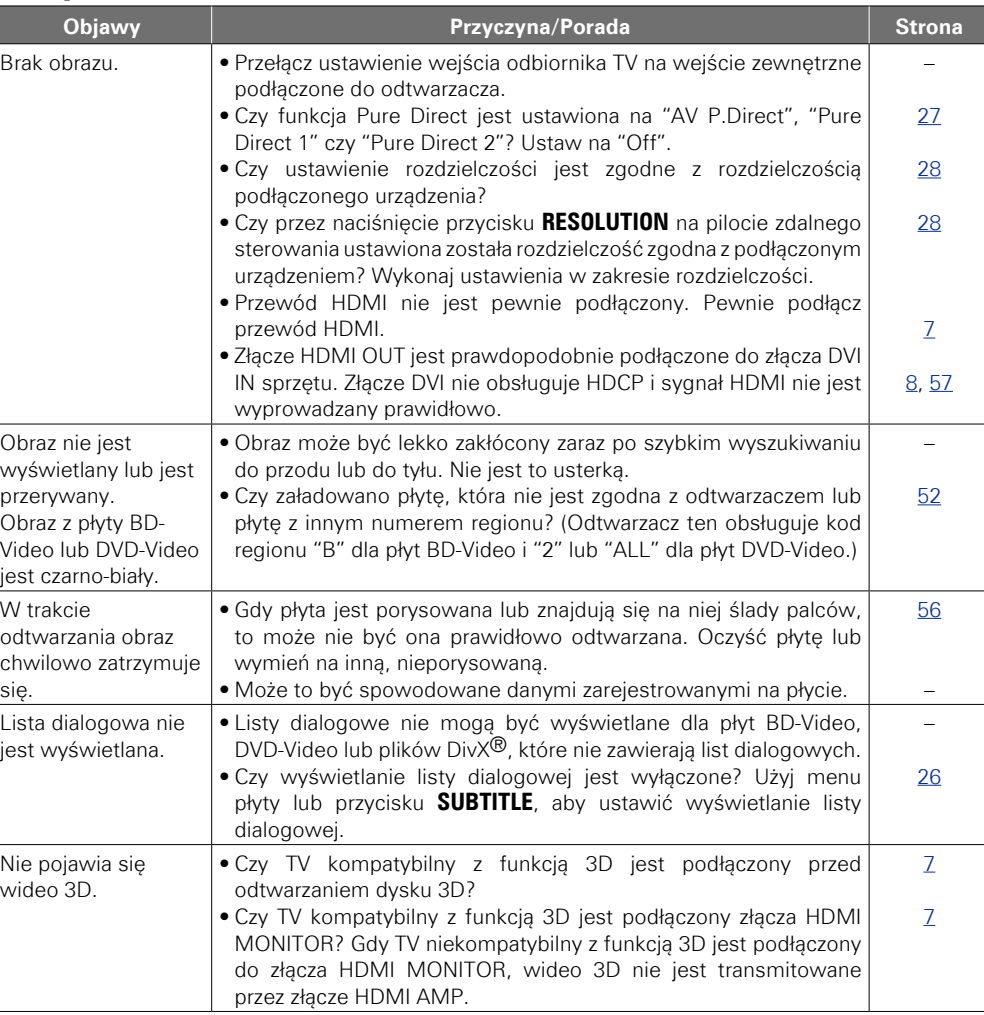

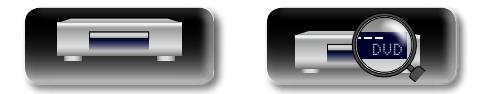

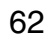

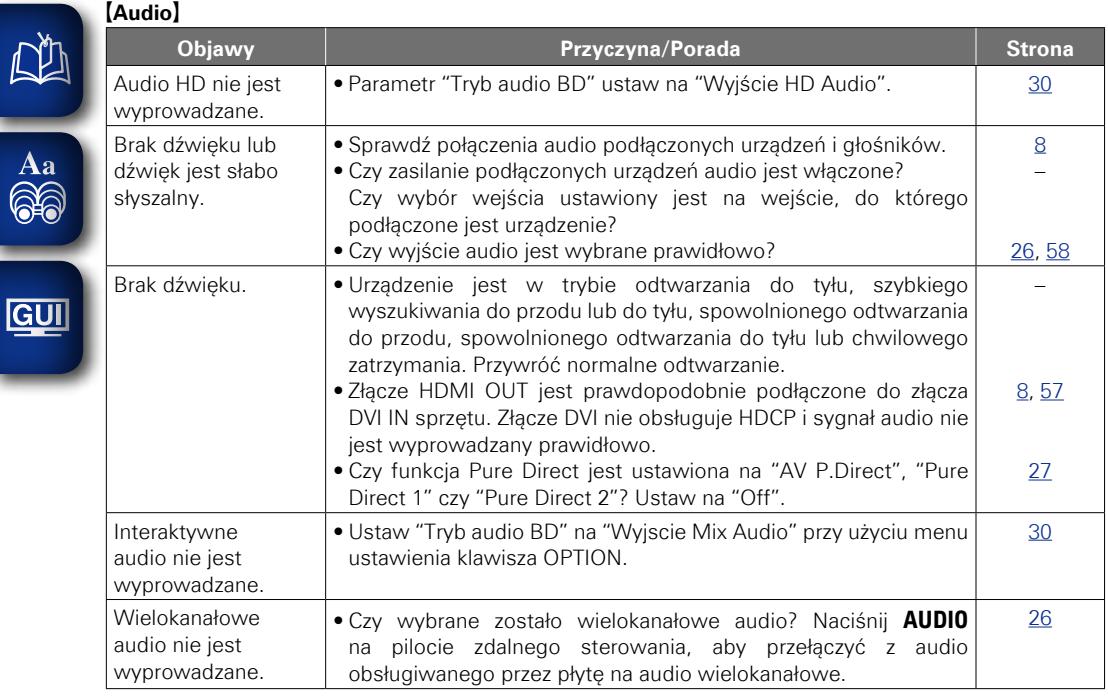

#### G**HDMI**H

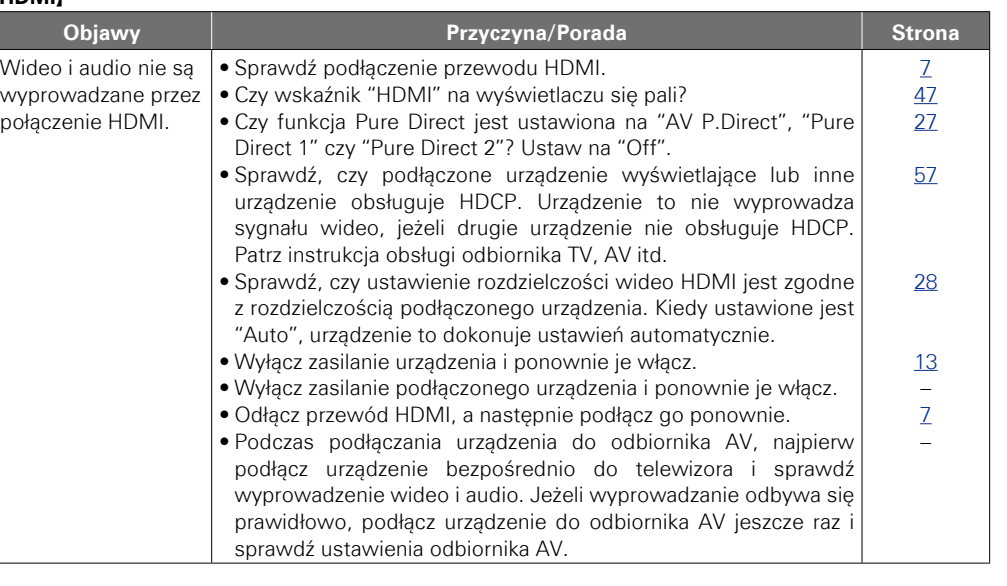

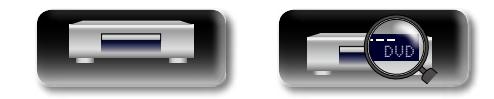

-

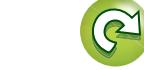

 $\mathbf{D}$ 

?

 $\Box$ 

Wersja podstawowa **Wersja podstawowa Wersja zaawansowana**

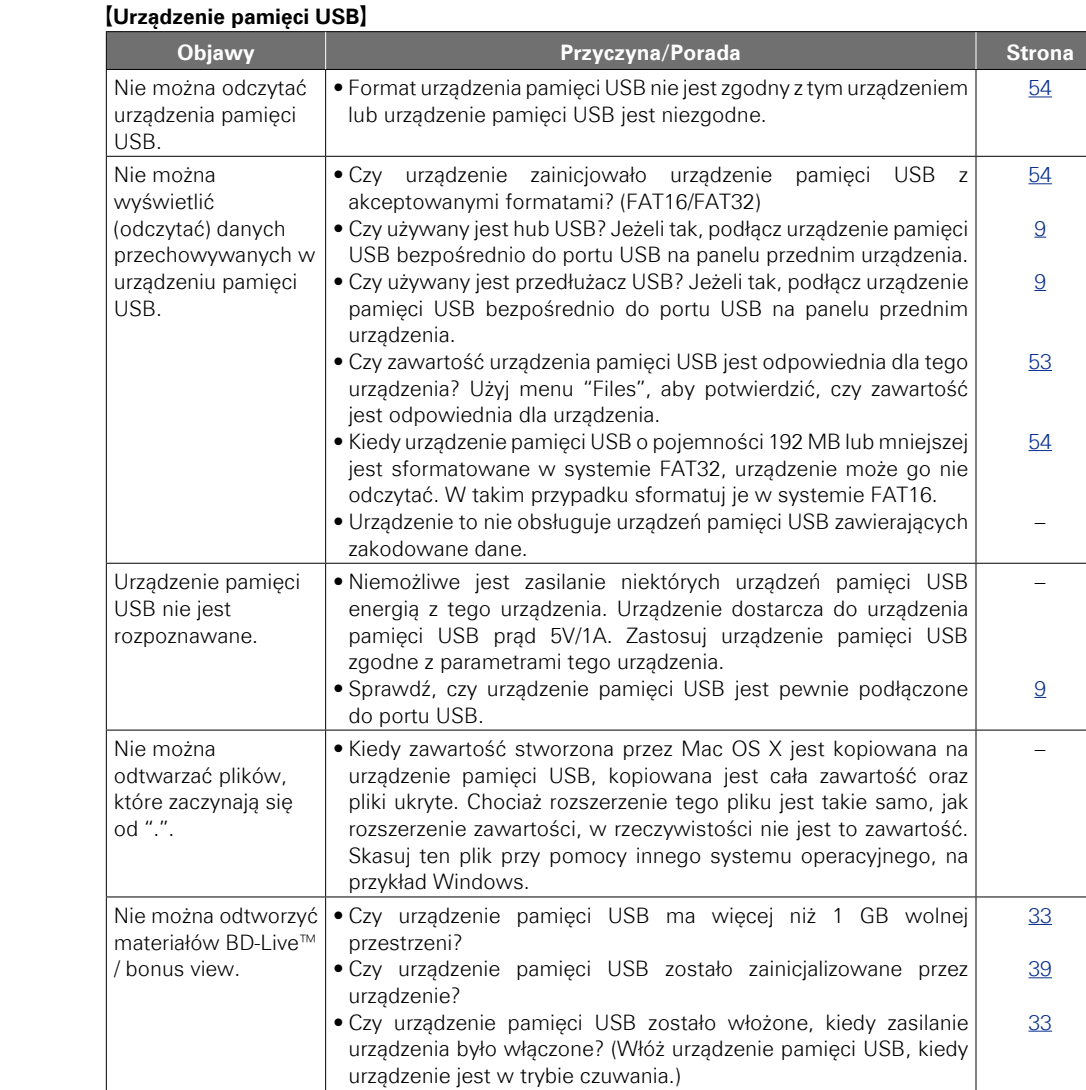

#### G**Płyta**H

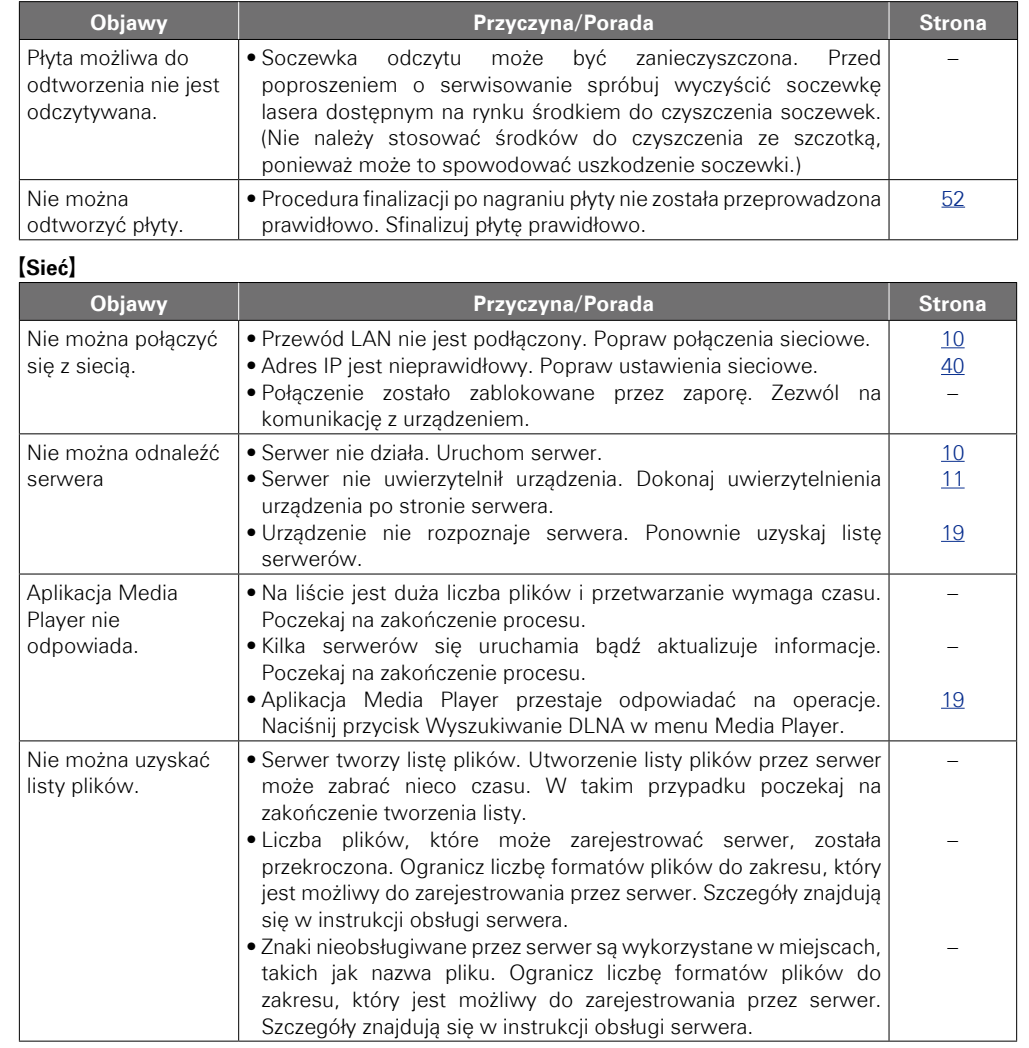

**v<sub></sub> Vastępna strona** 

 $\mathbf{C}$ 

 $\mathbf{D}$ 

 $\overline{\mathcal{P}}$ 

**Wersja podstawowa**

Wersja podstawowa

**Wersja zaawansowana**

**Informacja**

Informacja

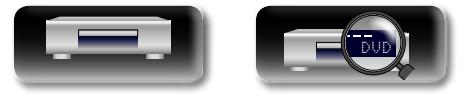

-

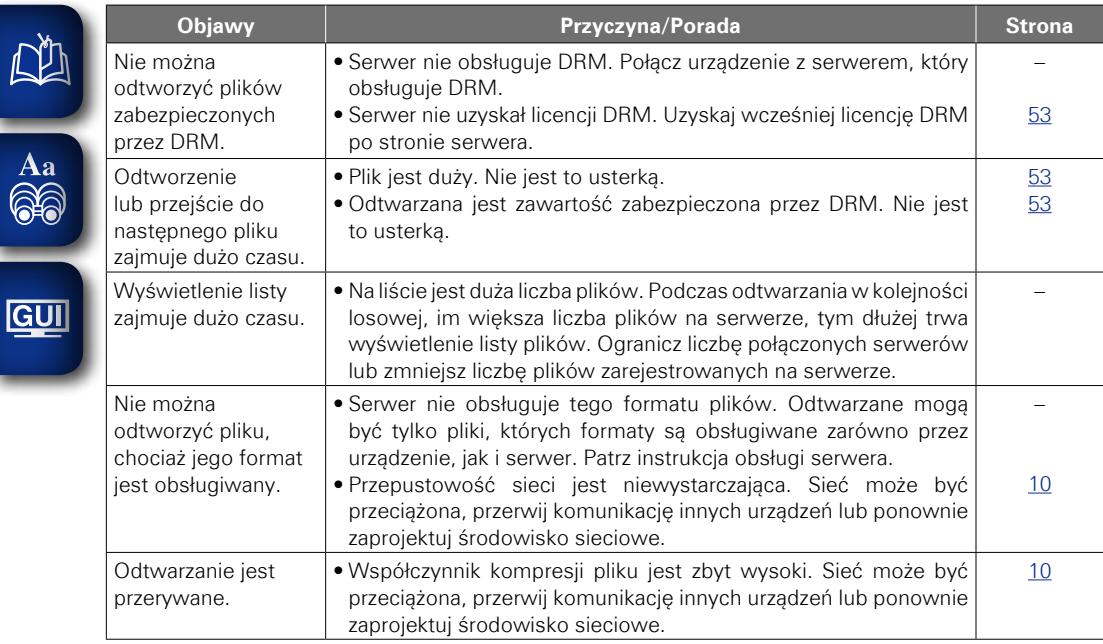

 $\sqrt{2}$ -

#### G**BD-Live™**H

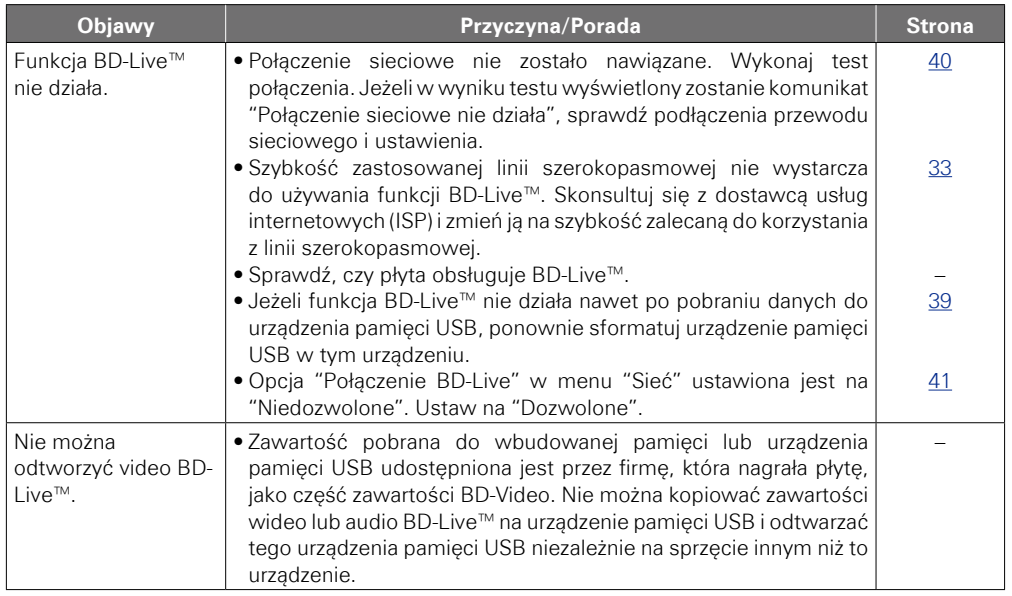

#### G**Usługa strumieniowej dystrybucji zapisu wideo**H

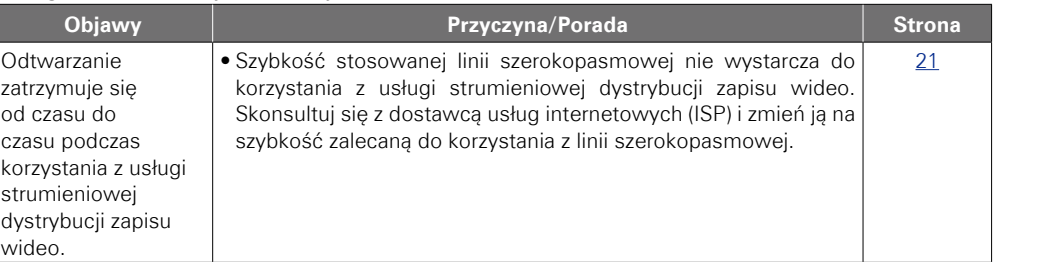

 $\mathcal{P}$ 

 $\sum$ 

Informacja **Informacja**

**Wersja zaawansowana**

 $\sim$ 

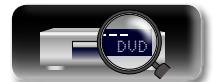

Wersja podstawowa

**Wersja podstawowa**

#### G**Pilot zdalnego sterowania**H

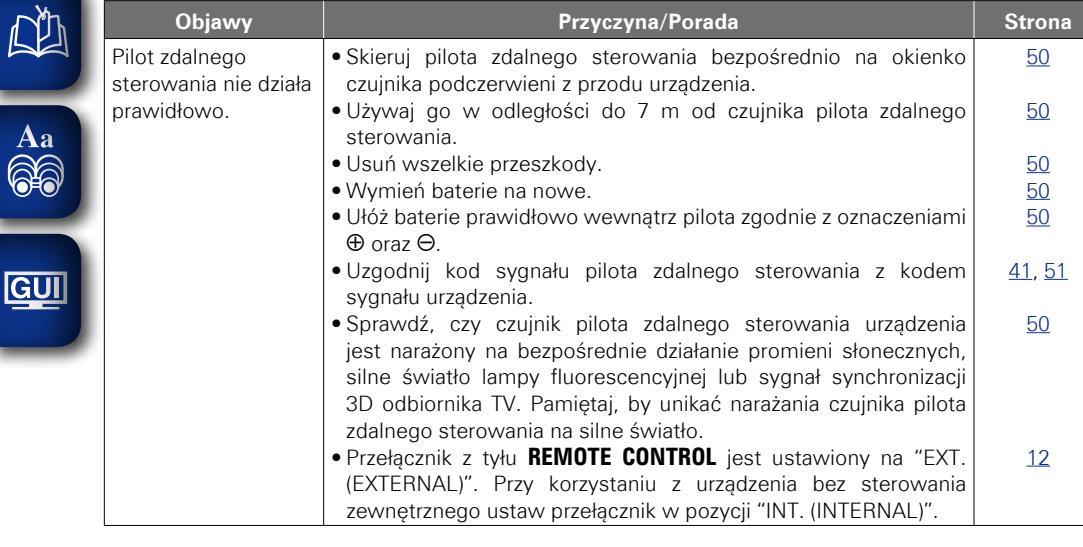

### $\overline{\rightarrow}$

 $\mathbb{R}^n$ 

<u> ග</u>

- • W pewnych trybach wybrane funkcje nie są dostępne. Nie jest to usterką tego urządzenia. Zapoznaj się dokładnie z opisem funkcji zamieszczonym w tej instrukcji.
- • Poziom głośności zarejestrowany na poszczególnych płytach może się różnić. Zależy to od sposobu rejestracji sygnału na płycie i nie jest to usterką.
- • W trybie odtwarzania w zaprogramowanej kolejności nie jest możliwe odtwarzanie w kolejności losowej, nie można również rozpocząć odtwarzania od wybranej ścieżki lub pliku.
- • W przypadku niektórych płyt, pewne funkcje mogą być zablokowane.

## <span id="page-68-0"></span>**Dane techniczne**

#### n **Parametry**

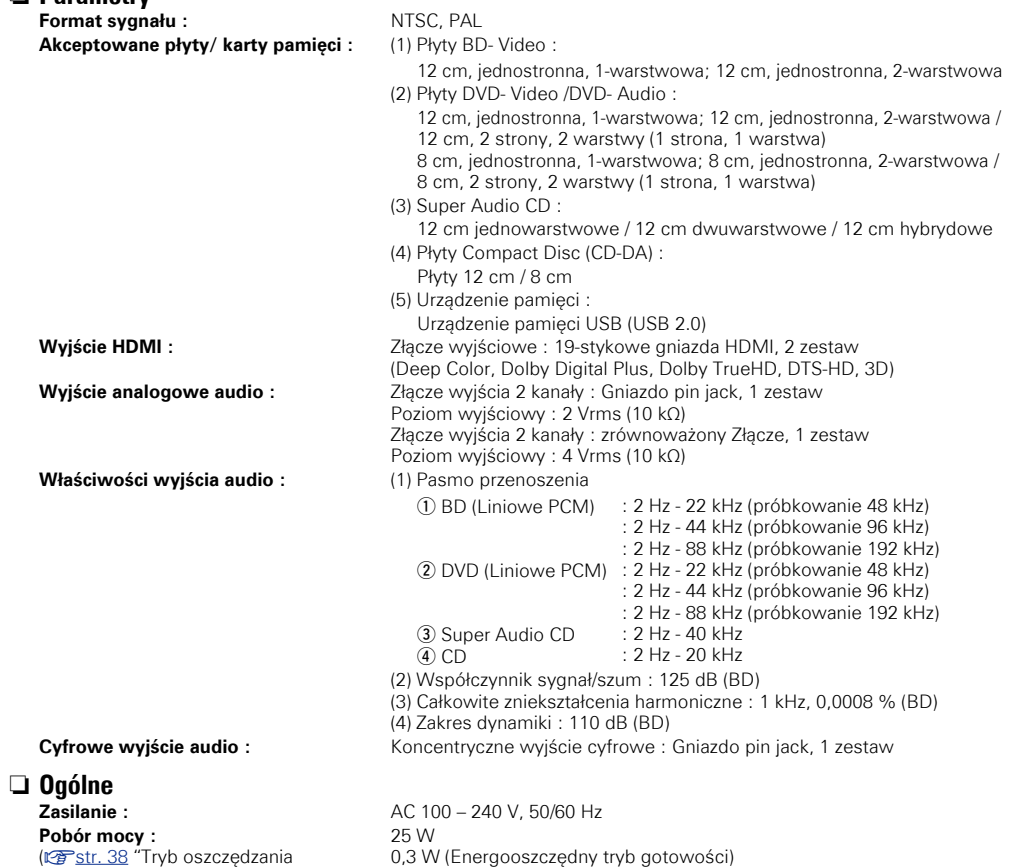

z Powyższe dane techniczne mogą ulec zmianie ze względu na ulepszenia i zmiany konstrukcyjne.

14 W (Szybki start)

0,5 W (Normalny tryb gotowości)

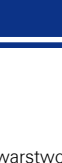

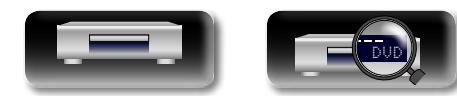

[energii"\)](#page-40-4)

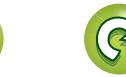

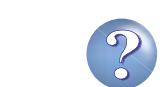

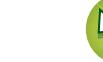

#### <span id="page-69-0"></span>**Indeks**

#### $D^*$ Vartości

### 

 $\overrightarrow{A}$ a

**GUI** 

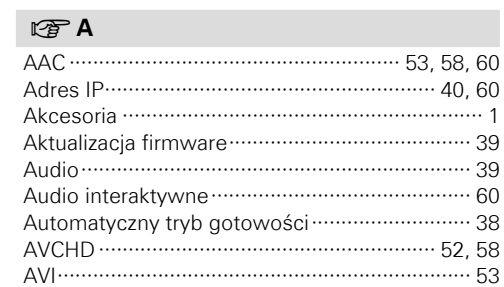

#### $CPB$

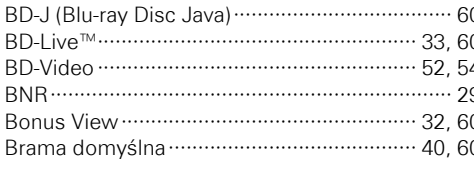

#### $CPC$

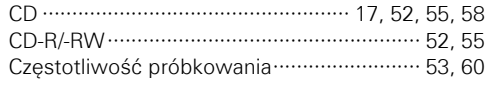

#### $\sqrt{r}$ D

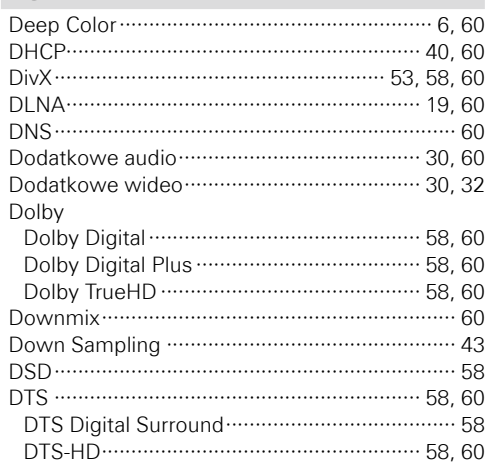

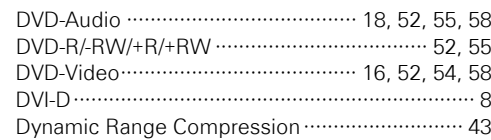

#### $CP E$

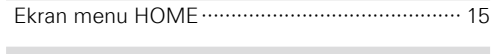

### $CPF$

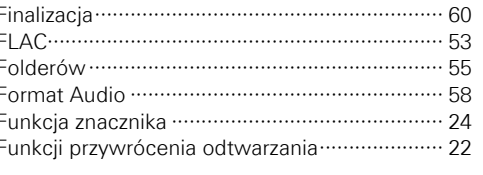

#### $CP G$

#### rtig H

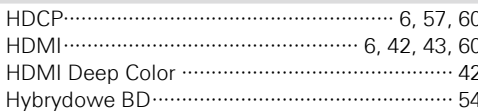

#### $\sqrt{r}$

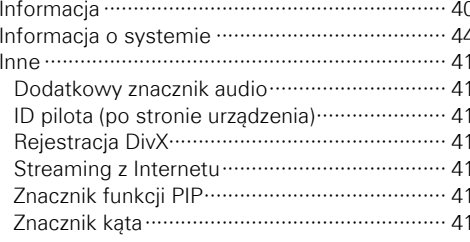

#### rtig

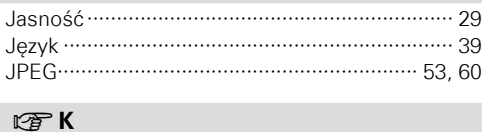

#### Kabel

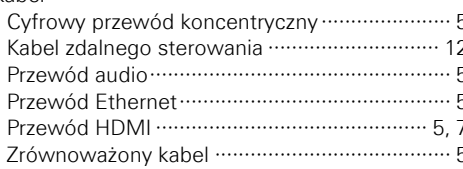

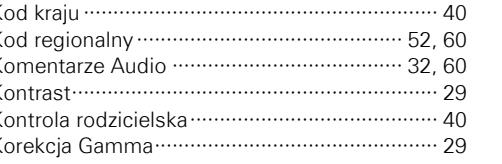

### $CPL$

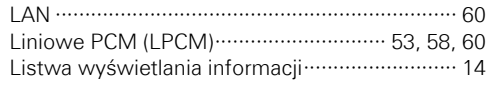

### $\mathbb{F}$  M

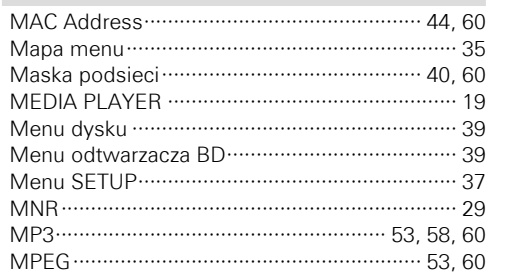

### $\n **CP** N$

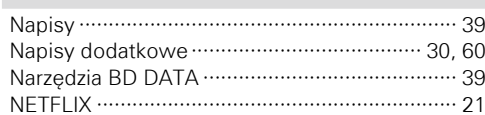

#### $\nabla$  0

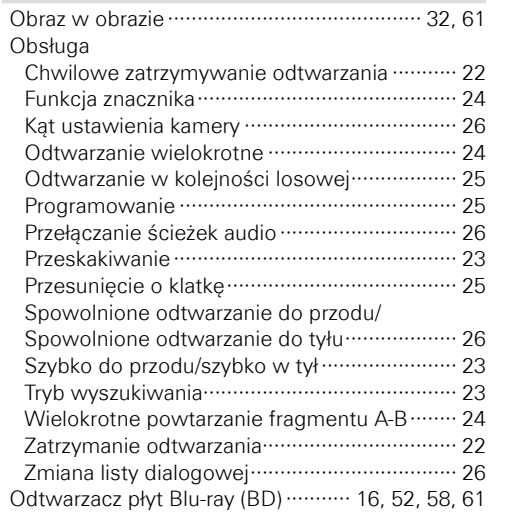

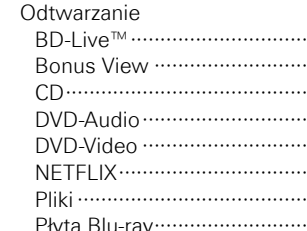

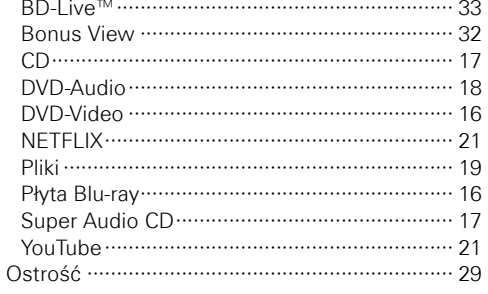

#### $\sqrt{2}$

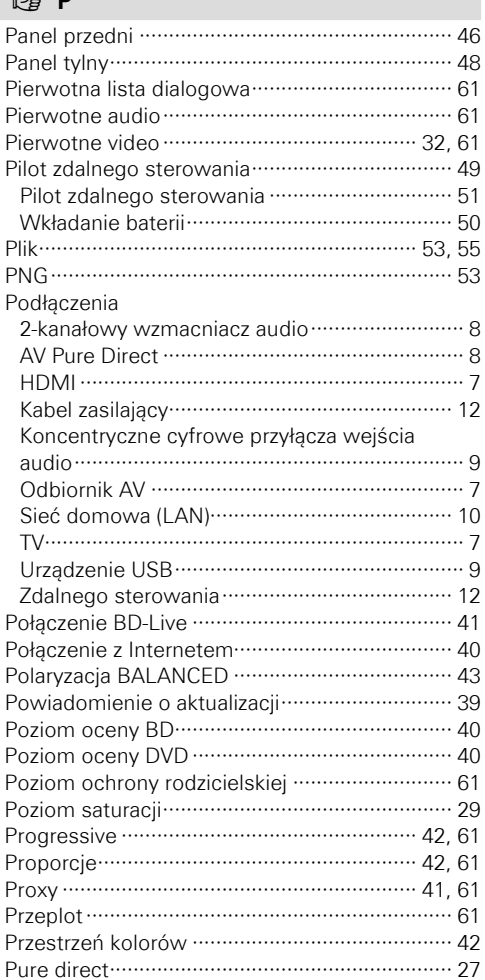

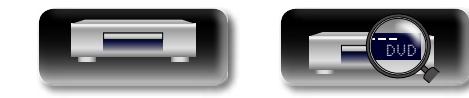

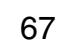

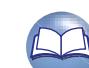

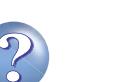

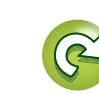

#### $F \rightarrow R$

 $CPS$ 

 $CPT$ 

 $F \rightarrow U$ 

Sieć  $\cdots$  40 

Super Audio CD ······························· 17, 52, 55, 58

Tryb odtwarzania wielokrotnego ······················· 24 Tytuł ……………………………………………………… 54 61

Ustawienie przycisku OPTION ······························ 30

Aa

66

GUI

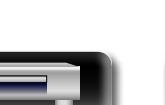

#### $M \gg 1$

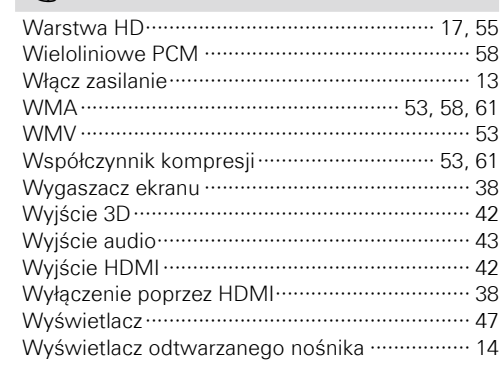

#### $F \rightarrow X$

#### $CPY$

#### $CPZ$

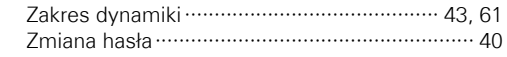

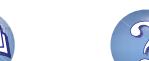

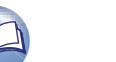

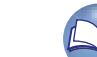

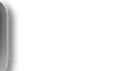

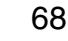

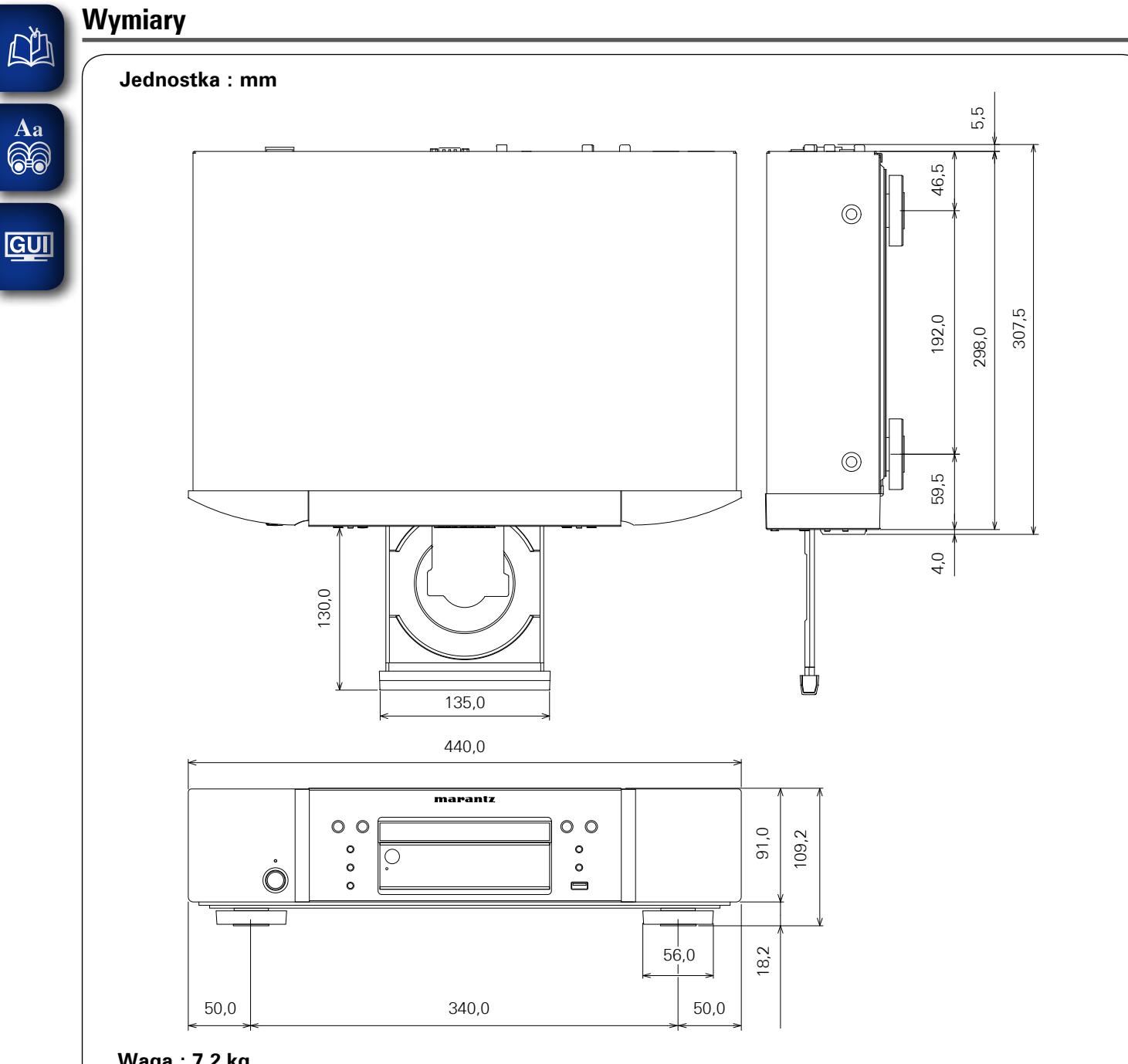

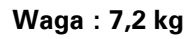

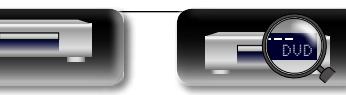

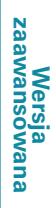

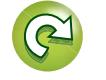

 $\overline{\mathcal{P}}$ 

 $\sum$
# **License**

## **This section describes software license used for UD7007. To maintain the correct content, the original (English) is used.**

## □ **Exhibit-A**

## **GNU GENERAL PUBLIC LICENSE**

Version 2, June 1991

Copyright (C) 1989, 1991 Free Software Foundation, Inc., 51 Franklin Street, Fifth Floor, Boston, MA 02110-1301 USA

Everyone is permitted to copy and distribute verbatim copies of this license document, but changing it is not allowed.

#### **Preamble**

The licenses for most software are designed to take away your freedom to share and change it. By contrast, the GNU General Public License is intended to guarantee your freedom to share and change free software--to make sure the software is free for all its users. This General Public License applies to most of the Free Software Foundation's software and to any other program whose authors commit to using it. (Some other Free Software Foundation software is covered by the GNU Library General Public License instead.) You can apply it to your programs, too.

When we speak of free software, we are referring to freedom, not price. Our General Public Licenses are designed to make sure that you have the freedom to distribute copies of free software (and charge for this service if you wish), that you receive source code or can get it if you want it, that you can change the software or use pieces of it in new free programs; and that you know you can do these things.

To protect your rights, we need to make restrictions that forbid anyone to deny you these rights or to ask you to surrender the rights. These restrictions translate to certain responsibilities for you if you distribute copies of the software, or if you modify it.

For example, if you distribute copies of such a program, whether gratis or for a fee, you must give the recipients all the rights that you have. You must make sure that they, too, receive or can get the source code. And you must show them these terms so they know their rights.

We protect your rights with two steps: (1) copyright the software, and (2) offer you this license which gives you legal permission to copy, distribute and/or modify the software.

Also, for each author's protection and ours, we want to make certain that everyone understands that there is no warranty for this free software. If the software is modified by someone else and passed on, we want its recipients to know that what they have is not the original, so that any problems introduced by others will not reflect on the original authors' reputations.

Finally, any free program is threatened constantly by software patents. We wish to avoid the danger that redistributors of a free program will individually obtain patent licenses, in effect making the program proprietary. To prevent this, we have made it clear that any patent must be licensed for everyone's free use or not licensed at all. The precise terms and conditions for copying, distribution and modification follow.

#### **GNU GENERAL PUBLIC LICENSE TERMS AND CONDITIONS FOR COPYING, DISTRIBUTION AND MODIFICATION**

0. This License applies to any program or other work which contains a notice placed by the copyright holder saying it may be distributed under the terms of this General Public License. The "Program", below, refers to any such program or work, and a "work based on the Program" means either the Program or any derivative work under copyright law: that is to say, a work containing the Program or a portion of it, either verbatim or with modifications and/or translated into another language. (Hereinafter, translation is included without limitation in the term "modification".) Each licensee is addressed as "you".

Activities other than copying, distribution and modification are not covered by this License; they are outside its scope. The act of running the Program is not restricted, and the output from the Program is covered only if its contents constitute a work based on the Program (independent of having been made by running the Program). Whether that is true depends on what the Program does.

1. You may copy and distribute verbatim copies of the Program's source code as you receive it, in any medium, provided that you conspicuously and appropriately publish on each copy an appropriate copyright notice and disclaimer of warranty; keep intact all the notices that refer to this License and to the absence of any warranty; and give any other recipients of the Program a copy of this License along with the Program.

You may charge a fee for the physical act of transferring a copy, and you may at your option offer warranty protection in exchange for a fee.

- 2. You may modify your copy or copies of the Program or any portion of it, thus forming a work based on the Program, and copy and distribute such modifications or work under the terms of Section 1 above, provided that you also meet all of these conditions:
	- a) You must cause the modified files to carry prominent notices stating that you changed the files and the date of any change.
	- b) You must cause any work that you distribute or publish, that in whole or in part contains or is derived from the Program or any part thereof, to be licensed as a whole at no charge to all third parties under the terms of this License.
	- c) If the modified program normally reads commands interactively when run, you must cause it, when started running for such interactive use in the most ordinary way, to print or display an announcement including an appropriate copyright notice and a notice that there is no warranty (or else, saying that you provide a warranty) and that users may redistribute the program under these conditions, and telling the user how to view a copy of this License.

(Exception: if the Program itself is interactive but does not normally print such an announcement your work based on the Program is not required to print an announcement.)

These requirements apply to the modified work as a whole. If identifiable sections of that work are not derived from the Program, and can be reasonably considered independent and separate works in themselves, then this License, and its terms, do not apply to those sections when you distribute them as separate works. But when you distribute the same sections as part of a whole which is a work based on the Program, the distribution of the whole must be on the terms of this License, whose permissions for other licensees extend to the entire whole, and thus to each and every part regardless of who wrote it.

Thus, it is not the intent of this section to claim rights or contest your rights to work written entirely by you; rather, the intent is to exercise the right to control the distribution of derivative or collective works based on the Program.

In addition, mere aggregation of another work not based on the Program with the Program (or with a work based on the Program) on a volume of a storage or distribution medium does not bring the other work under the scope of this License.

- 3. You may copy and distribute the Program (or a work based on it, under Section 2) in object code or executable form under the terms of Sections 1 and 2 above provided that you also do one of the following:
	- a) Accompany it with the complete corresponding machine-readable source code, which must be distributed under the terms of Sections 1 and 2 above on a medium customarily used for software interchange; or,
	- b) Accompany it with a written offer, valid for at least three years, to give any third party, for a charge no more than your cost of physically performing source distribution, a complete machine-readable copy of the corresponding source code, to be distributed under the terms of Sections 1 and 2 above on a medium customarily used for software interchange; or,
	- c) Accompany it with the information you received as to the offer to distribute corresponding source code. (This alternative is allowed only for noncommercial distribution and only if you received the program in object code or executable form with such an offer, in accord with Subsection b above.)

The source code for a work means the preferred form of the work for making modifications to it. For an executable work, complete source code means all the source code for all modules it contains, plus any associated interface definition files, plus the scripts used to control compilation and installation of the executable.

However, as a special exception, the source code distributed need not include anything that is normally distributed (in either source or binary form) with the major components (compiler, kernel, and so on) of the operating system on which the executable runs, unless that component itself accompanies the executable.

If distribution of executable or object code is made by offering access to copy from a designated place, then offering equivalent access to copy the source code from the same place counts as distribution of the source code, even though third parties are not compelled to copy the source along with the object code.

- 4. You may not copy, modify, sublicense, or distribute the Program except as expressly provided under this License. Any attempt otherwise to copy, modify, sublicense or distribute the Program is void, and will automatically terminate your rights under this License. However, parties who have received copies, or rights, from you under this License will not have their licenses terminated so long as such parties remain in full compliance.
- 5. You are not required to accept this License, since you have not signed it. However, nothing else grants you permission to modify or distribute the Program or its derivative works. These actions are prohibited by law if you do not accept this License. Therefore, by modifying or distributing the Program (or any work based on the Program), you indicate your acceptance of this License to do so, and all its terms and conditions for copying, distributing or modifying the Program or works based on it.
- 6. Each time you redistribute the Program (or any work based on the Program), the recipient automatically receives a license from the original licensor to copy, distribute or modify the Program subject to these terms and conditions. You may not impose any further restrictions on the recipients' exercise of the rights granted herein.

You are not responsible for enforcing compliance by third parties to this License.

7. If, as a consequence of a court judgment or allegation of patent infringement or for any other reason (not limited to patent issues), conditions are imposed on you (whether by court order, agreement or otherwise) that contradict the conditions of this License, they do not excuse you from the conditions of this License. If you cannot distribute so as to satisfy simultaneously your obligations under this License and any other pertinent obligations, then as a consequence you may not distribute the Program at all. For example, if a patent license would not permit royalty-free redistribution of the Program by all those who receive copies directly or indirectly through you, then the only way you could satisfy both it and this License would be to refrain entirely from distribution of the Program. If any portion of this section is held invalid or unenforceable under any particular circumstance, the balance of the section is intended to apply and the section as a whole is intended to apply in other circumstances.

It is not the purpose of this section to induce you to infringe any patents or other property right claims or to contest validity of any such claims; this section has the sole purpose of protecting the integrity of the free software distribution system, which is implemented by public license practices. Many people have made generous contributions to the wide range of software distributed through that system in reliance on consistent application of that system; it is up to the author/donor to decide if he or she is willing to distribute software through any other system and a licensee cannot impose that choice.

This section is intended to make thoroughly clear what is believed to be a consequence of the rest of this License.

- 8. If the distribution and/or use of the Program is restricted in certain countries either by patents or by copyrighted interfaces, the original copyright holder who places the Program under this License may add an explicit geographical distribution limitation excluding those countries, so that distribution is permitted only in or among countries not thus excluded. In such case, this License incorporates the limitation as if written in the body of this License.
- 9. The Free Software Foundation may publish revised and/or new versions of the General Public License from time to time. Such new versions will be similar in spirit to the present version, but may differ in detail to address new problems or concerns.

Each version is given a distinguishing version number. If the Program specifies a version number of this License which applies to it and "any later version", you have the option of following the terms and conditions either of that version or of any later version published by the Free Software Foundation. If the Program does not specify a version number of this License, you may choose any version ever published by the Free Software Foundation.

10. If you wish to incorporate parts of the Program into other free programs whose distribution conditions are different, write to the author to ask for permission. For software which is copyrighted by the Free Software Foundation, write to the Free Software Foundation; we sometimes make exceptions for this. Our decision will be quided by the two goals of preserving the free status of all derivatives of our free software and of promoting the sharing and reuse of software generally.

#### **NO WARRANTY**

11. BECAUSE THE PROGRAM IS LICENSED FREE OF CHARGE, THERE IS NO WARRANTY FOR THE PROGRAM, TO THE EXTENT PERMITTED BY APPLICABLE LAW. EXCEPT WHEN OTHERWISE STATED IN WRITING THE COPYRIGHT HOLDERS AND/OR OTHER PARTIES PROVIDE THE PROGRAM "AS IS" WITHOUT WARRANTY OF ANY KIND, EITHER EXPRESSED OR IMPLIED, INCLUDING, BUT NOT LIMITED TO, THE IMPLIED WARRANTIES OF MERCHANTABILITY AND FITNESS FOR A PARTICULAR PURPOSE. THE ENTIRE RISK AS TO THE QUALITY AND PERFORMANCE OF THE PROGRAM IS WITH YOU. SHOULD THE PROGRAM PROVE DEFECTIVE, YOU ASSUME THE COST OF ALL NECESSARY SERVICING, REPAIR OR CORRECTION.

12. IN NO EVENT UNLESS REQUIRED BY APPLICABLE LAW OR AGREED TO IN WRITING WILL ANY COPYRIGHT HOLDER, OR ANY OTHER PARTY WHO MAY MODIFY AND/OR REDISTRIBUTE THE PROGRAM AS PERMITTED ABOVE, BE LIABLE TO YOU FOR DAMAGES, INCLUDING ANY GENERAL, SPECIAL, INCIDENTAL OR CONSEQUENTIAL DAMAGES ARISING OUT OF THE USE OR INABILITY TO USE THE PROGRAM (INCLUDING BUT NOT LIMITED TO LOSS OF DATA OR DATA BEING RENDERED INACCURATE OR LOSSES SUSTAINED BY YOU OR THIRD PARTIES OR A FAILURE OF THE PROGRAM TO OPERATE WITH ANY OTHER PROGRAMS), EVEN IF SUCH HOLDER OR OTHER PARTY HAS BEEN ADVISED OF THE POSSIBILITY OF SUCH DAMAGES.

#### **END OF TERMS AND CONDITIONS How to Apply These Terms to Your New Programs**

If you develop a new program, and you want it to be of the greatest possible use to the public, the best way to achieve this is to make it free software which everyone can redistribute and change under these terms.

To do so, attach the following notices to the program. It is safest to attach them to the start of each source file to most effectively convey the exclusion of warranty; and each file should have at least the "copyright" line and a pointer to where the full notice is found.

<one line to give the program's name and a brief idea of what it does.>

Convright  $(C)$  <year> <name of author>

This program is free software; you can redistribute it and/or modify it under the terms of the GNU General Public License as published by the Free Software Foundation; either version 2 of the License, or (at your option) any later version.

This program is distributed in the hope that it will be useful, but WITHOUT ANY WARRANTY; without even the implied warranty of MERCHANTABILITY or FITNESS FOR A PARTICULAR PURPOSE. See the GNU General Public License for more details.

You should have received a copy of the GNU General Public License along with this program; if not, write to the Free Software Foundation, Inc., 51 Franklin Street, Fifth Floor, Boston, MA 02110-1301 USA

Also add information on how to contact you by electronic and paper mail.

If the program is interactive, make it output a short notice like this when it starts in an interactive mode:

Gnomovision version 69, Copyright (C) year name of author

Gnomovision comes with ABSOLUTELY NO WARRANTY; for details type 'show w'. This is free software, and you are welcome to redistribute it under certain conditions; type 'show c' for details.

The hypothetical commands 'show w' and 'show c' should show the appropriate parts of the General Public License. Of course, the commands you use may be called something other than 'show w' and 'show c'; they could even be mouse-clicks or menu items--whatever suits your program.

You should also get your employer (if you work as a programmer) or your school, if any, to sign a "copyright disclaimer" for the program, if necessary. Here is a sample; alter the names:

Yoyodyne, Inc., hereby disclaims all copyright interest in the program 'Gnomovision' (which makes passes at compilers) written by James Hacker.

<signature of Ty Coon>, 1 April 1989

Ty Coon, President of Vice

This General Public License does not permit incorporating your program into proprietary programs. If your program is a subroutine library, you may consider it more useful to permit linking proprietary applications with the library. If this is what you want to do, use the GNU Library General Public License instead of this License.

## n **Exhibit-B GNU LESSER GENERAL PUBLIC LICENSE** Version 2.1, February 1999

Copyright (C) 1991, 1999 Free Software Foundation, Inc. 51 Franklin Street, Fifth Floor, Boston, MA 02110-1301 USA

Everyone is permitted to copy and distribute verbatim copies of this license document, but changing it is not allowed.

[This is the first released version of the Lesser GPL. It also counts as the successor of the GNU Library Public License, version 2, hence, the version number 2.1.1

## **Preamble**

The licenses for most software are designed to take away your freedom to share and change it. By contrast, the GNU General Public Licenses are intended to guarantee your freedom to share and change free software--to make sure the software is free for all its users.

This license, the Lesser General Public License, applies to some specially designated software packages-typically libraries--of the Free Software Foundation and other authors who decide to use it. You can use it too, but we suggest you first think carefully about whether this license or the ordinary General Public License is the better strategy to use in any particular case, based on the explanations below.

When we speak of free software, we are referring to freedom of use, not price. Our General Public Licenses are designed to make sure that you have the freedom to distribute copies of free software (and charge for this service if you wish); that you receive source code or can get it if you want it; that you can change the software and use pieces of it in new free programs; and that you are informed that you can do these things.

To protect your rights, we need to make restrictions that forbid distributors to deny you these rights or to ask you to surrender these rights. These restrictions translate to certain responsibilities for you if you distribute copies of the library or if you modify it.

For example, if you distribute copies of the library, whether gratis or for a fee, you must give the recipients all the rights that we gave you. You must make sure that they, too, receive or can get the source code. If you link other code with the library, you must provide complete object files to the recipients, so that they can relink them with the library after making changes to the library and recompiling it. And you must show them these terms so they know their rights. We protect your rights with a twostep method: (1) we copyright the library, and (2) we offer you this license, which gives you legal permission to copy, distribute and/or modify the library.

To protect each distributor, we want to make it very clear that there is no warranty for the free library. Also, if the library is modified by someone else and passed on, the recipients should know that what they have is not the original version, so that the original author's reputation will not be affected by problems that might be introduced by others.

Finally, software patents pose a constant threat to the existence of any free program. We wish to make sure that a company cannot effectively restrict the users of a free program by obtaining a restrictive license from a patent holder. Therefore, we insist that any patent license obtained for a version of the library must be consistent with the full freedom of use specified in this license.

Most GNU software, including some libraries, is covered by the ordinary GNU General Public License. This license, the GNU Lesser General Public License, applies to certain designated libraries, and is quite different from the ordinary General Public License. We use this license for certain libraries in order to permit linking those libraries into non-free programs.

When a program is linked with a library, whether statically or using a shared library, the combination of the two is legally speaking a combined work, a derivative of the original library. The ordinary General Public License therefore permits such linking only if the entire combination fits its criteria of freedom. The Lesser General Public License permits more lax criteria for linking other code with the library.

We call this license the "Lesser" General Public License because it does Less to protect the user's freedom than the ordinary General Public License. It also provides other free software developers Less of an advantage over competing non-free programs. These disadvantages are the reason we use the ordinary General Public License for many libraries. However, the Lesser license provides advantages in certain special circumstances.

For example, on rare occasions, there may be a special need to encourage the widest possible use of a certain library, so that it becomes a de-facto standard. To achieve this, non-free programs must be allowed to use the library. A more frequent case is that a free library does the same job as widely used non-free libraries. In this case, there is little to gain by limiting the free library to free software only, so we use the Lesser General Public License.

In other cases, permission to use a particular library in nonfree programs enables a greater number of people to use a large body of free software. For example, permission to use the GNU C Library in non-free programs enables many more people to use the whole GNU operating system, as well as its variant, the GNU/Linux operating system.

Although the Lesser General Public License is Less protective of the users' freedom, it does ensure that the user of a program that is linked with the Library has the freedom and the wherewithal to run that program using a modified version of the Library.

The precise terms and conditions for copying, distribution and modification follow. Pay close attention to the difference between a "work based on the library" and a "work that uses the library".

The former contains code derived from the library, whereas the latter must be combined with the library in order to run.

#### **GNU LESSER GENERAL PUBLIC LICENSE TERMS AND CONDITIONS FOR COPYING, DISTRIBUTION AND MODIFICATION**

0. This License Agreement applies to any software library or other program which contains a notice placed by the copyright holder or other authorized party saying it may be distributed under the terms of this Lesser General Public License (also called "this License"). Each licensee is addressed as "you".

A "library" means a collection of software functions and/or data prepared so as to be conveniently linked with application programs (which use some of those functions and data) to form executables.

The "Library", below, refers to any such software library or work which has been distributed under these terms. A "work based on the Library" means either the Library or any derivative work under copyright law: that is to say, a work containing the Library or a portion of it, either verbatim or with modifications and/ or translated straightforwardly into another language. (Hereinafter, translation is included without limitation in the term "modification".)

"Source code" for a work means the preferred form of the work for making modifications to it. For a library, complete source code means all the source code for all modules it contains, plus any associated interface definition files, plus the scripts used to control compilation and installation of the library.

Activities other than copying, distribution and modification are not covered by this License; they are outside its scope. The act of running a program using the Library is not restricted, and output from such a program is covered only if its contents constitute a work based on the Library (independent of the use of the Library in a tool for writing it). Whether that is true depends on what the Library does and what the program that uses the Library does.

1. You may copy and distribute verbatim copies of the Library's complete source code as you receive it, in any medium, provided that you conspicuously and appropriately publish on each copy an appropriate copyright notice and disclaimer of warranty; keep intact all the notices that refer to this License and to the absence of any warranty; and distribute a copy of this License along with the Library.

You may charge a fee for the physical act of transferring a copy, and you may at your option offer warranty protection in exchange for a fee.

- 2. You may modify your copy or copies of the Library or any portion of it, thus forming a work based on the Library, and copy and distribute such modifications or work under the terms of Section 1 above, provided that you also meet all of these conditions:
	- a) The modified work must itself be a software library. b) You must cause the files modified to carry prominent
	- notices stating that you changed the files and the date of any change.
	- c) You must cause the whole of the work to be licensed at no charge to all third parties under the terms of this License.
	- d) If a facility in the modified Library refers to a function or a table of data to be supplied by an application program that uses the facility, other than as an argument passed when the facility is invoked, then you must make a good faith effort to ensure that,

in the event an application does not supply such function or table, the facility still operates, and performs whatever part of its purpose remains meaningful.

(For example, a function in a library to compute square roots has a purpose that is entirely welldefined independent of the application. Therefore, Subsection 2d requires that any applicationsupplied function or table used by this function must be optional: if the application does not supply it, the square root function must still compute square roots.)

These requirements apply to the modified work as a whole. If identifiable sections of that work are not derived from the Library, and can be reasonably considered independent and separate works in themselves, then this License, and its terms, do not apply to those sections when you distribute them as separate works. But when you distribute the same sections as part of a whole which is a work based on the Library, the distribution of the whole must be on the terms of this License, whose permissions for other licensees extend to the entire whole, and thus to each and every part regardless of who wrote it.

Thus, it is not the intent of this section to claim rights or contest your rights to work written entirely by you; rather, the intent is to exercise the right to control the distribution of derivative or collective works based on the Library.

In addition, mere aggregation of another work not based on the Library with the Library (or with a work based on the Library) on a volume of a storage or distribution medium does not bring the other work under the scope of this License.

3. You may opt to apply the terms of the ordinary GNU General Public License instead of this License to a given copy of the Library. To do this, you must alter all the notices that refer to this License, so that they refer to the ordinary GNU General Public License, version 2, instead of to this License. (If a newer version than version 2 of the ordinary GNU General Public License has appeared, then you can specify that version instead if you wish.) Do not make any other change in these notices.

Once this change is made in a given copy, it is irreversible for that copy, so the ordinary GNU General Public License applies to all subsequent copies and derivative works made from that copy.

This option is useful when you wish to copy part of the code of the Library into a program that is not a library.

4. You may copy and distribute the Library (or a portion or derivative of it, under Section 2) in object code or executable form under the terms of Sections 1 and 2 above provided that you accompany it with the complete corresponding machine-readable source code, which must be distributed under the terms of Sections 1 and 2 above on a medium customarily used for software interchange.

If distribution of object code is made by offering access to copy from a designated place, then offering equivalent access to copy the source code from the same place satisfies the requirement to distribute the source code, even though third parties are not compelled to copy the source along with the object code.

5. A program that contains no derivative of any portion of the Library, but is designed to work with the Library by being compiled or linked with it, is called a "work that uses the Library". Such a work, in isolation, is not a derivative work of the Library, and therefore falls outside the scope of this License.

However, linking a "work that uses the Library" with the Library creates an executable that is a derivative of the Library (because it contains portions of the Library), rather than a "work that uses the library". The executable is therefore covered by this License.

Section 6 states terms for distribution of such executables.

When a "work that uses the Library" uses material from a header file that is part of the Library, the object code for the work may be a derivative work of the Library even though the source code is not.

Whether this is true is especially significant if the work can be linked without the Library, or if the work is itself a library. The threshold for this to be true is not precisely defined by law.

If such an object file uses only numerical parameters, data structure layouts and accessors and small macros and small inline functions (ten lines or less in length), then the use of the object file is unrestricted, regardless of whether it is legally a derivative work. (Executables containing this object code plus portions of the Library will still fall under Section 6.)

Otherwise, if the work is a derivative of the Library, you may distribute the object code for the work under the terms of Section 6. Any executables containing that work also fall under Section 6, whether or not they are linked directly with the Library itself.

6. As an exception to the Sections above, you may also combine or link a "work that uses the Library" with the Library to produce a work containing portions of the Library, and distribute that work under terms of your choice, provided that the terms permit modification of the work for the customer's own use and reverse engineering for debugging such modifications.

You must give prominent notice with each copy of the work that the Library is used in it and that the Library and its use are covered by this License. You must supply a copy of this License. If the work during execution displays copyright notices, you must include the copyright notice for the Library among them, as well as a reference directing the user to the copy of this License. Also, you must do one of these things:

a) Accompany the work with the complete corresponding machine-readable source code for the Library including whatever changes were used in the work (which must be distributed under Sections 1 and 2 above); and, if the work is an executable linked with the Library, with the complete machine-readable "work that uses the Library", as object code and/or source code, so that the user can modify the Library and then relink to produce a modified executable containing the modified Library. (It is understood that the user who changes the contents of definitions files in the Library will not necessarily be able to recompile the application to use the modified definitions.)

- b) Use a suitable shared library mechanism for linking with the Library. A suitable mechanism is one that (1) uses at run time a copy of the library already present on the user's computer system, rather than copying library functions into the executable, and (2) will operate properly with a modified version of the library, if the user installs one, as long as the modified version is interface-compatible with the version that the work was made with.
- c) Accompany the work with a written offer, valid for at least three years, to give the same user the materials specified in Subsection 6a, above, for a charge no more than the cost of performing this distribution.
- d) If distribution of the work is made by offering access to copy from a designated place, offer equivalent access to copy the above specified materials from the same place.
- e) Verify that the user has already received a copy of these materials or that you have already sent this user a copy.

For an executable, the required form of the "work that uses the Library" must include any data and utility programs needed for reproducing the executable from it. However, as a special exception, the materials to be distributed need not include anything that is normally distributed (in either source or binary form) with the major components (compiler, kernel, and so on) of the operating system on which the executable runs, unless that component itself accompanies the executable.

It may happen that this requirement contradicts the license restrictions of other proprietary libraries that do not normally accompany the operating system. Such a contradiction means you cannot use both them and the Library together in an executable that you distribute.

7. You may place library facilities that are a work based on the Library side-by-side in a single library together with other library facilities not covered by this License. and distribute such a combined library, provided that the separate distribution of the work based on the Library and of the other library facilities is otherwise permitted, and provided that you do these two things: a) Accompany the combined library with a copy of the same work based on the Library, uncombined with

any other library facilities. This must be distributed under the terms of the Sections above.

- b) Give prominent notice with the combined library of the fact that part of it is a work based on the Library, and explaining where to find the accompanying uncombined form of the same work.
- 8. You may not copy, modify, sublicense, link with, or distribute the Library except as expressly provided under this License. Any attempt otherwise to copy, modify, sublicense, link with, or distribute the Library is void, and will automatically terminate your rights under this License. However, parties who have received copies, or rights, from you under this License will not have their licenses terminated so long as such parties remain in full compliance.
- 9. You are not required to accept this License, since you have not signed it. However, nothing else grants you permission to modify or distribute the Library or its derivative works. These actions are prohibited by law if you do not accept this License. Therefore, by modifying or distributing the Library (or any work based on the Library), you indicate your acceptance of this License to do so, and all its terms and conditions for copying, distributing or modifying the Library or works based on it.
- 10. Each time you redistribute the Library (or any work based on the Library), the recipient automatically receives a license from the original licensor to copy, distribute, link with or modify the Library subject to these terms and conditions. You may not impose any further restrictions on the recipients' exercise of the rights granted herein. You are not responsible for enforcing compliance by third parties with this License.
- 11. If, as a consequence of a court judgment or allegation of patent infringement or for any other reason (not limited to patent issues), conditions are imposed on you (whether by court order, agreement or otherwise) that contradict the conditions of this License, they do not excuse you from the conditions of this License. If you cannot distribute so as to satisfy simultaneously your obligations under this License and any other pertinent obligations, then as a consequence you may not distribute the Library at all. For example, if a patent license would not permit royalty-free redistribution of the Library by all those who receive copies directly or indirectly through you, then the only way you could satisfy both it and this License would be to refrain entirely from distribution of the Library. If any portion of this section is held invalid or unenforceable under any particular circumstance, the balance of the section is intended to apply, and the section as a whole is intended to apply in other circumstances.

It is not the purpose of this section to induce you to infringe any patents or other property right claims or to contest validity of any such claims; this section has the sole purpose of protecting the integrity of the free software distribution system which is implemented by public license practices. Many people have made generous contributions to the wide range of software distributed through that system in reliance on consistent application of that system; it is up to the author/donor to decide if he or she is willing to distribute software through any other system and a licensee cannot impose that choice.

This section is intended to make thoroughly clear what is believed to be a consequence of the rest of this License.

12. If the distribution and/or use of the Library is restricted in certain countries either by patents or by copyrighted interfaces, the original copyright holder who places the Library under this License may add an explicit geographical distribution limitation excluding those countries, so that distribution is permitted only in or among countries not thus excluded. In such case, this License incorporates the limitation as if written in the body of this License.

13. The Free Software Foundation may publish revised and/or new versions of the Lesser General Public License from time to time. Such new versions will be similar in spirit to the present version, but may differ in detail to address new problems or concerns.

Each version is given a distinguishing version number. If the Library specifies a version number of this License which applies to it and "any later version", you have the option of following the terms and conditions either of that version or of any later version published by the Free Software Foundation. If the Library does not specify a license version number, you may choose any version ever published by the Free Software Foundation.

14. If you wish to incorporate parts of the Library into other free programs whose distribution conditions are incompatible with these, write to the author to ask for permission. For software which is copyrighted by the Free Software Foundation, write to the Free Software Foundation; we sometimes make exceptions for this. Our decision will be guided by the two goals of preserving the free status of all derivatives of our free software and of promoting the sharing and reuse of software generally.

#### **NO WARRANTY**

- 15. BECAUSE THE LIBRARY IS LICENSED FREE OF CHARGE, THERE IS NO WARRANTY FOR THE LIBRARY, TO THE EXTENT PERMITTED BY APPLICABLE LAW. EXCEPT WHEN OTHERWISE STATED IN WRITING THE COPYRIGHT HOLDERS AND/OR OTHER PARTIES PROVIDE THE LIBRARY "AS IS" WITHOUT WARRANTY OF ANY KIND, EITHER EXPRESSED OR IMPLIED, INCLUDING, BUT NOT LIMITED TO, THE IMPLIED WARRANTIES OF MERCHANTABILITY AND FITNESS FOR A PARTICULAR PURPOSE. THE ENTIRE RISK AS TO THE QUALITY AND PERFORMANCE OF THE LIBRARY IS WITH YOU. SHOULD THE LIBRARY PROVE DEFECTIVE, YOU ASSUME THE COST OF ALL NECESSARY SERVICING, REPAIR OR CORRECTION.
- 16. IN NO EVENT UNLESS REQUIRED BY APPLICABLE LAW OR AGREED TO IN WRITING WILL ANY COPYRIGHT HOLDER, OR ANY OTHER PARTY WHO MAY MODIFY AND/OR REDISTRIBUTE THE LIBRARY AS PERMITTED ABOVE, BE LIABLE TO YOU FOR DAMAGES, INCLUDING ANY GENERAL, SPECIAL, INCIDENTAL OR CONSEQUENTIAL DAMAGES ARISING OUT OF THE USE OR INABILITY TO USE THE LIBRARY (INCLUDING BUT NOT LIMITED TO LOSS OF DATA OR DATA BEING RENDERED INACCURATE OR LOSSES SUSTAINED BY YOU OR THIRD PARTIES OR A FAILURE OF THE LIBRARY TO OPERATE WITH ANY OTHER SOFTWARE), EVEN IF SUCH HOLDER OR OTHER PARTY HAS BEEN ADVISED OF THE POSSIBILITY OF SUCH DAMAGES.

## **END OF TERMS AND CONDITIONS**

**How to Apply These Terms to Your New Libraries**

If you develop a new library, and you want it to be of the greatest possible use to the public, we recommend making it free software that everyone can redistribute and change. You can do so by permitting redistribution under these terms (or, alternatively, under the terms of the ordinary General Public License).

To apply these terms, attach the following notices to the library. It is safest to attach them to the start of each source file to most effectively convey the exclusion of warranty; and each file should have at least the "copyright" line and a pointer to where the full notice is found.

<one line to give the library's name and a brief idea of what it does

Copyright  $(C)$  <year> <name of author>

This library is free software; you can redistribute it and/ or modify it under the terms of the GNU Lesser General Public License as published by the Free Software Foundation; either version 2.1 of the License, or (at your option) any later version.

This library is distributed in the hope that it will be useful, but WITHOUT ANY WARRANTY; without even the implied warranty of MERCHANTABILITY or FITNESS FOR A PARTICULAR PURPOSE. See the GNU Lesser General Public License for more details.

You should have received a copy of the GNU Lesser General Public License along with this library; if not, write to the Free Software Foundation, Inc., 51 Franklin Street, Fifth Floor, Boston, MA 02110-1301 USA

Also add information on how to contact you by electronic and paper mail.

You should also get your employer (if you work as a programmer) or your school, if any, to sign a "copyright disclaimer" for the library, if necessary. Here is a sample; alter the names:

Yoyodyne, Inc., hereby disclaims all copyright interest in the library 'Frob' (a library for tweaking knobs) written by James Random Hacker.

<signature of Ty Coon>, 1 April 1990

Ty Coon, President of Vice That's all there is to it!

## n **Exhibit-C**

\*/

 $/*$  zlib.h -- interface of the 'zlib' general purpose compression library version 1.2.3, July 18th, 2005

Copyright (C) 1995-2005 Jean-loup Gailly and Mark Adler

This software is provided 'as-is', without any express or implied warranty. In no event will the authors be held liable for any damages arising from the use of this software. Permission is granted to anyone to use this software for any purpose, including commercial applications, and to alter it and redistribute it freely, subject to the following restrictions:

- 1. The origin of this software must not be misrepresented; you must not claim that you wrote the original software. If you use this software in a product, an acknowledgment in the product documentation would be appreciated but is not required.
- 2. Altered source versions must be plainly marked as such, and must not be misrepresented as being the original software.
- 3. This notice may not be removed or altered from any source distribution.

Jean-loup Gailly jloup@gzip.org Mark Adler madler@alumni.caltech.edu

## Copyright (c) 1998, 1999, 2000 Thai Open Source Software

n **Exhibit-D**

Center Ltd and Clark Cooper Copyright (c) 2001, 2002, 2003, 2004, 2005, 2006 Expat

maintainers.

Permission is hereby granted, free of charge, to any person obtaining a copy of this software and associated documentation files (the Software), to deal in the Software without restriction, including without limitation the rights to use, copy, modify, merge, publish, distribute, sublicense, and/or sell copies of the Software, and to permit persons to whom the Software is furnished to do so, subject to the following conditions:

The above copyright notice and this permission notice shall be included in all copies or substantial portions of the Software.

THE SOFTWARE IS PROVIDED "AS IS", WITHOUT WARRANTY OF ANY KIND, EXPRESS OR IMPLIED, INCLUDING BUT NOT LIMITED TO THE WARRANTIES OF MERCHANTABILITY FITNESS FOR A PARTICULAR PURPOSE AND NONINFRINGEMENT.

IN NO EVENT SHALL THE AUTHORS OR COPYRIGHT HOLDERS BE LIABLE FOR ANY CLAIM, DAMAGES OR OTHER LIABILITY, WHETHER IN AN ACTION OF CONTRACT, TORT OR OTHERWISE, ARISING FROM, OUT OF OR IN CONNECTION WITH THE SOFTWARE OR THE USE OR OTHER DEALINGS IN THE SOFTWARE.

## n **Exhibit-E The FreeType Project LICENSE**

2006-Jan-27 Copyright 1996-2002, 2006 by David Turner, Robert Wilhelm, and Werner Lemberg

#### Introduction

The FreeType Project is distributed in several archive packages; some of them may contain, in addition to the FreeType font engine, various tools and contributions which rely on, or relate to, the FreeType Project.

This license applies to all files found in such packages, and which do not fall under their own explicit license. The license affects thus the FreeType font engine, the test programs, documentation and makefiles, at the very least. This license was inspired by the BSD, Artistic, and IJG (Independent JPEG Group) licenses, which all encourage inclusion and use of free software in commercial and freeware products alike. As a consequence, its main points are that:

- We don't promise that this software works. However, we will be interested in any kind of bug reports. ('as is' distribution)
- You can use this software for whatever you want, in parts or full form, without having to pay us. ('royaltyfree'usage)
- You may not pretend that you wrote this software. If you use it, or only parts of it, in a program, you must acknowledge somewhere in your documentation that you have used the FreeType code. ('credits')

We specifically permit and encourage the inclusion of this software, with or without modifications, in commercial products.

We disclaim all warranties covering The FreeType Project and assume no liability related to The FreeType Project. Finally, many people asked us for a preferred form for a credit/disclaimer to use in compliance with this license. We thus encourage you to use the following text: " " "

Portions of this software are copyright c <year> The FreeType Project (www.freetype.org). All rights reserved. " " "

Please replace <year> with the value from the FreeType version you actually use.

#### Legal Terms

### 0. Definitions

Throughout this license, the terms 'package', 'FreeType Project', and 'FreeType archive' refer to the set of files originally distributed by the authors (David Turner, Robert Wilhelm, and Werner Lemberg) as the 'FreeType Project', be they named as alpha, beta or final release.

'You' refers to the licensee, or person using the project, where 'using' is a generic term including compiling the project's source code as well as linking it to form a 'program' or 'executable'.

This program is referred to as 'a program using the FreeType engine'.

This license applies to all files distributed in the original FreeType Project, including all source code, binaries and documentation, unless otherwise stated inthe file in its original, unmodified form a distributed in the original archive.

If you are unsure whether or not a particular file is covered by this license, you must contact us to verify this.

The FreeType Project is copyright (C) 1996-2000 by David Turner,

Robert Wilhelm, and Werner Lemberg. All rights reserved except as specified below.

## 1. No Warranty

THE FREETYPE PROJECT IS PROVIDED 'AS IS' WITHOUT WARRANTY OF ANY KIND, EITHER EXPRESS OR IMPLIED, INCLUDING, BUT NOT LIMITED TO, WARRANTIES OF MERCHANTABILITY AND FITNESS FOR A PARTICULAR PURPOSE. IN NO EVENT WILL ANY OF THE AUTHORS OR COPYRIGHT HOLDERS BE LIABLE FOR ANY DAMAGES CAUSED BY THE USE OR THE INABILITY TO USE, OF THE FREETYPE PROJECT.

## 2. Redistribution

This license grants a worldwide, royalty-free, perpetual and irrevocable right and license to use, execute, perform, compile, display, copy, create derivative works of, distribute and sublicense the FreeType Project (in both source and object code forms) and derivative works thereof for any purpose; and to authorize others to exercise some or all of the rights granted herein, subject to the following conditions:

• Redistribution of source code must retain this license file ('FTL.TXT') unaltered; any additions, deletions or changes to the original files must be clearly indicated in accompanying documentation. The copyright notices of the unaltered, original files must be preserved in all copies of source files.

• Redistribution in binary form must provide a disclaimer that states that the software is based in part of the work of the FreeType Team, in the distribution documentation. We also encourage you to put an URL to the FreeType web page in your documentation, though this isn't mandatory.

These conditions apply to any software derived from or based on the FreeType Project, not just the unmodified files. If you use our work, you must acknowledge us. However, no fee need be paid to us.

#### 3. Advertising

Neither the FreeType authors and contributors nor you shall use the name of the other for commercial, advertising, or promotional purposes without specific prior written permission.

We suggest, but do not require, that you use one or more of the following phrases to refer to this software in your documentation or advertising materials: 'FreeType Project', 'FreeType Engine', 'FreeType library', or 'FreeType Distribution'.

As you have not signed this license, you are not required to accept it. However, as the FreeType Project is copyrighted material, only this license, or another one contracted with the authors, grants you the right to use, distribute, and modify it.

Therefore, by using, distributing, or modifying the FreeType Project, you indicate that you understand and accept all the terms of this license.

## 4. Contacts

There are two mailing lists related to FreeType: • freetype@freetype.org

Discusses general use and applications of FreeType, as well as future and wanted additions to the library and distribution.

If you are looking for support, start in this list if you haven't found anything to help you in the documentation.

• freetype-devel@nongnu.org Discusses bugs, as well as engine internals, design issues, specific licenses, porting, etc.

Our home page can be found at

http://www.freetype.org

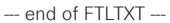

n **Exhibit-F LICENSE ISSUES**

The OpenSSL toolkit stays under a dual license, i.e. both the conditions of the OpenSSL License and the original SSLeay license apply to the toolkit.

See below for the actual license texts. Actually both licenses are BSD-style Open Source licenses. In case of any license issues related to OpenSSL please contact openssl-core@openssl.org.

## **OpenSSL License**

/\*============================================= Copyright (c) 1998-2008 The OpenSSL Project. All rights reserved.

Redistribution and use in source and binary forms, with or without modification, are permitted provided that the following conditions are met:

- 1. Redistributions of source code must retain the above copyright notice, this list of conditions and the following disclaimer.
- 2. Redistributions in binary form must reproduce the above copyright notice, this list of conditions and the following disclaimer in the documentation and/or other materials provided with the distribution.
- 3. All advertising materials mentioning features or use of this software must display the following acknowledgment:

"This product includes software developed by the OpenSSL Project for use in the OpenSSL Toolkit. (http://www.openssl.org/)"

- 4. The names "OpenSSL Toolkit" and "OpenSSL Project" must not be used to endorse or promote products derived from this software without prior written permission. For written permission, please contact openssl-core@openssl.org.
- 5. Products derived from this software may not be called "OpenSSL" nor may "OpenSSL" appear in their names without prior written permission of the OpenSSL Project.
- 6. Redistributions of any form whatsoever must retain the following acknowledgment:

"This product includes software developed by the OpenSSL Project for use in the OpenSSL Toolkit (http://www.openssl.org/)"

THIS SOFTWARE IS PROVIDED BY THE OpenSSL PROJECT "AS IS" AND ANY EXPRESSED OR IMPLIED WARRANTIES, INCLUDING, BUT NOT LIMITED TO. THE IMPLIED WARRANTIES OF MERCHANTABILITY AND FITNESS FOR A PARTICULAR PURPOSE ARE DISCLAIMED.

IN NO EVENT SHALL THE OpenSSL PROJECT OR ITS CONTRIBUTORS BE LIABLE FOR ANY DIRECT, INDIRECT, INCIDENTAL, SPECIAL, EXEMPLARY, OR CONSEQUENTIAL DAMAGES (INCLUDING, BUT NOT LIMITED TO, PROCUREMENT OF SUBSTITUTE GOODS OR SERVICES; LOSS OF USE, DATA, OR PROFITS; OR BUSINESS INTERRUPTION) HOWEVER CAUSED AND ON ANY THEORY OF LIABILITY, WHETHER IN CONTRACT, STRICT LIABILITY, OR TORT (INCLUDING NEGLIGENCE OR OTHERWISE) ARISING IN ANY WAY OUT OF THE USE OF THIS SOFTWARE, EVEN IF ADVISED OF THE POSSIBILITY OF SUCH DAMAGE

============================================== This product includes cryptographic software written by Eric Young (eay@cryptsoft.com). This product includes software written by Tim Hudson (tjh@cryptsoft.com). \*/

## **Original SSLeay License**

/\*

Copyright (C) 1995-1998 Eric Young (eay@cryptsoft.com) All rights reserved.

This package is an SSL implementation written by Eric Young (eay@cryptsoft.com).

The implementation was written so as to conform with Netscapes SSL.

This library is free for commercial and non-commercial use as long as the following conditions are aheared to. The following conditions apply to all code found in this distribution, be it the RC4, RSA, lhash, DES, etc., code; not just the SSL code. The SSL documentation included with this distribution is covered by the same copyright terms except that the holder is Tim Hudson (tjh@cryptsoft.com). Copyright remains Fric Young's and as such any Copyright notices in the code are not to be removed.

If this package is used in a product, Eric Young should be given attribution as the author of the parts of the library used.

This can be in the form of a textual message at program startup or in documentation (online or textual) provided with the package.

Redistribution and use in source and binary forms, with or without modification, are permitted provided that the following conditions are met:

- 1. Redistributions of source code must retain the copyright notice, this list of conditions and the following disclaimer.
- 2. Redistributions in binary form must reproduce the above copyright notice, this list of conditions and the following disclaimer in the documentation and/or other materials provided with the distribution.
- 3. All advertising materials mentioning features or use of this software must display the following acknowledgement:

"This product includes cryptographic software written by Eric Young (eay@cryptsoft.com)"

The word 'cryptographic' can be left out if the rouines from the library being used are not cryptographic related :-).

4. If you include any Windows specific code (or a derivative thereof) from the apps directory (application code) you must include an acknowledgement:

"This product includes software written by Tim Hudson (tjh@cryptsoft.com)

THIS SOFTWARE IS PROVIDED BY ERIC YOUNG "AS IS" AND ANY EXPRESS OR IMPLIED WARRANTIES, INCLUDING, BUT NOT LIMITED TO, THE IMPLIED WARRANTIES OF MERCHANTABILITY AND FITNESS FOR A PARTICULAR PURPOSE ARE DISCLAIMED. IN NO EVENT SHALL THE AUTHOR OR CONTRIBUTORS BE LIABLE FOR ANY DIRECT, INDIRECT, INCIDENTAL SPECIAL, EXEMPLARY, OR CONSEQUENTIAL DAMAGES (INCLUDING, BUT NOT LIMITED TO, PROCUREMENT OF SUBSTITUTE GOODS OR SERVICES; LOSS OF USE DATA, OR PROFITS; OR BUSINESS INTERRUPTION) HOWEVER CAUSED AND ON ANY THEORY OF LIABILITY, WHETHER IN CONTRACT, STRICT LIABILITY, OR TORT (INCLUDING NEGLIGENCE OR OTHERWISE) ARISING IN ANY WAY OUT OF THE USE OF THIS SOFTWARE, EVEN IF ADVISED OF THE POSSIBILITY OF SUCH DAMAGE.

"The licence and distribution terms for any publically available version or derivative of this code cannot be changed. i.e. this code cannot simply be copied and put under another distribution licence [including the GNU Public Licence.]

### n **Exhibit-G LibJPEG**

#### In plain English:

- 1. We don't promise that this software works. (But if you fi nd any bugs, please let us know!)
- 2. You can use this software for whatever you want. You don't have to pay us.
- 3. You may not pretend that you wrote this software. If you use it in a program, you must acknowledge somewhere in your documentation that you've used the IJG code.

#### In legalese:

The authors make NO WARRANTY or representation. either express or implied, with respect to this software, its quality, accuracy, merchantability, or fitness for a particular purpose.

This software is provided "AS IS", and you, its user, assume the entire risk as to its quality and accuracy. This software is copyright (C) 1991-1998, Thomas G. Lane. All Rights Reserved except as specifi ed below.

Permission is hereby granted to use, copy, modify, and distribut this software (or portions thereof ) for any purpose, without fee, subject to these conditions:

(1) If any part of the source code for this software is distributed, then this README file must be included, with this copyright and no-warranty notice unaltered; and any additions, deletions, or changes to the original files must be clearly indicated in accompanying documentation.

(2) If only executable code is distributed, then the accompanying documentation must state that "this software is based in part on the work of the Independent JPEG Group".

(3) Permission for use of this software is granted only if the user accepts full responsibility for any undesirable consequences; the authors accept NO LIABILITY for damages of any kind.

These conditions apply to any software derived from or based onthe IJG code, not just to the unmodified library. If you use our work, you ought to acknowledge us. Permission is NOT granted for the use of any IJG author's name or company name in advertising or publicity relating to this software or products derived from it.

This software may be referred to only as "the Independent JPEG Group's software".

We specifically permit and encourage the use of this software as the basis of commercial products, provided that all warranty or liability claims are assumed by the product vendor.

ansi2knr.c is included in this distribution by permission of L. Peter Deutsch, sole proprietor of its copyright holder, Aladdin Enterprises of Menlo Park, CA.

ansi2knr.c is NOT covered by the above copyright and conditions, but instead by the usual distribution terms of the Free Software Foundation; principally, that you must include source code if you redistribute it. (See the file ansi2knr.c for full details.)

However, since ansi2knr.c is not needed as part of any program generated from the IJG code, this does not limit you more than the foregoing paragraphs do.

The Unix configuration script "configure" was produced with GNU Autoconf.

It is copyright by the Free Software Foundation but is freely distributable.

The same holds for its supporting scripts (config. guess, config.sub, ltconfig, ltmain.sh). Another support script, install-sh, is copyright by M.I.T. but is also freely distributable.

It appears that the arithmetic coding option of the JPEG spec is covered by patents owned by IBM, AT&T, and Mitsubishi.

Hence arithmetic coding cannot legally be used without obtaining one or more licenses.

For this reason, support for arithmetic coding has been removed from the free JPEG software.

(Since arithmetic coding provides only a marginal gain over the unpatented Huffman mode, it is unlikely that very many implementations will support it.)

So far as we are aware, there are no patent restrictions on the remaining code.

The IJG distribution formerly included code to read and write GIF files.

To avoid entanglement with the Unisys LZW patent, GIF reading support has been removed altogether, and the GIF writer has been simplified to produce uncompressed GIFs.

This technique does not use the LZW algorithm; the resulting GIF files are larger than usual, but are readable by all standard GIF decoders.

We are required to state that

"The Graphics Interchange Format(c) is the Copyright property of CompuServe Incorporated.

GIF(sm) is a Service Mark property of CompuServe Incorporated."

## n **Exhibit-H COPYRIGHT AND PERMISSION NOTICE**

Copyright (c) 1996 - 2008, Daniel Stenberg, <daniel@haxx.  $\overline{S}$ 

#### All rights reserved.

Permission to use, copy, modify, and distribute this software for any purpose with or without fee is hereby granted, provided that the above copyright notice and this permission notice appear in all copies.

THE SOFTWARE IS PROVIDED "AS IS", WITHOUT WARRANTY OF ANY KIND, EXPRESS OR IMPLIED INCLUDING BUT NOT LIMITED TO THE WARRANTIES OF MERCHANTABILITY, FITNESS FOR A PARTICULAR PURPOSE AND NONINFRINGEMENT OF THIRD PARTY RIGHTS. IN NO EVENT SHALL THE AUTHORS OR COPYRIGHT HOLDERS BE LIABLE FOR ANY CLAIM, DAMAGES OR OTHER LIABILITY, WHETHER IN AN ACTION OF CONTRACT, TORT OR OTHERWISE, ARISING FROM, OUT OF OR IN CONNECTION WITH THE SOFTWARE OR THE USE OR OTHER DEALINGS IN THE **SOFTWARE** 

Except as contained in this notice, the name of a copyright holder shall not be used in advertising or otherwise to promote the sale, use or other dealings in this Software without prior written authorization of the copyright holder.

#### n **Exhibit-I ICU License - ICU 1.8.1 and later** COPYRIGHT AND PERMISSION NOTICE

Copyright (c) 1995-2010 International Business Machines Corporation and others All rights reserved.

Permission is hereby granted, free of charge, to any person obtaining a copy of this software and associated documentation files (the "Software"), to deal in the Software without restriction, including without limitation the rights to use, copy, modify, merge, publish, distribute, and/or sell copies of the Software, and to permit persons to whom the Software is furnished to do so, provided that the above copyright notice(s) and this permission notice appear in all copies of the Software and that both the above copyright notice(s) and this permission notice appear in supporting documentation.

THE SOFTWARE IS PROVIDED "AS IS", WITHOUT WARRANTY OF ANY KIND, EXPRESS OR IMPLIED, INCLUDING BUT NOT LIMITED TO THE WARRANTIES OF MERCHANTABILITY, FITNESS FOR A PARTICULAR PURPOSE AND NONINFRINGEMENT OF THIRD PARTY RIGHTS. IN NO EVENT SHALL THE COPYRIGHT HOLDER OR HOLDERS INCLUDED IN THIS NOTICE BE LIABLE FOR ANY CLAIM, OR ANY SPECIAL INDIRECT OR CONSEQUENTIAL DAMAGES, OR ANY DAMAGES WHATSOEVER RESULTING FROM LOSS OF USE, DATA OR PROFITS, WHETHER IN AN ACTION OF CONTRACT, NEGLIGENCE OR OTHER TORTIOUS ACTION, ARISING OUT OF OR IN CONNECTION WITH THE USE OR PERFORMANCE OF THIS SOFTWARE.

Except as contained in this notice, the name of a copyright holder shall not be used in advertising or otherwise to promote the sale, use or other dealings in this Software without prior written authorization of the copyright holder. All trademarks and registered trademarks mentioned herein are the property of their respective owners.

## n **Exhibit-J**

Alternatively, this software may be distributed, used, and modified under the terms of BSD license:

Redistribution and use in source and binary forms, with or without modification, are permitted provided that the following conditions are met:

1. Redistributions of source code must retain the above copyright notice, this list of conditions and the following disclaimer.

2. Redistributions in binary form must reproduce the

above copyright notice, this list of conditions and the following disclaimer in the documentation and/or other materials provided with the distribution.

3. Neither the name(s) of the above-listed copyright holder(s) nor the names of its contributors may be used to endorse or promote products derived from this software without specific prior written permission

THIS SOFTWARE IS PROVIDED BY THE COPYRIGHT HOLDERS AND CONTRIBUTORS AS IS AND ANY EXPRESS OR IMPLIED WARRANTIES, INCLUDING BUT NOT LIMITED TO, THE IMPLIED WARRANTIES OF MERCHANTABILITY AND FITNESS FOR A PARTICULAR PURPOSE ARE DISCLAIMED. IN NO EVENT SHALL THE COPYRIGHT OWNER OR CONTRIBUTORS BE LIABLE FOR ANY DIRECT, INDIRECT, INCIDENTAL, SPECIAL, EXEMPLARY, OR CONSEQUENTIAL DAMAGES (INCLUDING, BUT NOT LIMITED TO, PROCUREMENT OF SUBSTITUTE GOODS OR SERVICES; LOSS OF USE, DATA, OR PROFITS; OR BUSINESS INTERRUPTION) HOWEVER CAUSED AND ON ANY THEORY OF LIABILITY, WHETHER IN CONTRACT, STRICT LIABILITY, OR TORT (INCLUDING NEGLIGENCE OR OTHERWISE) ARISING IN ANY WAY OUT OF THE USE OF THIS SOFTWARE, EVEN IF ADVISED OF THE POSSIBILITY OF SUCH DAMAGE.

## n **Exhibit-K**

## **COPYRIGHT**

Copyright 1992, 1993, 1994, 1997 Henry Spencer. All rights reserved.

This software is not subject to any license of the American Telephone and Telegraph Company or of the Regents of the University of California.

Permission is granted to anyone to use this software for any purpose on any computer system, and to alter it and redistribute it, subject to the following restrictions:

1. The author is not responsible for the consequences of use of this software, no matter how awful, even if they arise from flaws in it.

2. The origin of this software must not be misrepresented. either by explicit claim or by omission. Since few users ever read sources, credits must appear in the documentation.

3. Altered versions must be plainly marked as such, and must not be misrepresented as being the original software. Since few users ever read sources, credits must appear in the documentation.

4. This notice may not be removed or altered

## n **Exhibit-L**

## /\*\*\*\*\*\*\*\*\*\*\*\*\*\*\*\*\*\*\*\*\*\*\*\*\*\*\*\*\*\*\*\*\*\*\*\*\*\*\*\*\*\*\*\*\*\*\*\*\*

The author of this software is David M. Gay.

Copyright (c) 1991, 2000, 2001 by Lucent Technologies. Permission to use, copy, modify, and distribute this software for any purpose without fee is hereby granted, provided that this entire notice is included in all copies of any software which is or includes a copy or modification of this software and in all copies of the supporting documentation for such software.

THIS SOFTWARE IS BEING PROVIDED "AS IS", WITHOUT ANY EXPRESS OR IMPLIED WARRANTY. IN PARTICULAR, NEITHER THE AUTHOR NOR LUCENT MAKES ANY REPRESENTATION OR WARRANTY OF ANY KIND CONCERNING THE MERCHANTABILITY OF THIS SOFTWARE OR ITS FITNESS FOR ANY PARTICULAR PURPOSE.

\*\*\*\*\*\*\*\*\*\*\*\*\*\*\*\*\*\*\*\*\*\*\*\*\*\*\*\*\*\*\*\*\*\*\*\*\*\*\*\*\*\*\*\*\*\*\*\*\*/

**License Information for the Software Used in the Unit**

## **About GPL (GNU-General Public License), LGPL (GNU Lesser General Public License) License**

This product uses GPL/LGPL software and software made by other companies.

After you purchase this product, you may procure, modify or distribute the source code of the GPL/ LGPL software that is used in the product.

marantz provides the source code based on the GPL and LPGL licenses at the actual cost upon your request to our customer service center. However, note that we make no guarantees concerning the source code. Please also understand that we do not offer support for the contents of the source code.

# www.marantz.com

You can find your nearest authorized distributor or dealer on our website.

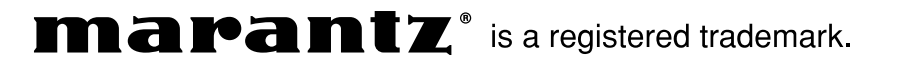